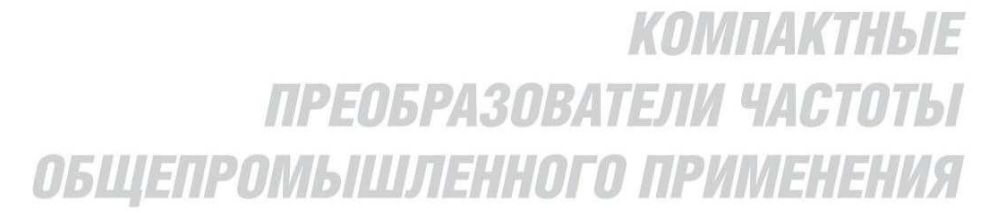

# E3-8100

0,75...7,5 кВт 380 B

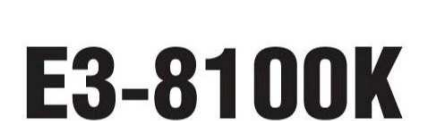

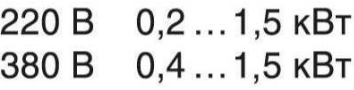

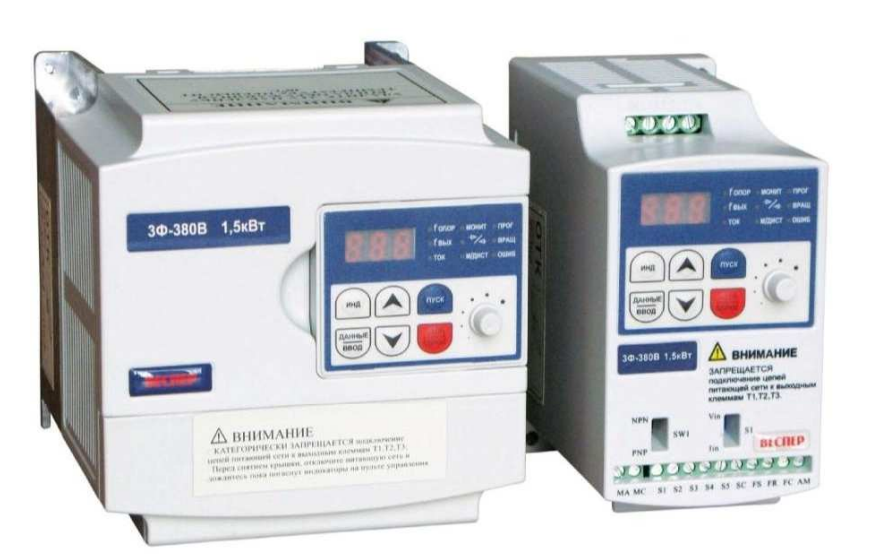

**BECTIEP** 

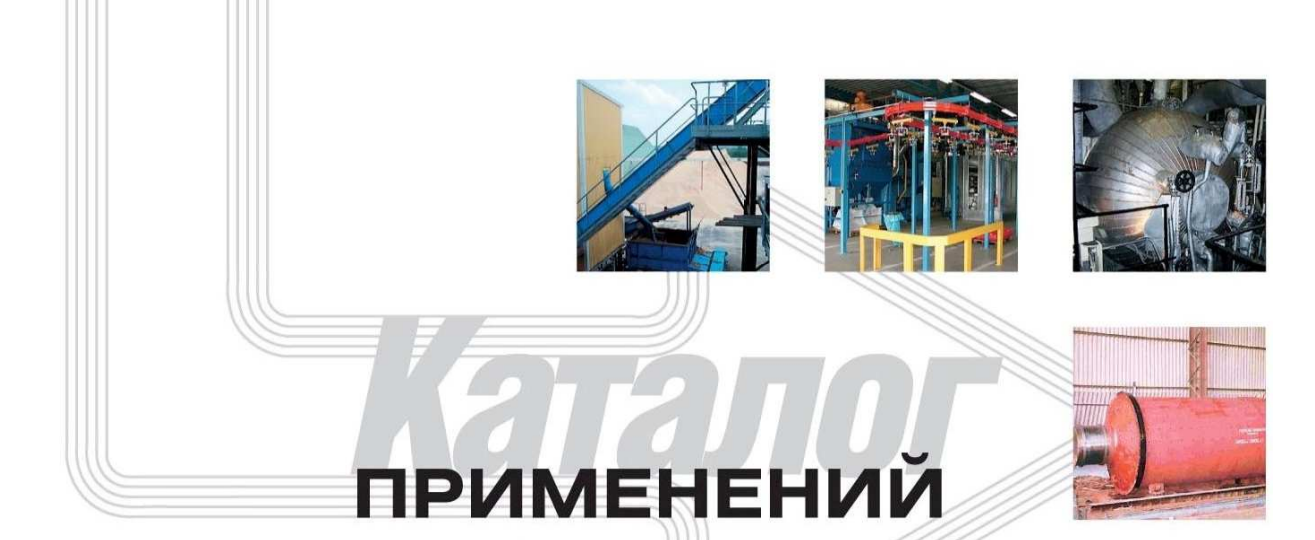

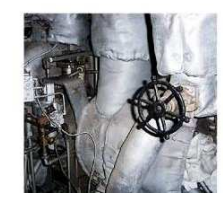

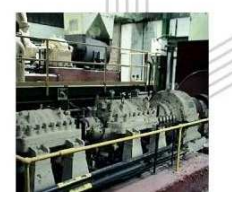

# СОДЕРЖАНИЕ

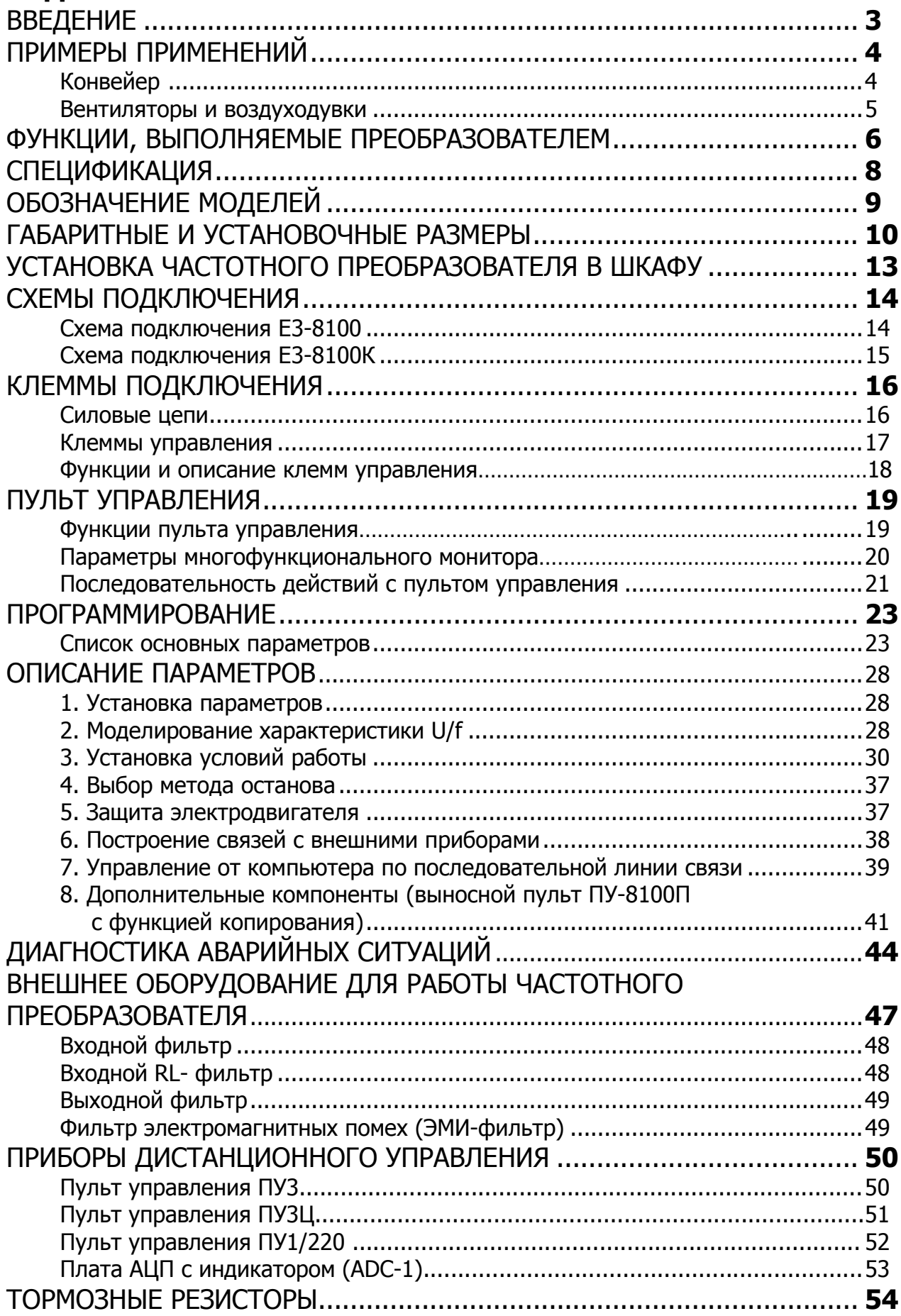

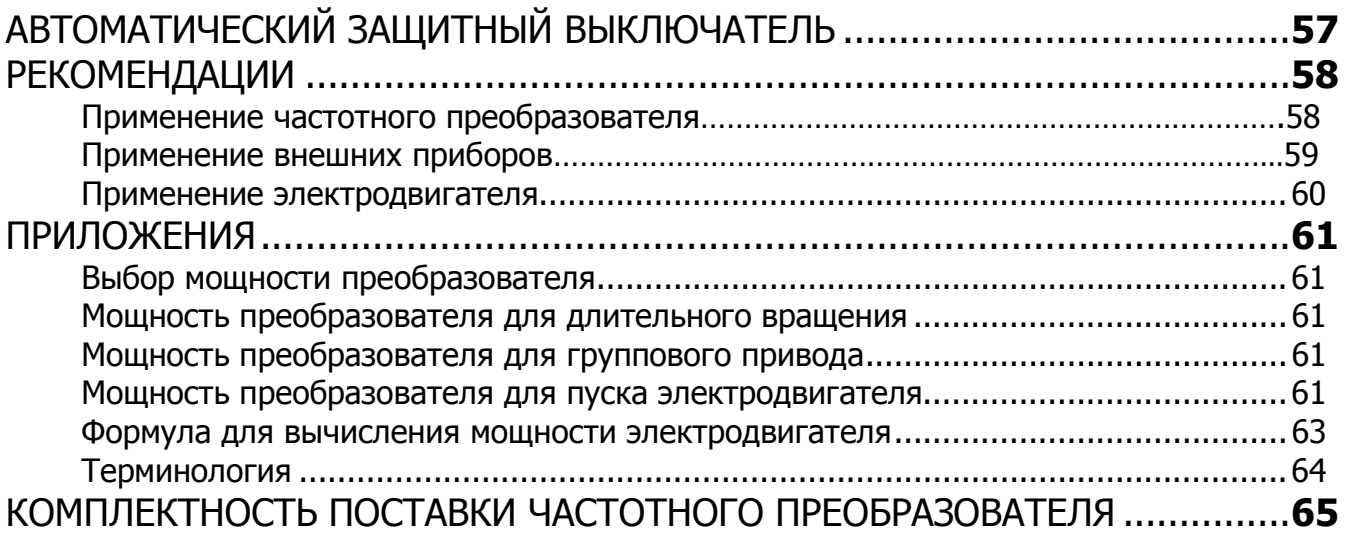

## **ВВЕДЕНИЕ**

Преобразователь частоты серии Е3-8100, (Е3-8100К) - общепромышленный преобразователь скалярного типа. Предназначен для управления общепромышленными механизмами, не требующими специального регулирования (по точности, скорости и т.д.) и характеризующимися, в основном, постоянными длительными скоростями, не превышающими максимальной скорости, соответствующей общепромышленной частоте 50 Гц.

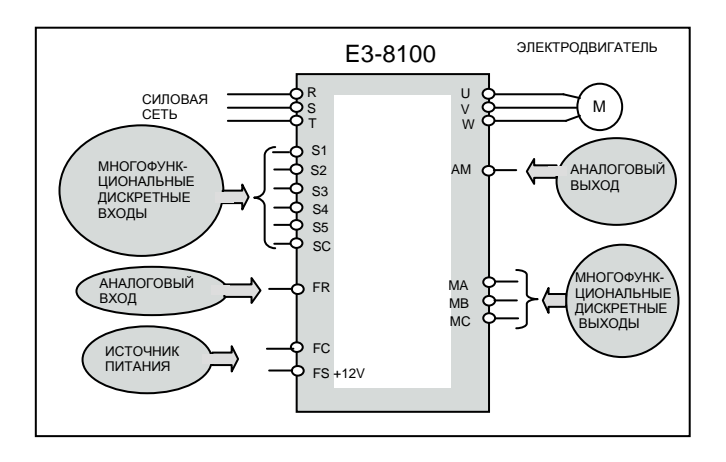

К общепромышленным механизмам, управляемым преобразователем частоты серии E3-8100 (Е3-8100К) могут быть отнесены:

- механизмы непрерывного транспорта, работающие продолжительное время на постоянной скорости, имеющие характеристику момента, не зависящую от скорости – эскалаторы, конвейеры, транспортеры;

- механизмы с «насосной» характеристикой нагрузки, меняющейся при изменении скорости – насосы, вентиляторы, - также работают на постоянной скорости, но требуют регулирования производительности;

- машины, работающие в циклическом режиме, - фасовочно-упаковочное оборудование, дозирующие аппараты, маркировочные машины, - непрерывно чередующиеся разгон/торможение.

Преобразователь частоты серии E3-8100 (Е3-8100К) является скалярным преобразователем управление выполняется посредством поддержания постоянным соотношения напряжения/частота (U/f) при регулировании скорости вращения электродвигателя.

Мощностной ряд преобразователей частоты Е3-8100 составляет от 0,75 кВт до 7,5 кВт.

Мощностной ряд преобразователей частоты Е3-8100К составляет от 0,2 кВт до 1,5 кВт.

Конструкция преобразователей серии E3-8100 (Е3-8100К) предназначена для навесного настенного открытого монтажа. Степень защиты корпуса преобразователя от попадания внешних твердых предметов - IP20.

Интерфейсные входы/выходы модели позволяют осуществлять:

- управление дискретными входными сигналами по 5 входам (управление «сухим» контактом);

- задание частоты стандартным аналоговым сигналом  $(0...10 B, 0...20$  мА или  $4...20$  мА) по аналоговому входу;

- контроль работы преобразователя и электродвигателя – выходные контрольные сигналы: один дискретный, один аналоговый (0…10 В).

- программирование и контроль работы преобразователя при помощи штатного пульта управления со светодиодным дисплеем, с возможностью выноса штатного пульта управления на максимальное расстояние до 3,0 м (кроме модели Е3-8100К);

- копирование параметров преобразователя с помощью специализированного выносного пульта управления ПУ-8100П (кроме модели Е3-8100К);

- связь по протоколу MODBUS через встроенный интерфейс RS-485 или RS-422 (кроме модели Е3-8100К).

# **ПРИМЕРЫ ПРИМЕНЕНИЙ**

### **Конвейер**

(частотный преобразователь продлевает ресурс оборудования и обеспечивает требуемую производительность)

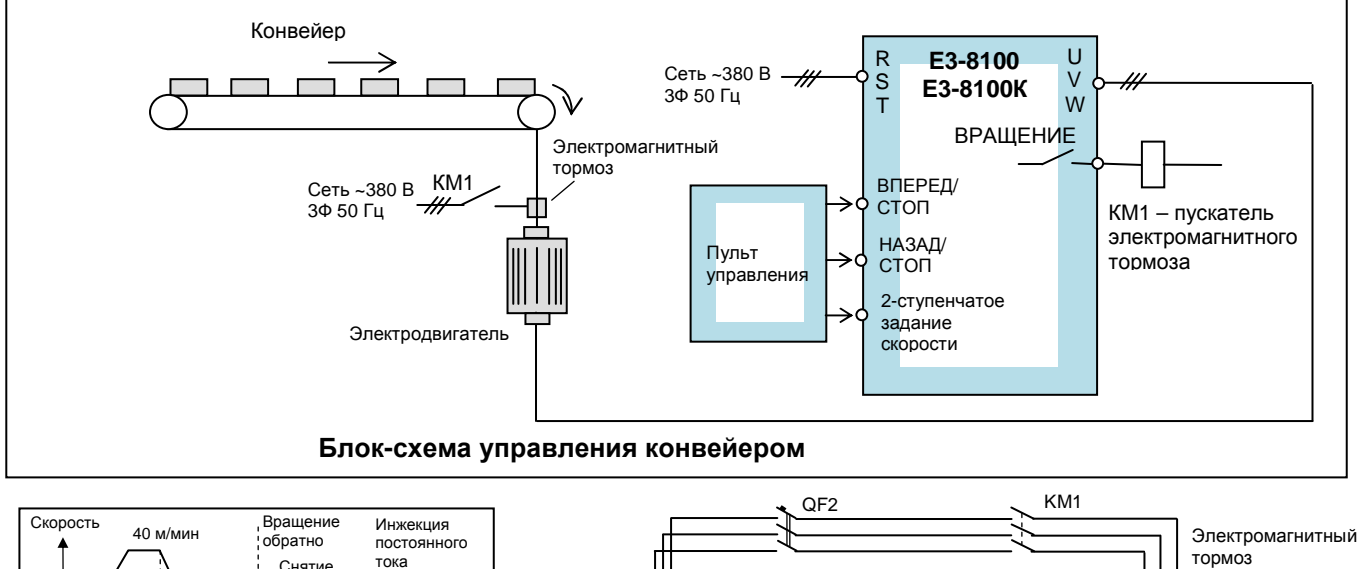

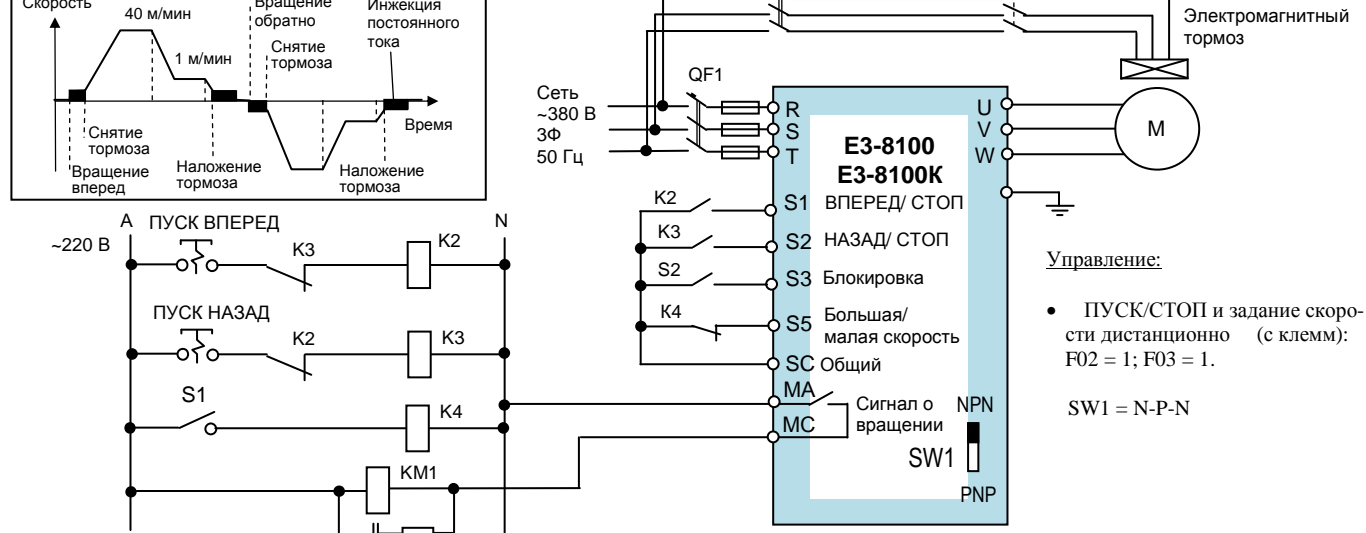

### **Схема для конвейерного применения**

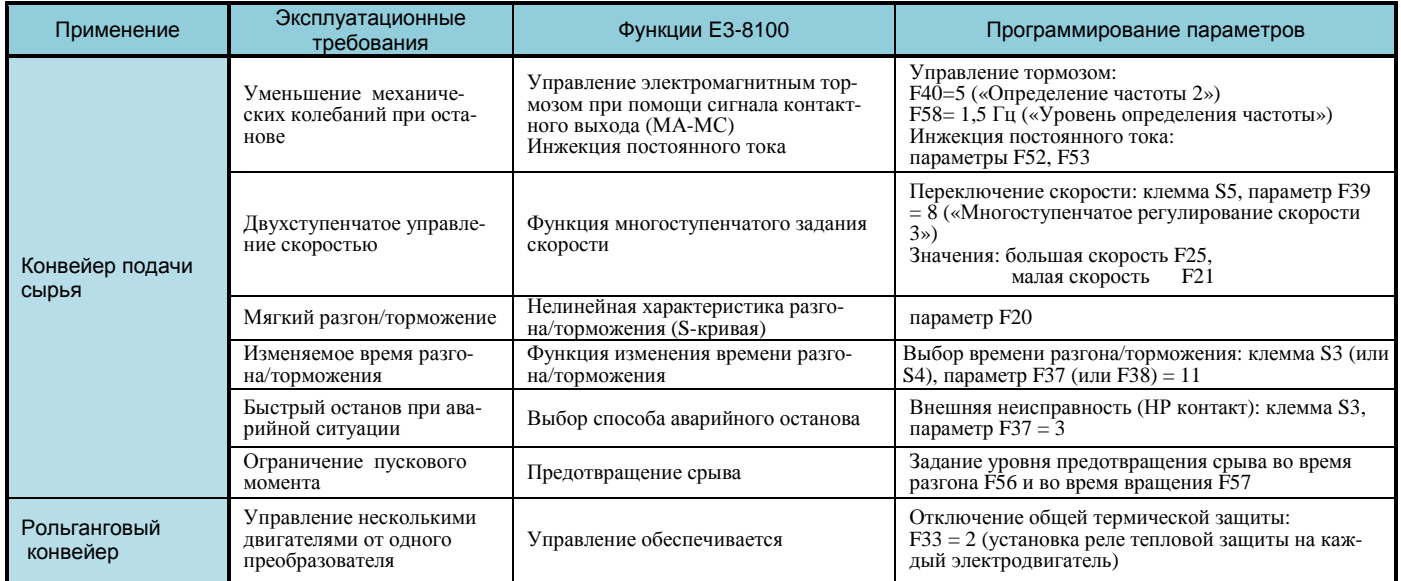

### **Вентиляторы и воздуходувки**

(частотный преобразователь сберегает энергию и улучшает к.п.д. системы)

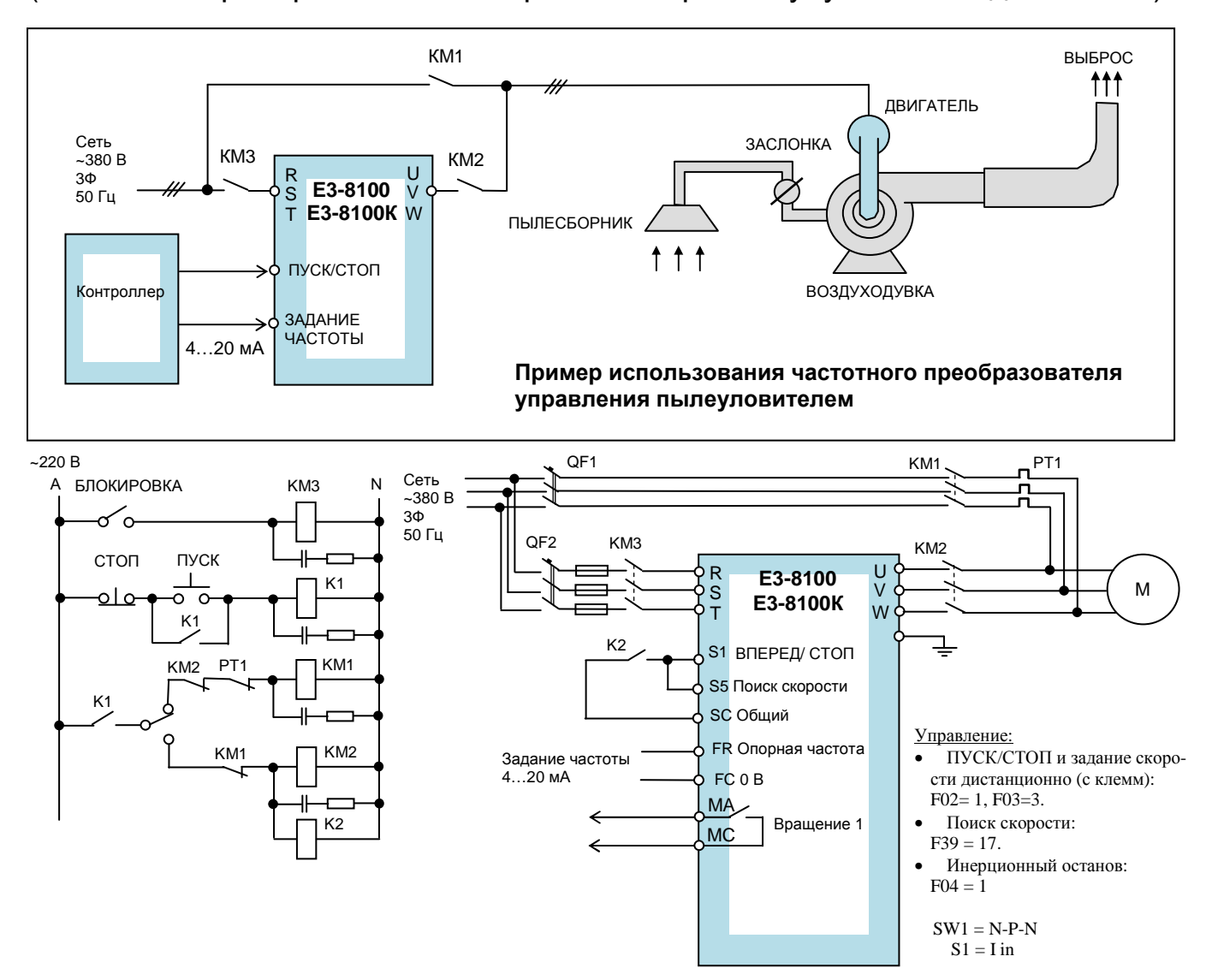

#### **Схема управления воздуходувкой пылеуловителя с возможностью питания от сети**

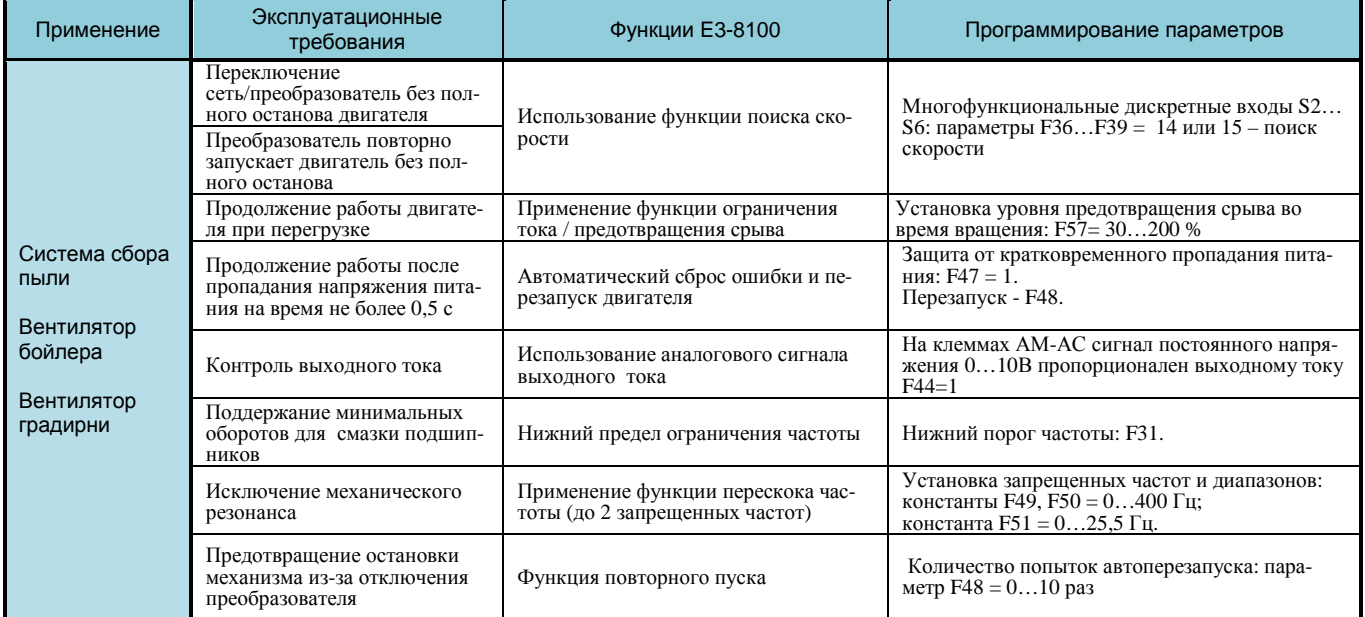

# **ФУНКЦИИ, ВЫПОЛНЯЕМЫЕ ПРЕОБРАЗОВАТЕЛЕМ ЧАСТОТЫ**

Применение преобразователя частоты Е3-8100 (Е3-8100К) определяется его программными функциями. В таблице ниже приведены основные функции, реализованные в данной серии с рекомендациями по применяемым приводам (агрегатам).

#### Таблица 1

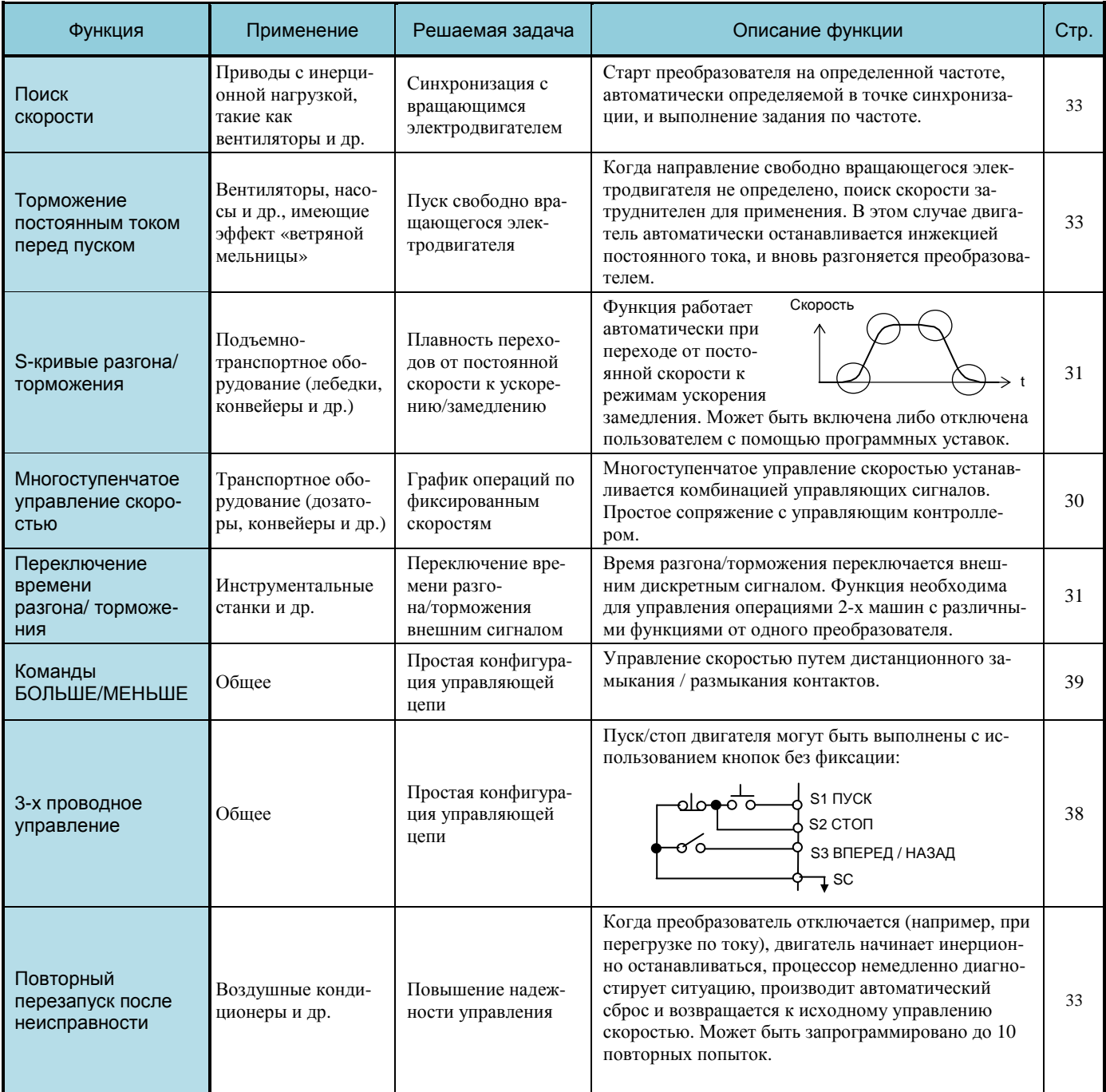

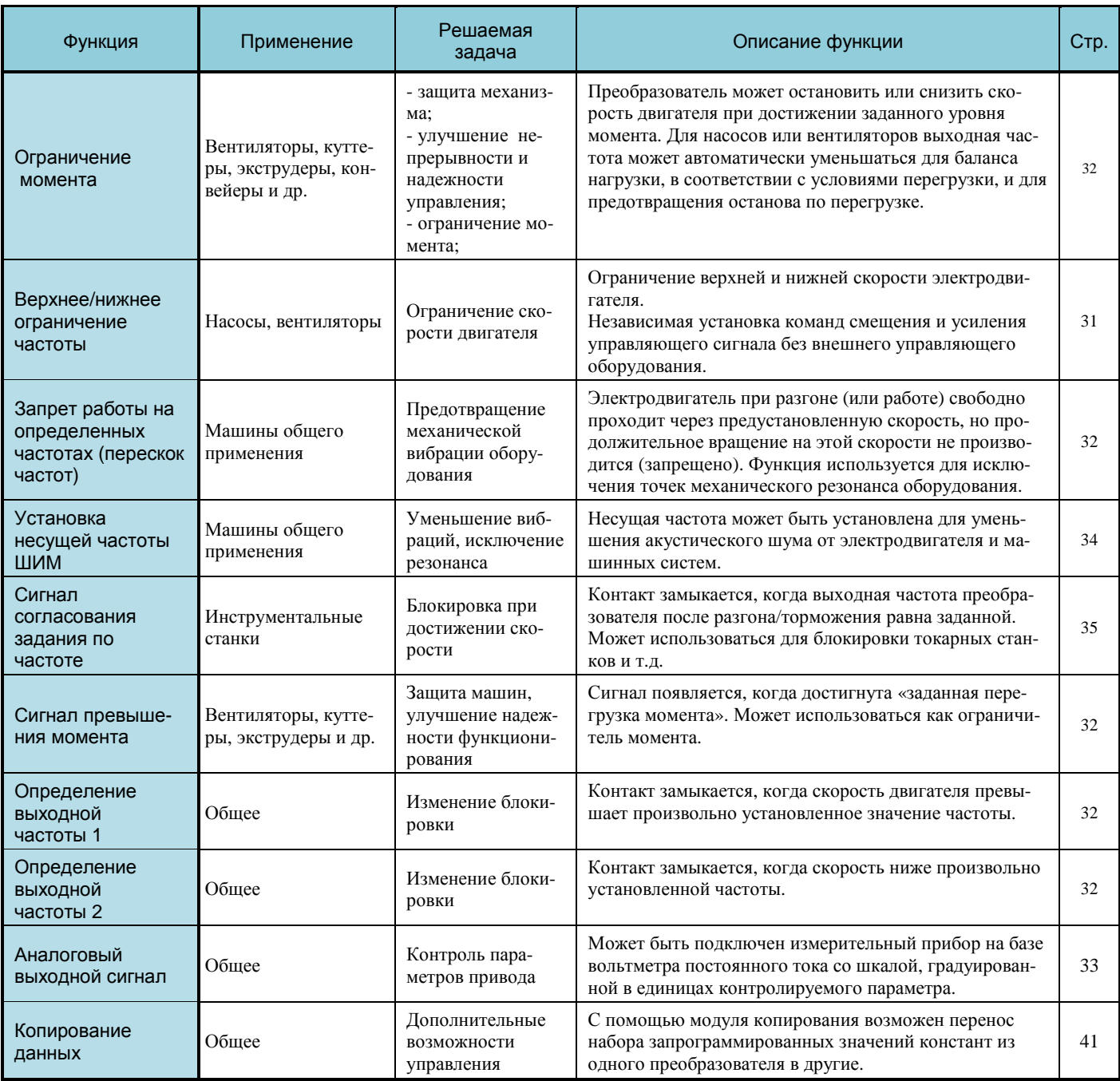

# **СПЕЦИФИКАЦИЯ**

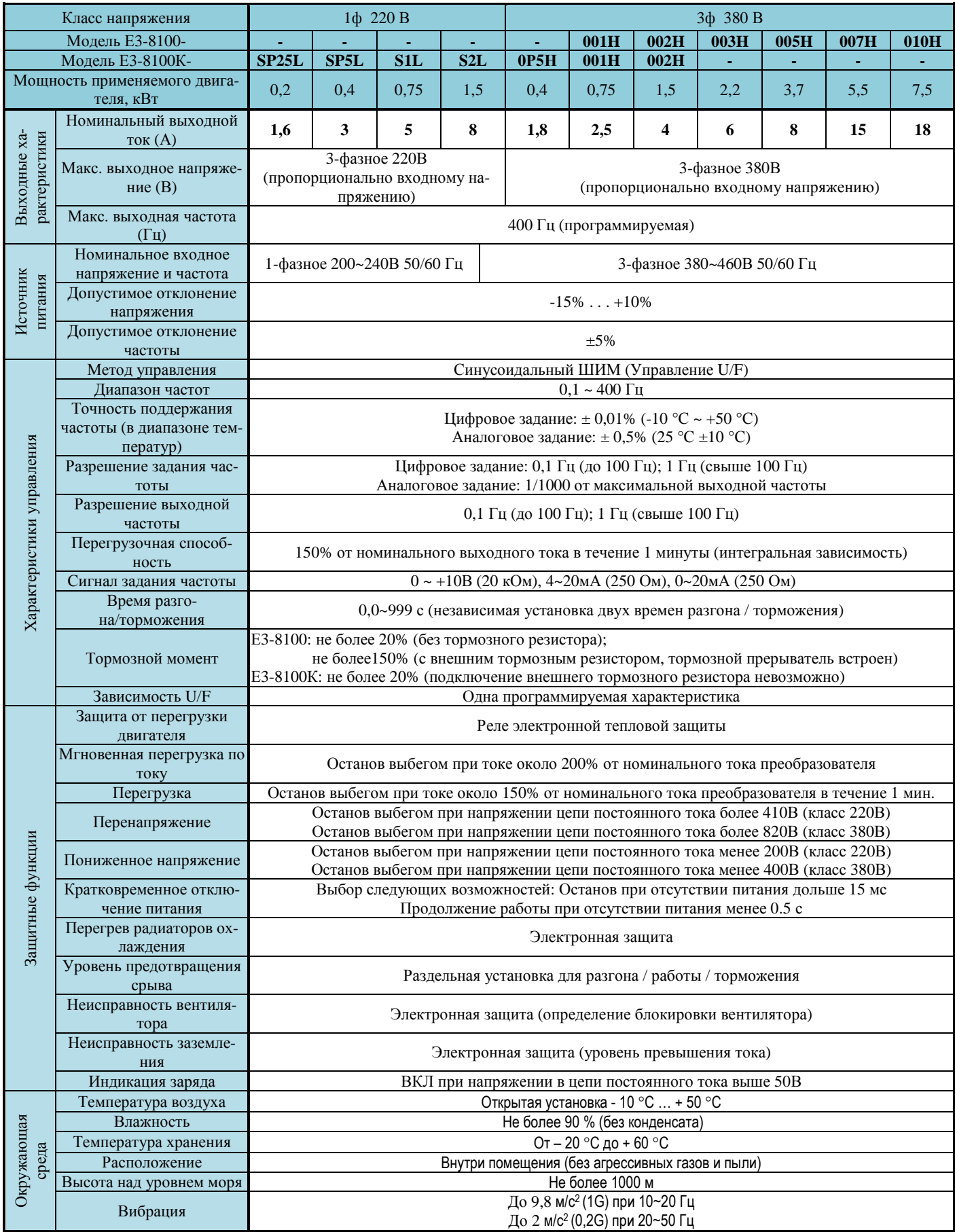

# **ОБОЗНАЧЕНИЯ МОДЕЛЕЙ**

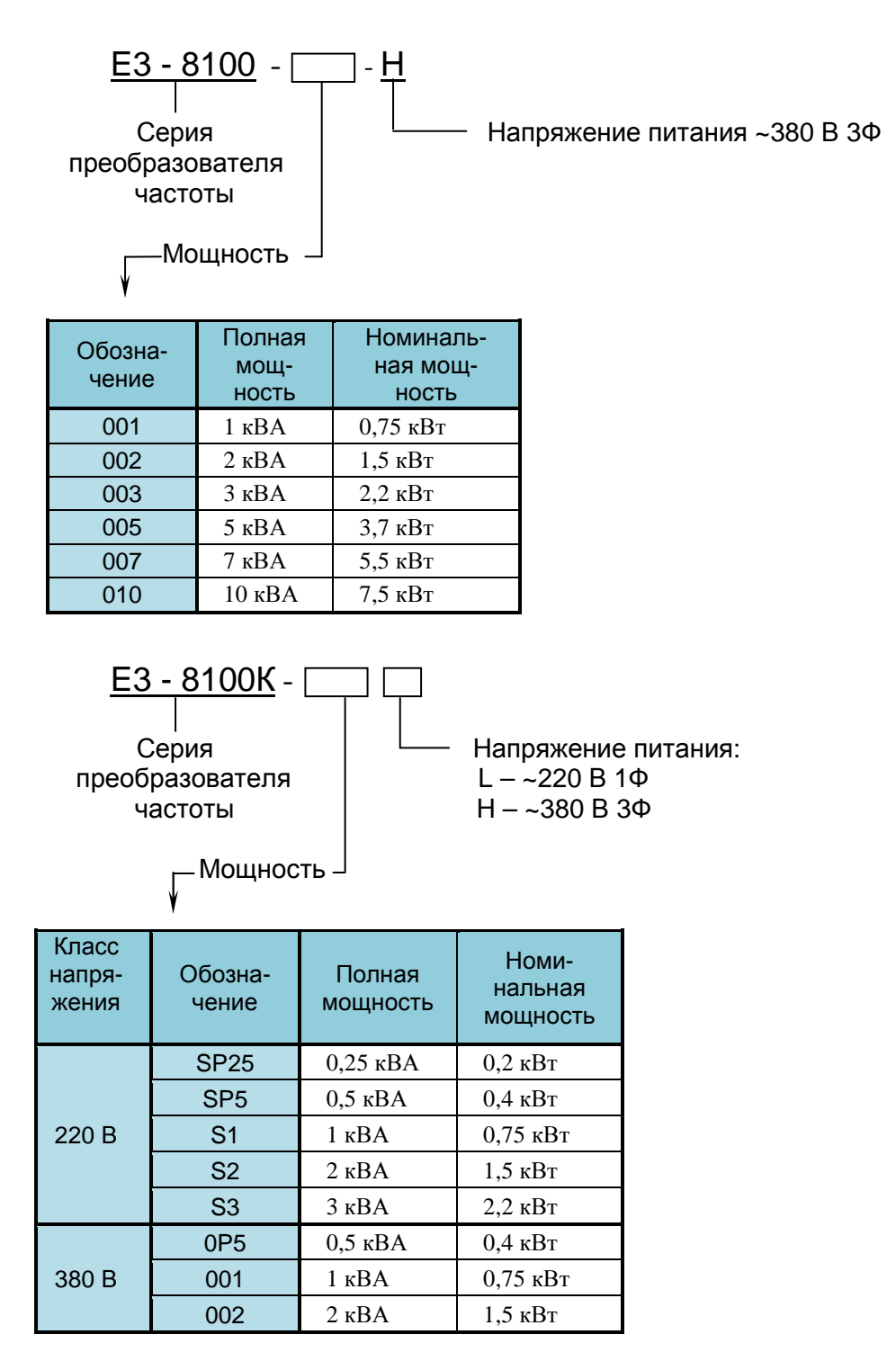

## **ГАБАРИТНЫЕ И УСТАНОВОЧНЫЕ РАЗМЕРЫ**

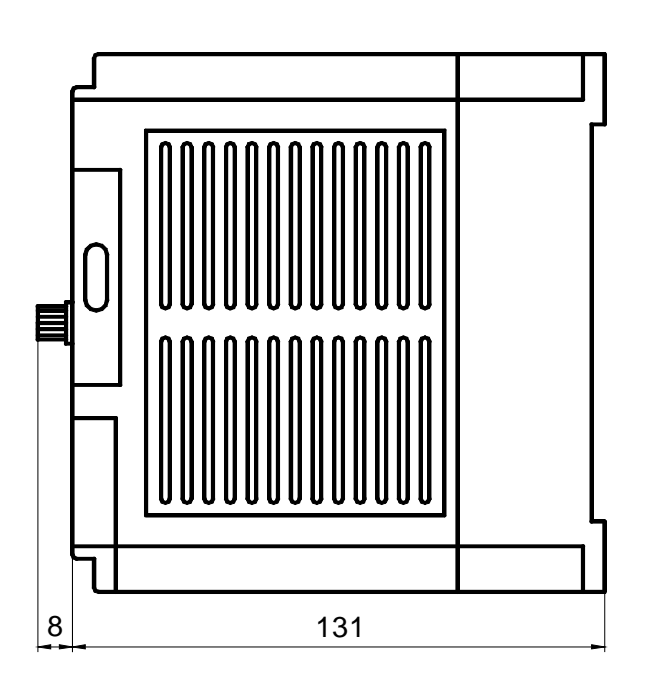

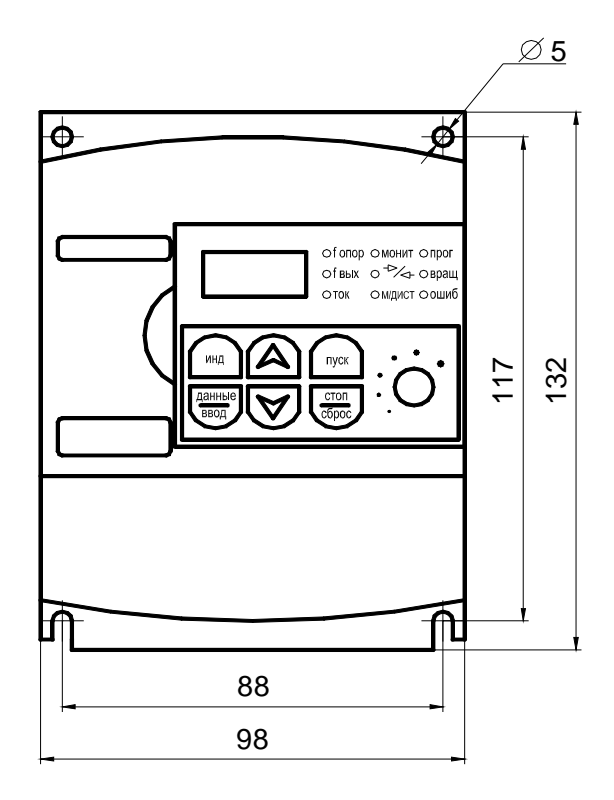

Преобразователь Е3-8100-001Н

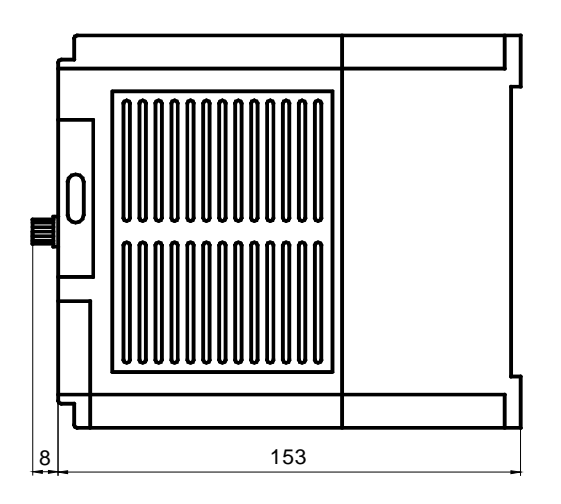

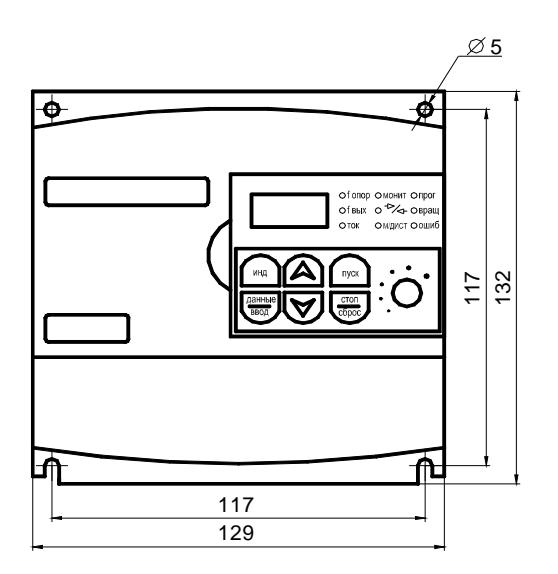

Преобразователь Е3-8100-002Н

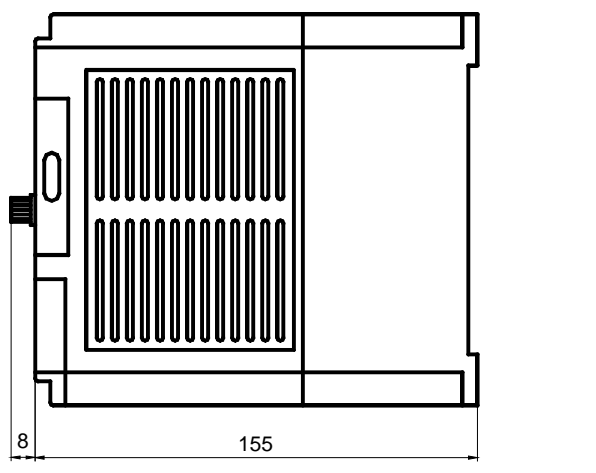

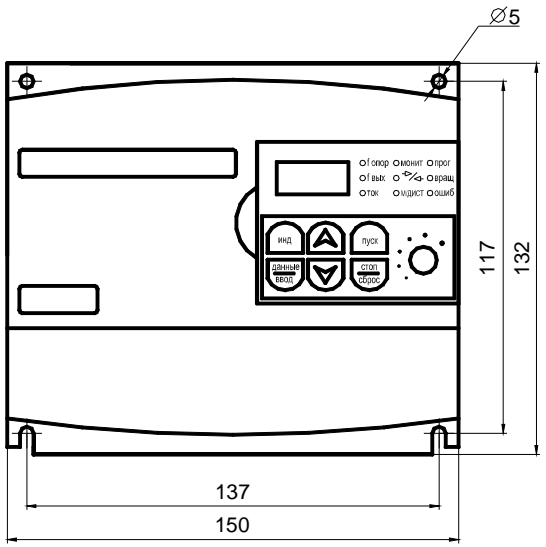

Преобразователь Е3-8100-003Н и Е3-8100-005Н

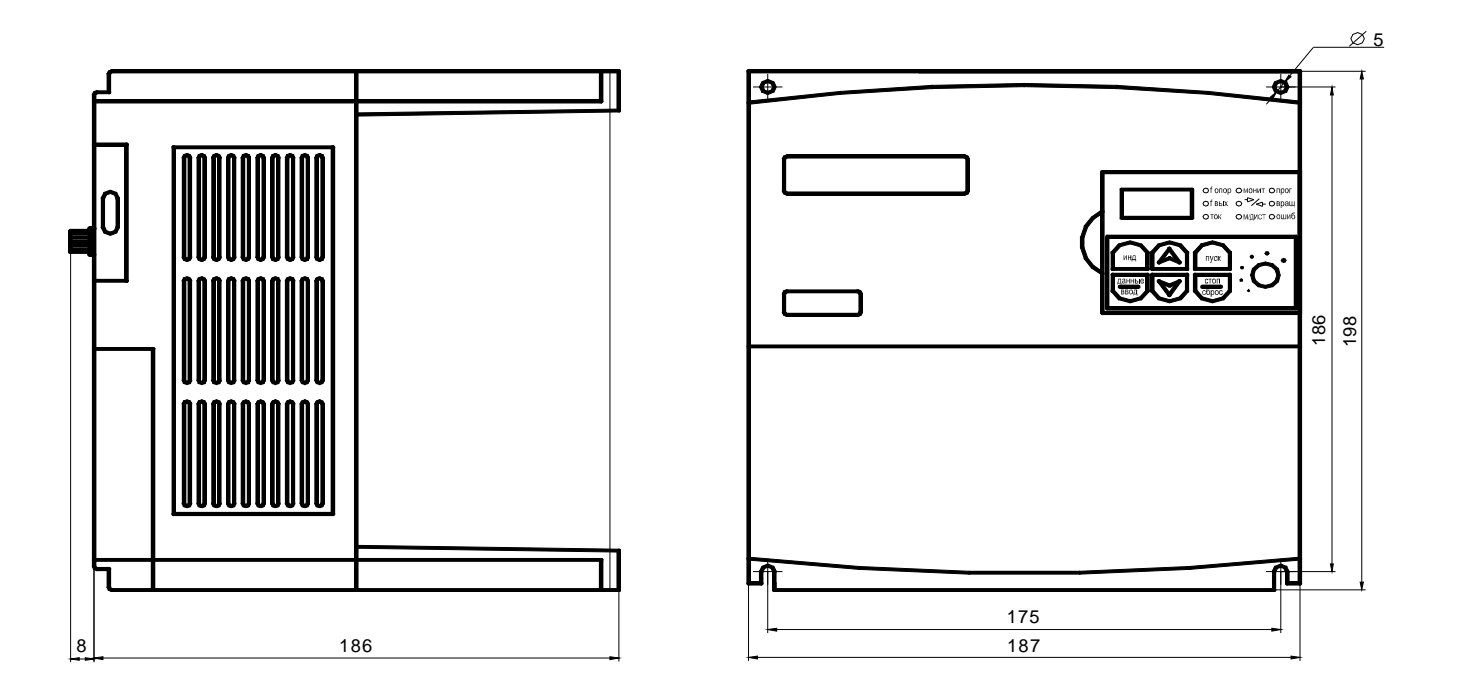

Преобразователь Е3-8100-007Н и Е3-8100-010Н

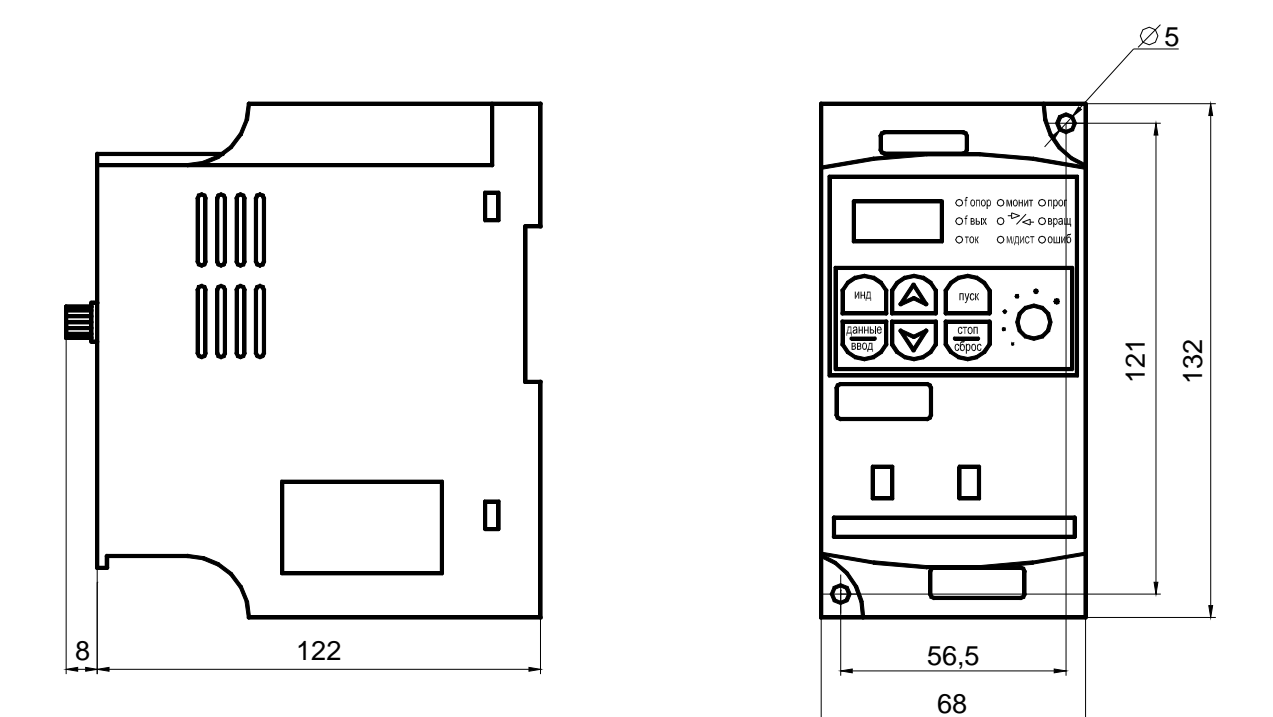

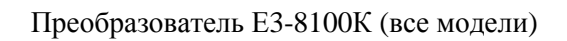

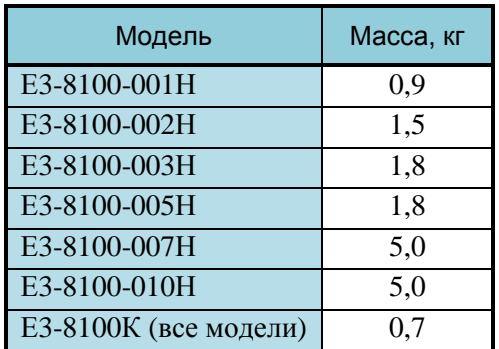

Масса преобразователей частоты указана в таблице:

# Установка частотного преобразователя в шкафу

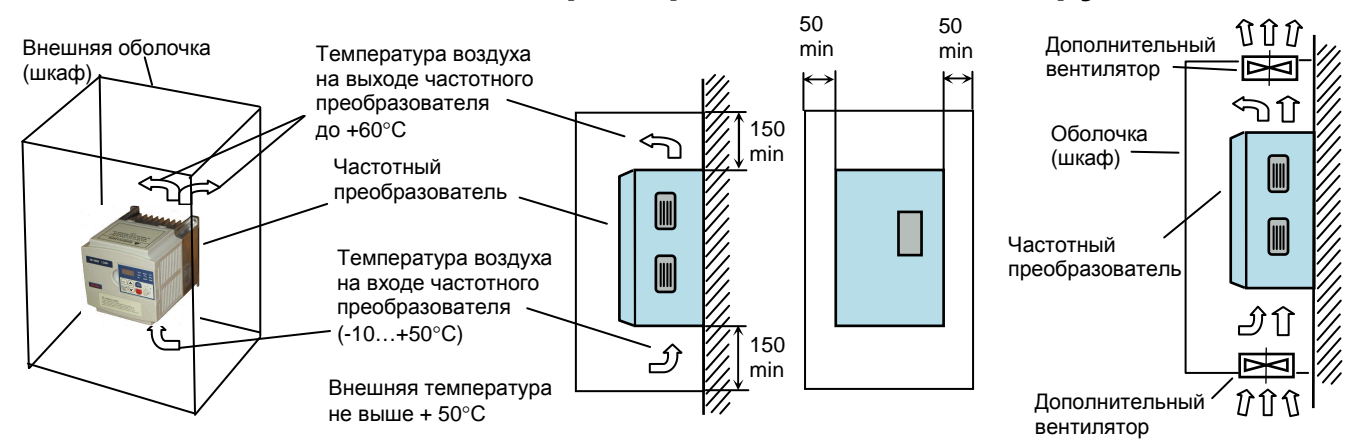

Внешняя оболочка, изолирующая преобразователь от воздушного внешнего пространства, должна иметь размеры, достаточные для рассеивания тепла. Минимальные размеры оболочки определяются мощностью установленного преобразователя и допустимой разностью ДТ между температурой внутри оболочки и температурой внешнего воздуха. При уменьшении ДТ минимальные размеры оболочки должны быть увеличены.

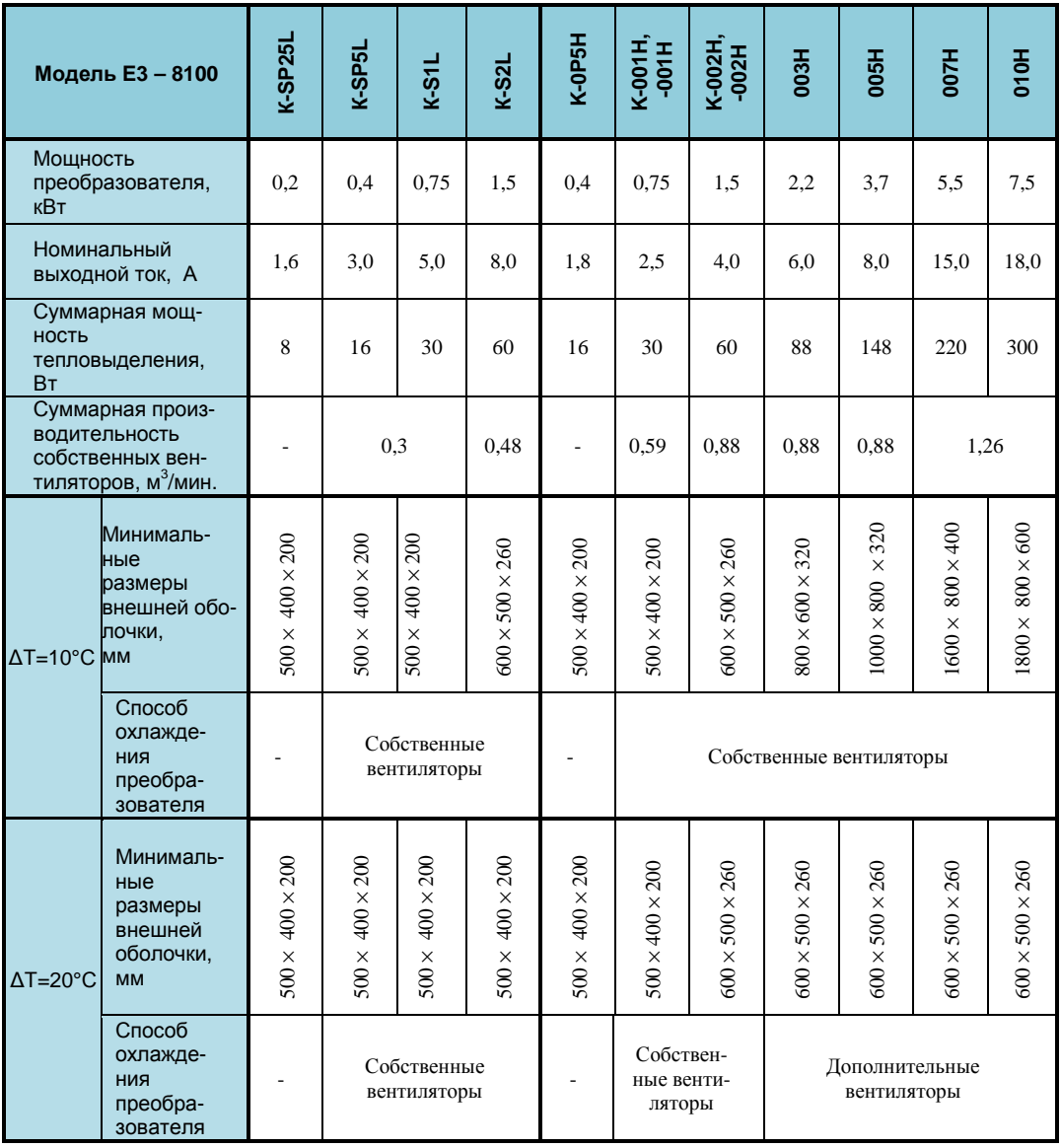

\* Дополнительные вентиляторы встраиваются в оболочку и должны иметь производительность не ниже суммарной производительности штатных вентиляторов частотного преобразователя.

Конструкция дополнительных вентиляторов не должна ухудшать степень защиты внешней оболочки при наличии требований к оболочке выше IP20. Дополнительные вентиляторы должны иметь пылефильтры.

# **Схемы подключения**

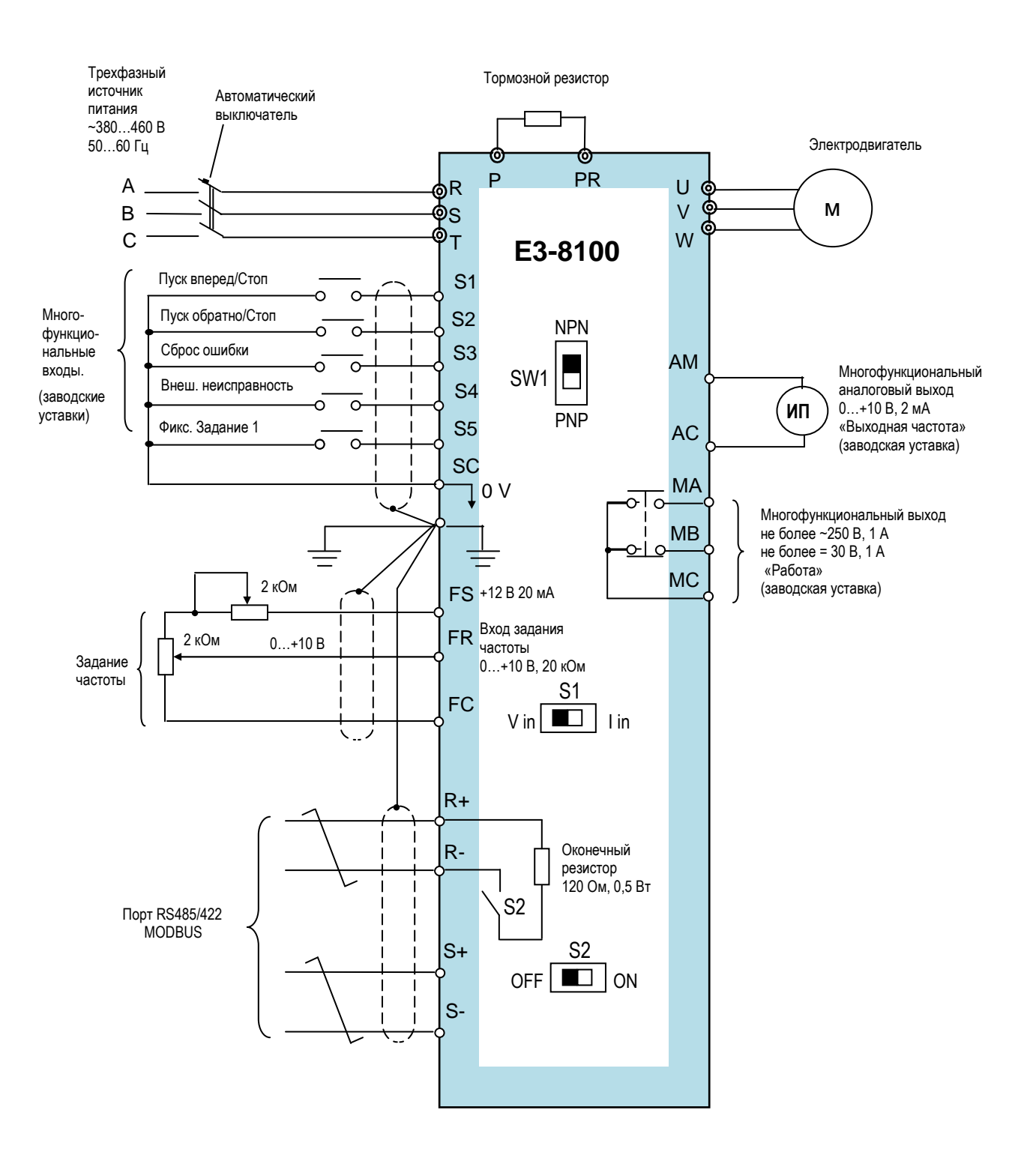

### **Схема подключения Е3-8100 (общая)**

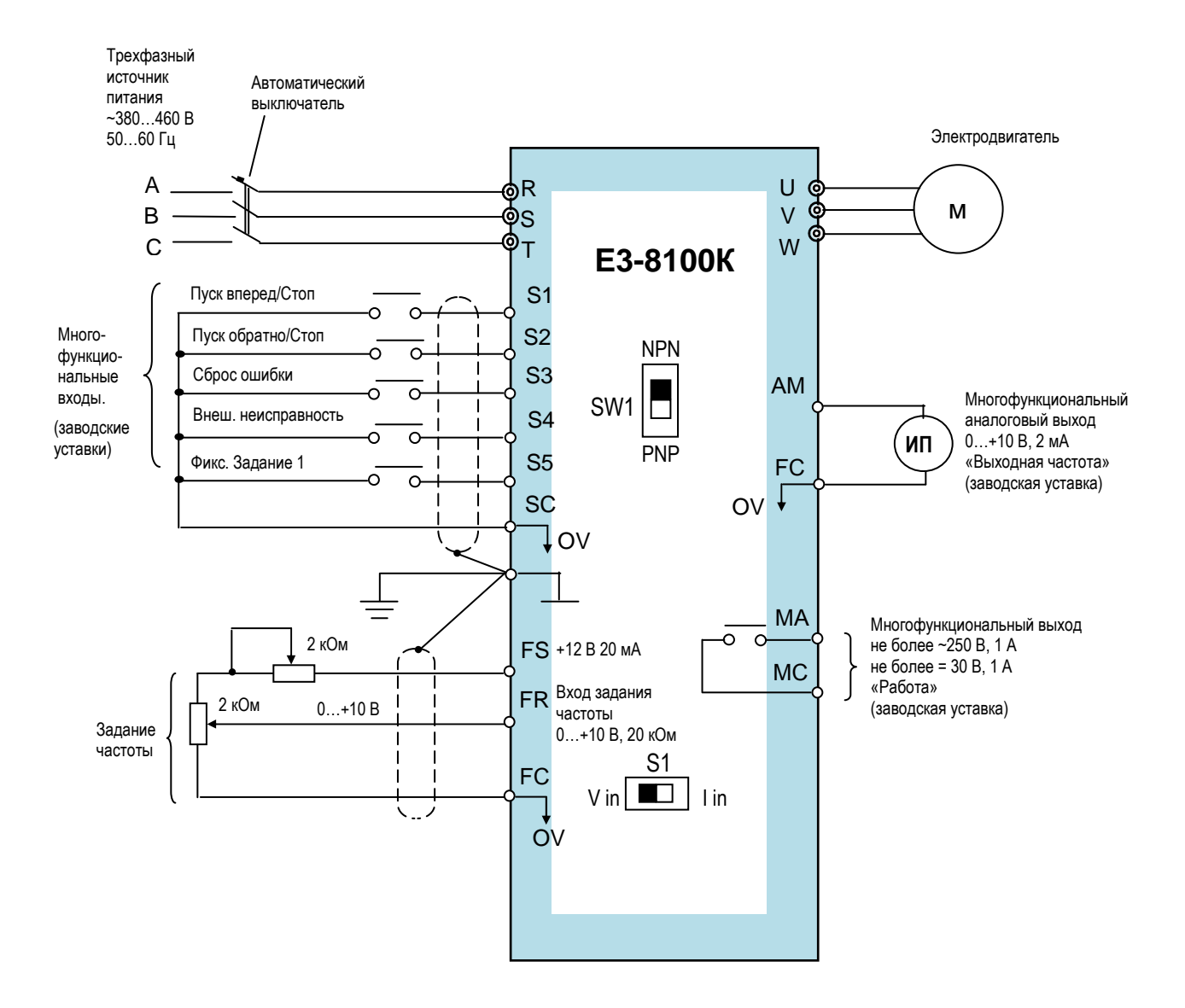

### **Схема подключения Е3-8100К (общая)**

# **КЛЕММЫ ПОДКЛЮЧЕНИЯ**

## **Силовые цепи**

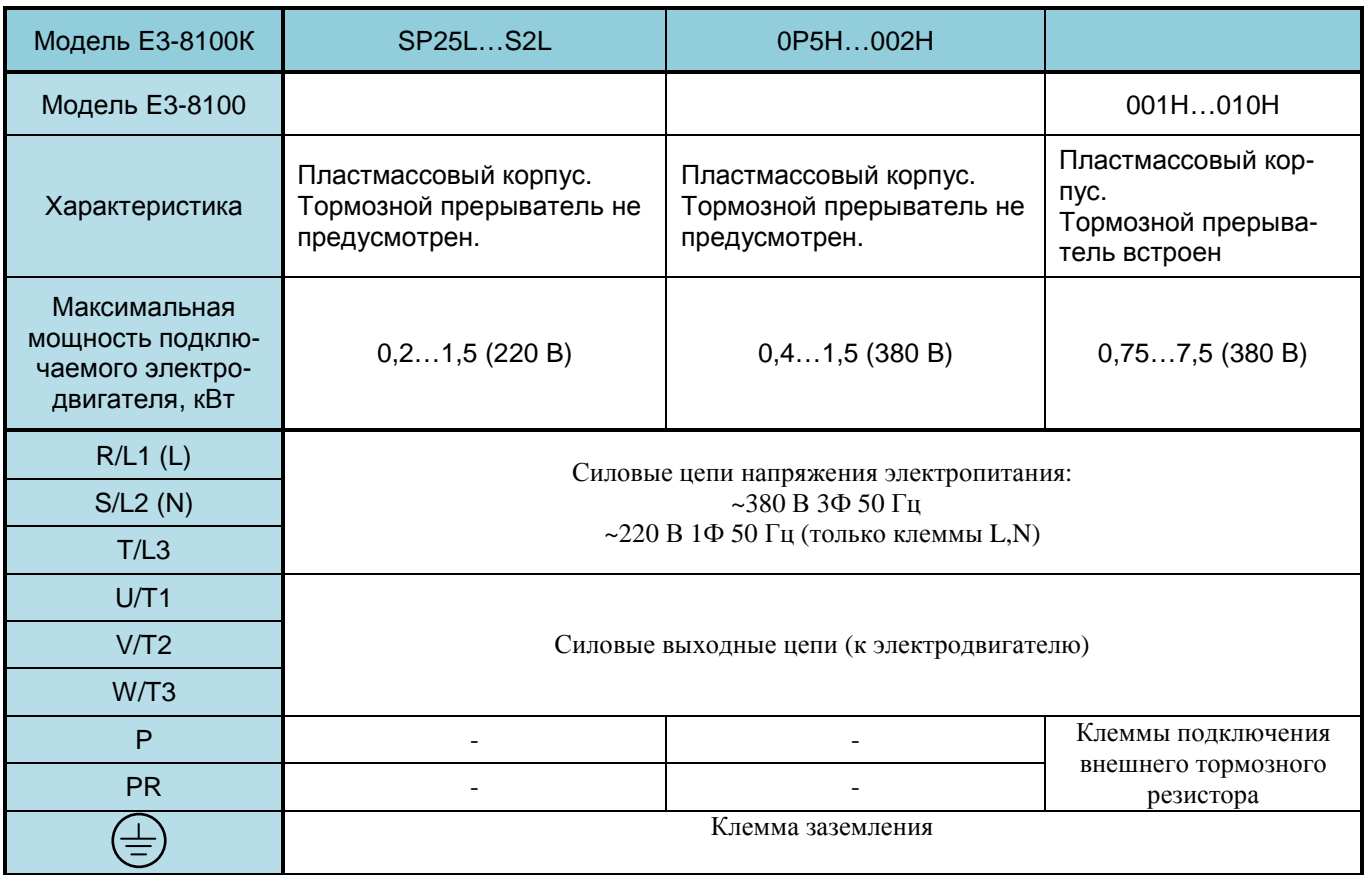

## **Расположение силовых клемм Е3-8100**

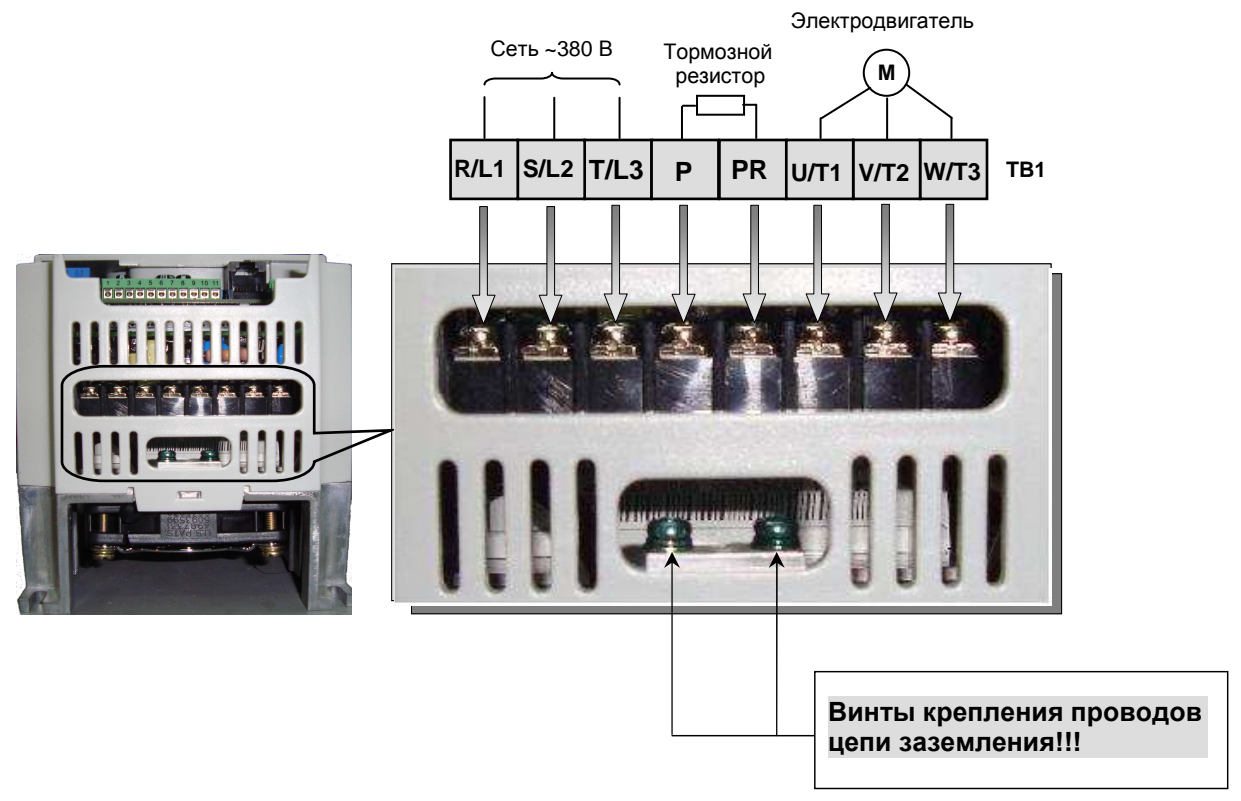

## **Расположение силовых клемм Е3-8100К**

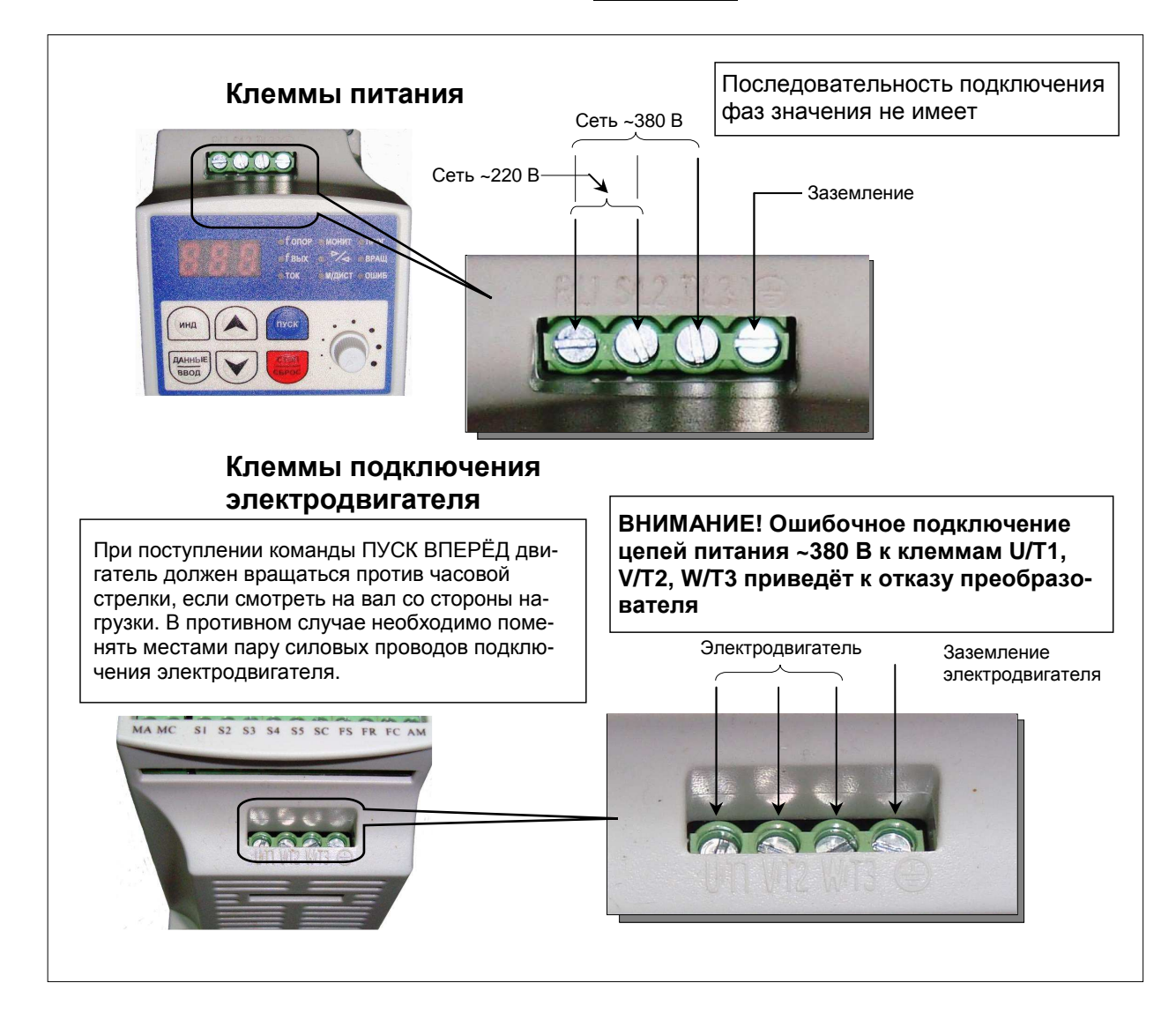

## **КЛЕММЫ УПРАВЛЕНИЯ Е3-8100**

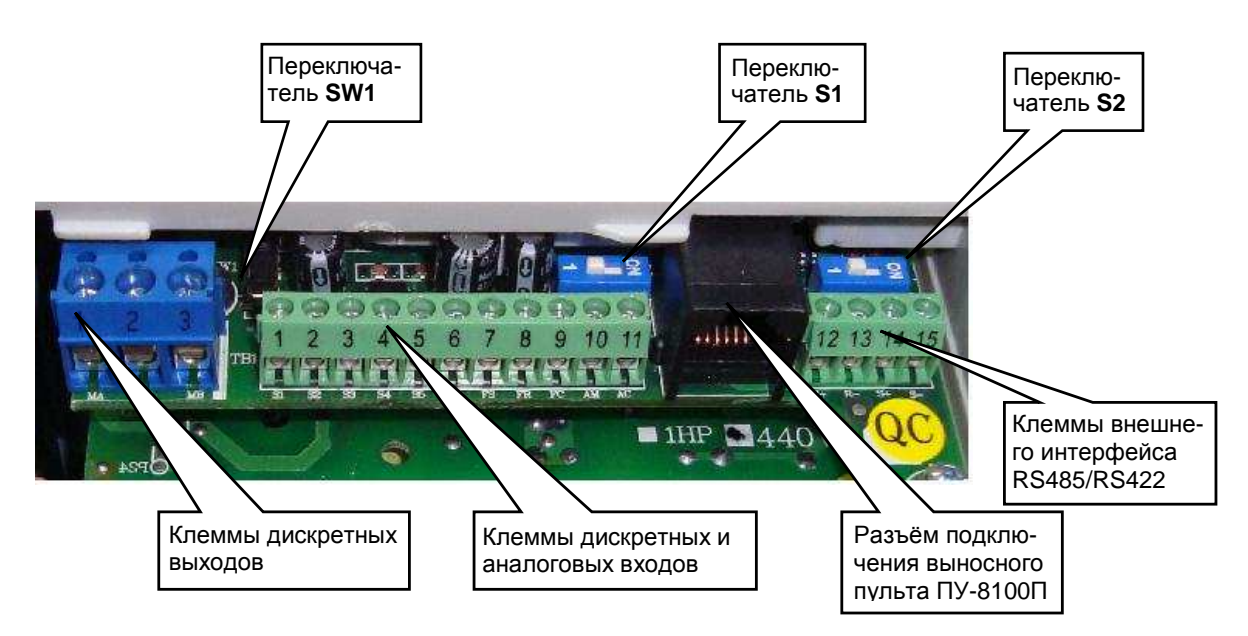

## **КЛЕММЫ УПРАВЛЕНИЯ Е3-8100К**

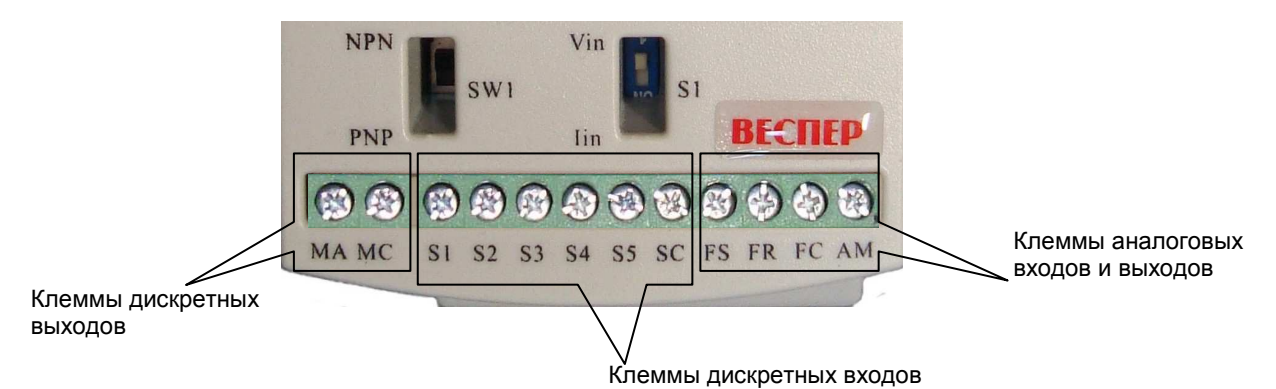

### **Функции и описание клемм управления**

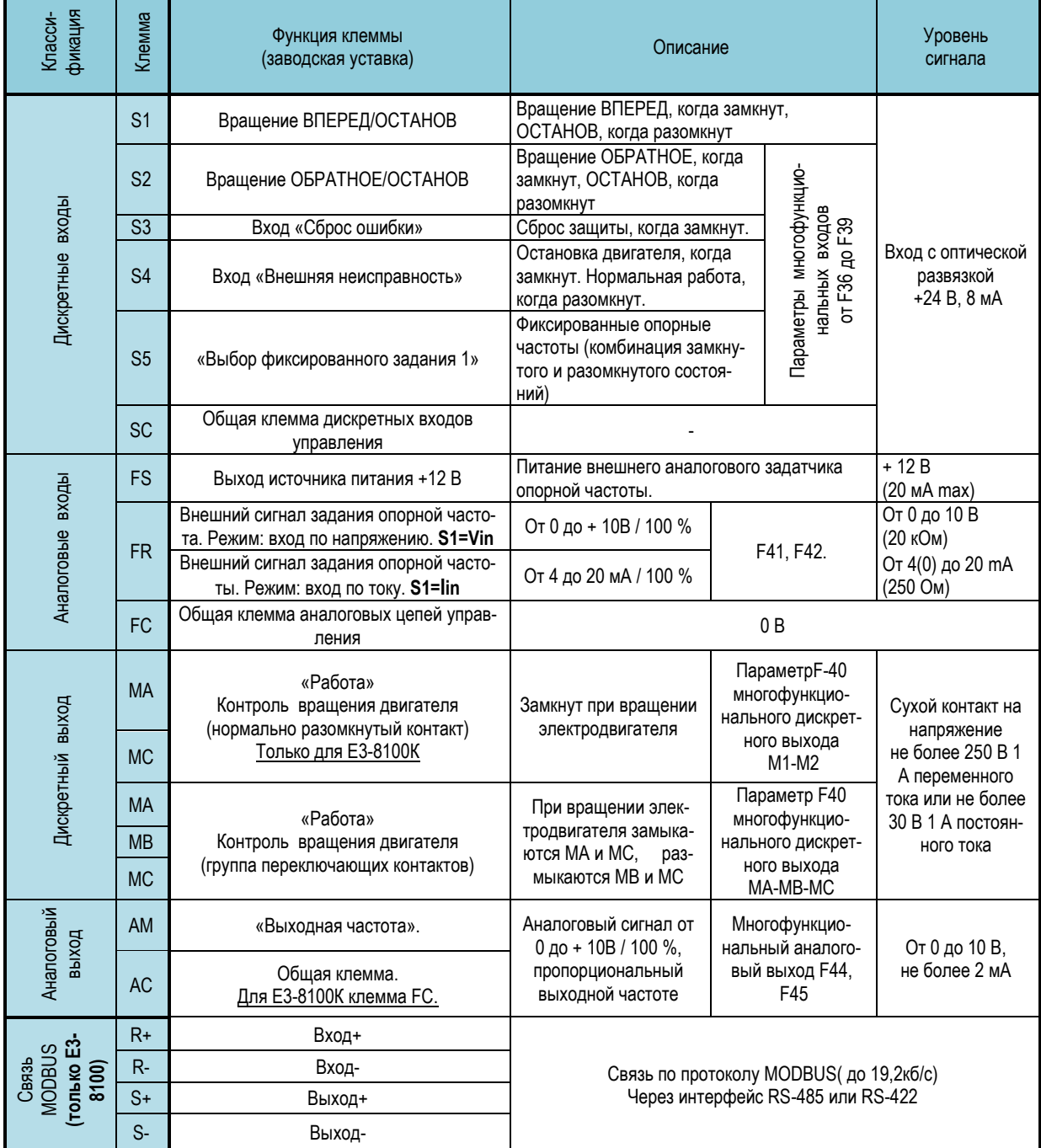

# **ПУЛЬТ УПРАВЛЕНИЯ**

## **Функции пульта управления**

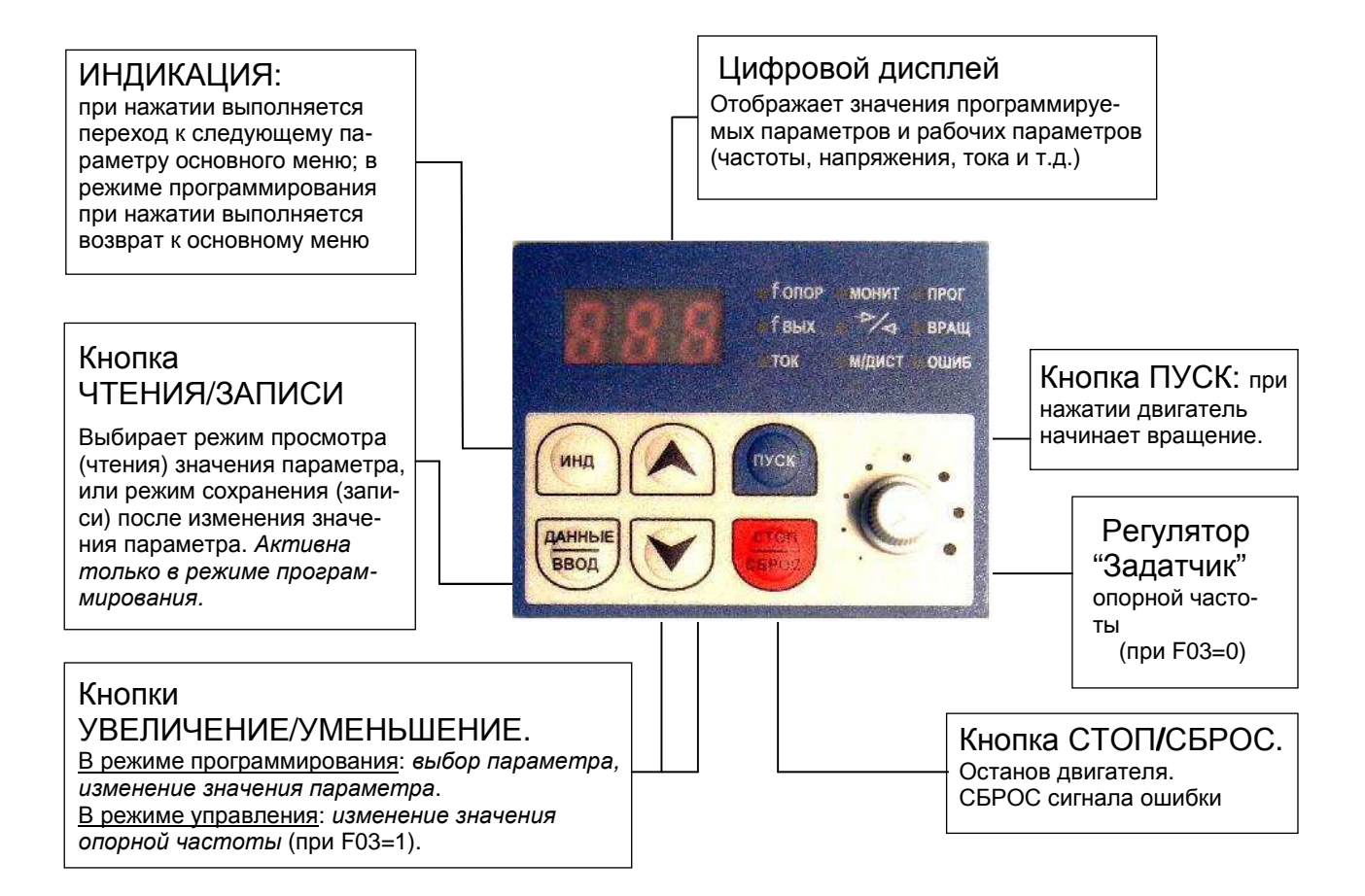

### **Индикаторы параметров, отображаемых на цифровом дисплее**

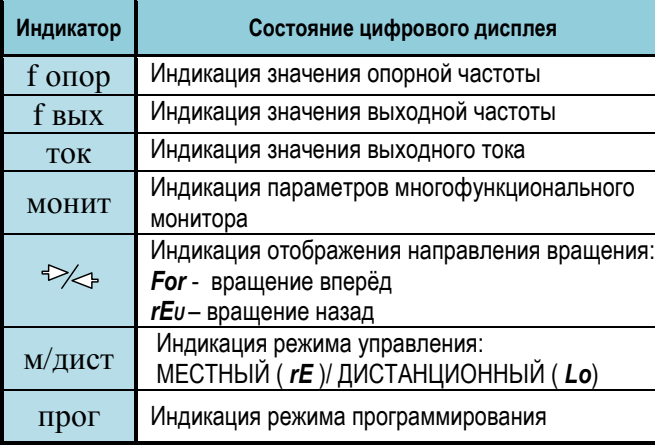

### **Индикаторы состояния**

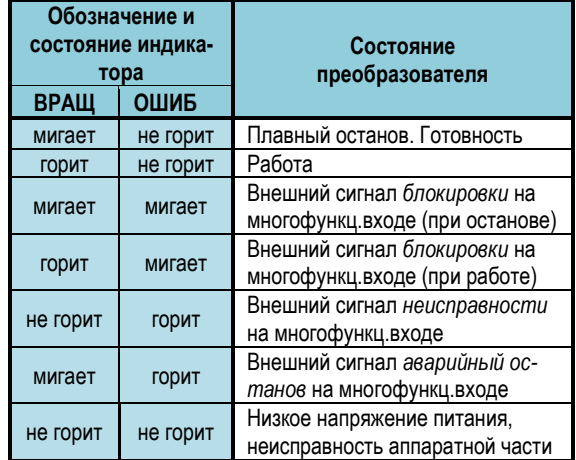

### **Многофункциональный монитор**

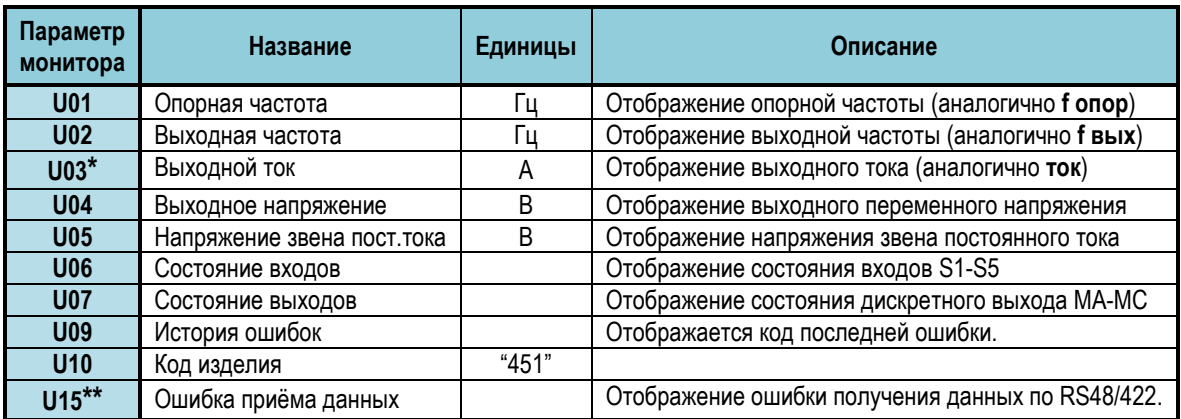

**\*- Ввиду того, что измерение тока осуществляется косвенным методом, индицируемое значение выходного тока может отличаться от фактического. \*\*- Только для Е3-8100.** 

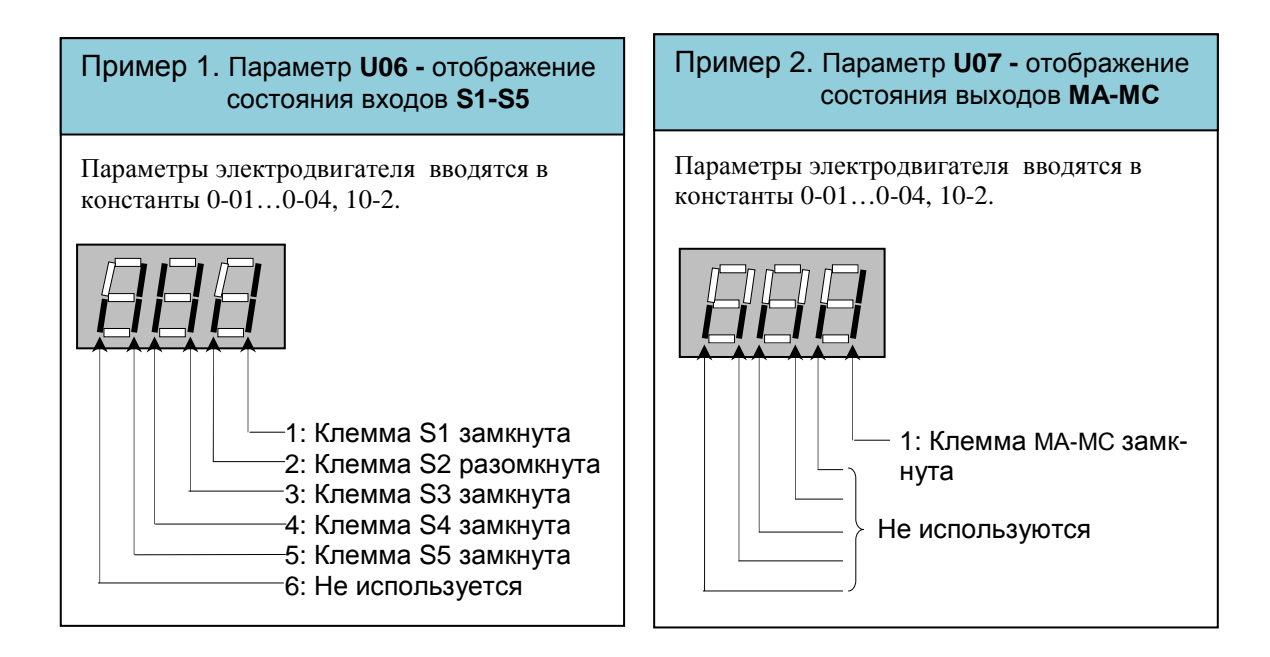

## Типовая последовательность действий при программировании.

Пример настройки режима работы частотного преобразователя на частоте 42 Гц, время разгона 20 сек, время торможения 5 сек, задание опорной частоты кнопками пульта управления, пуск и останов.

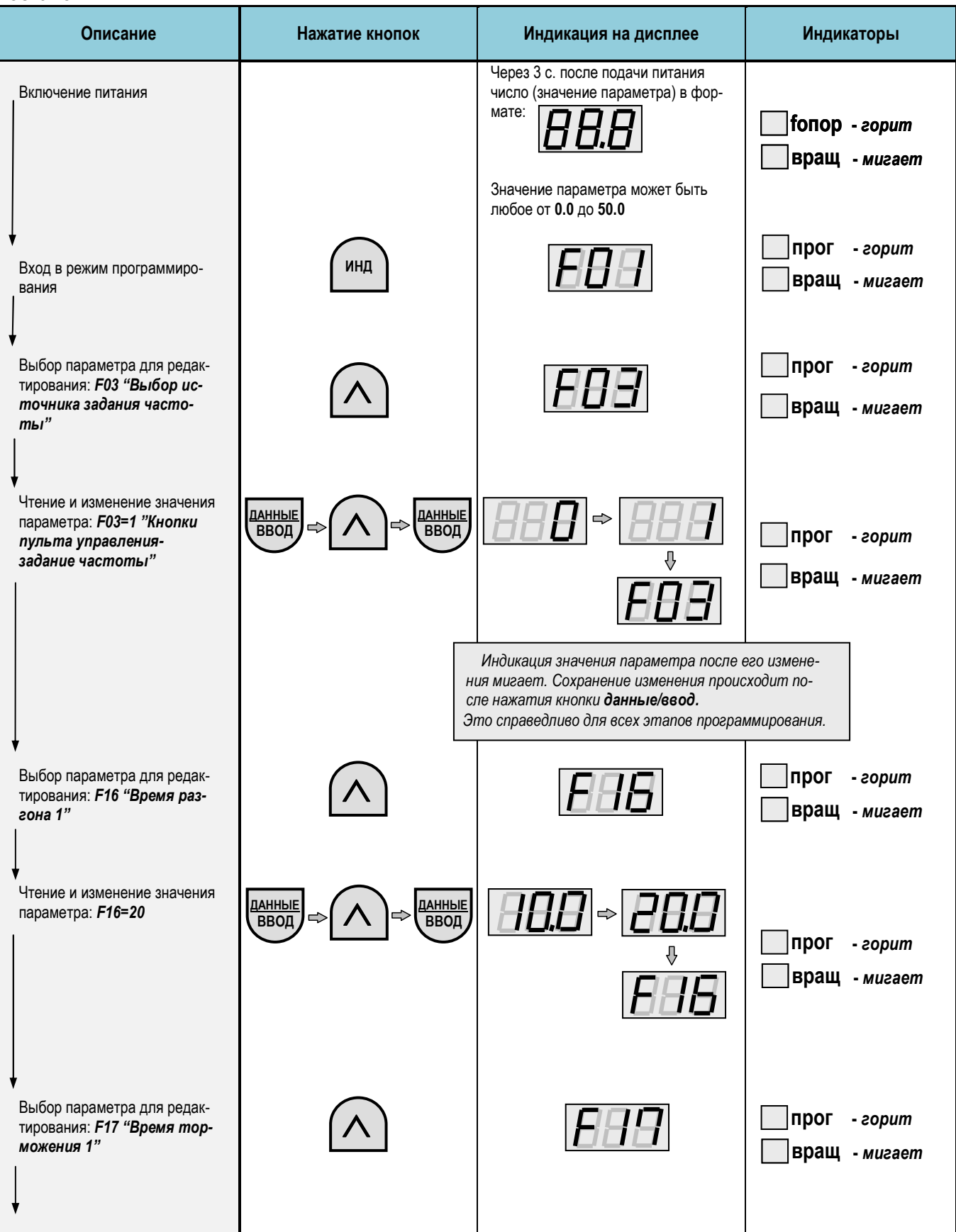

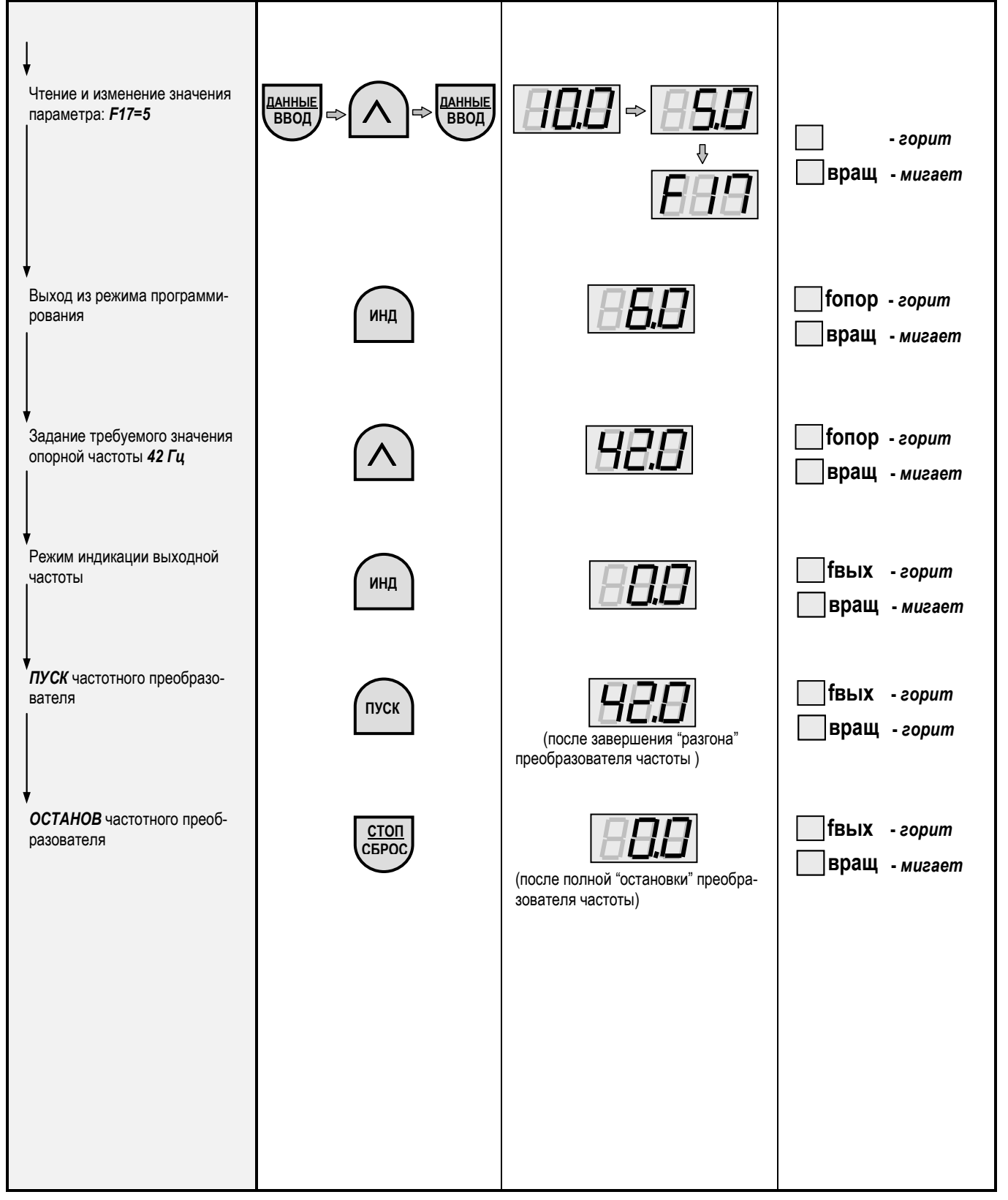

# **ПРОГРАММИРОВАНИЕ**

### **Список основных параметров**

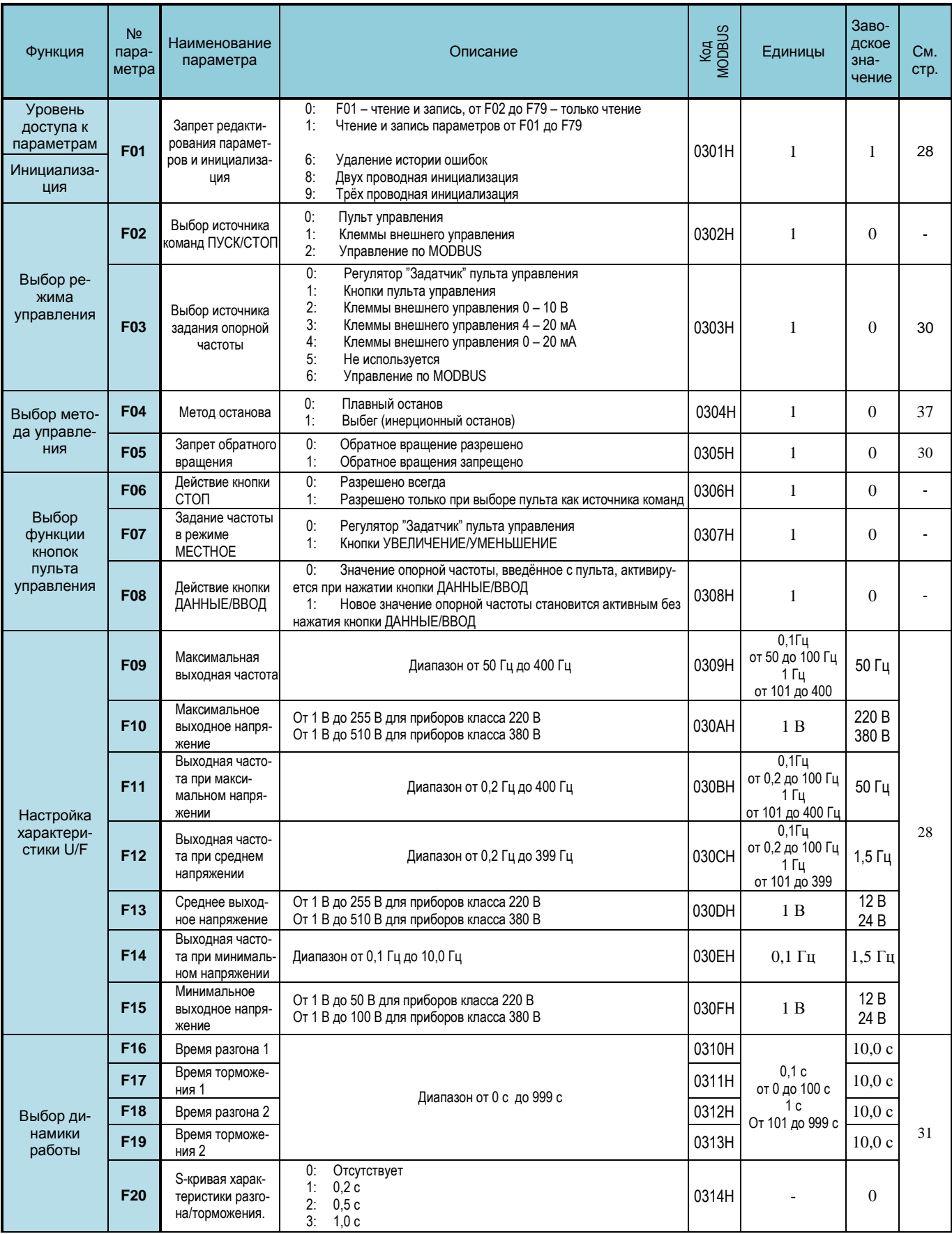

### **Список основных параметров (продолжение)**

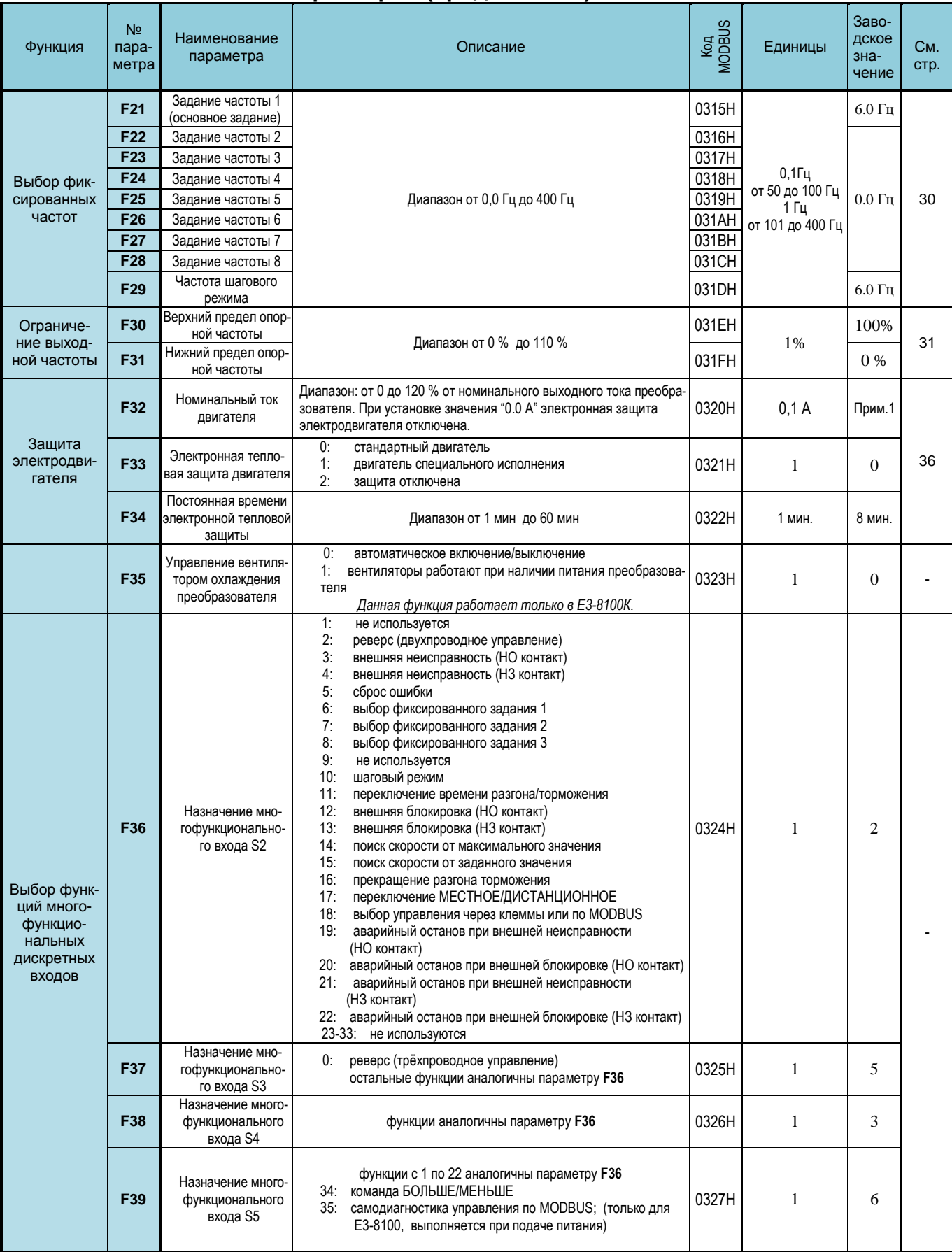

### **Список основных параметров (продолжение)**

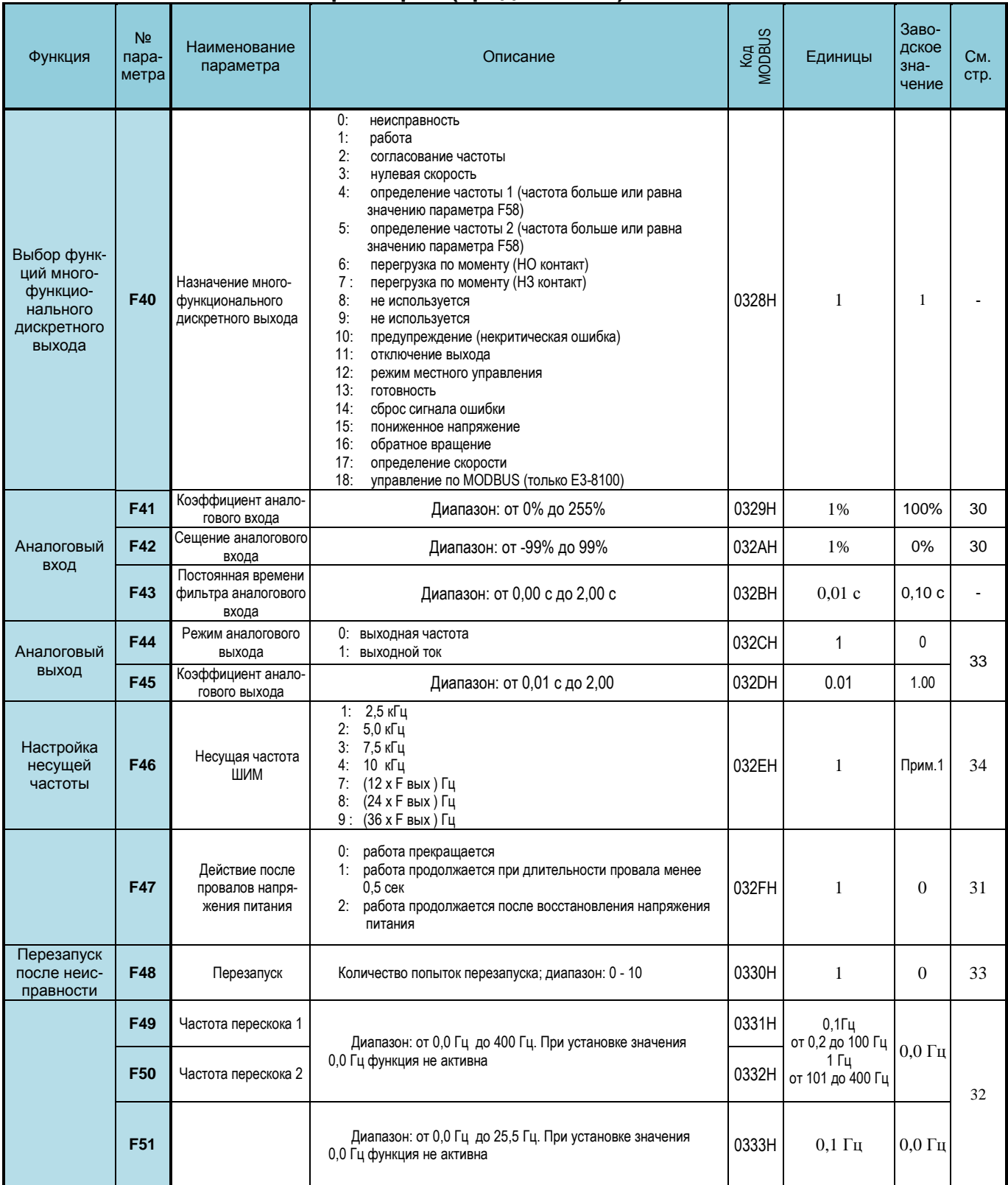

### **Список основных параметров (продолжение)**

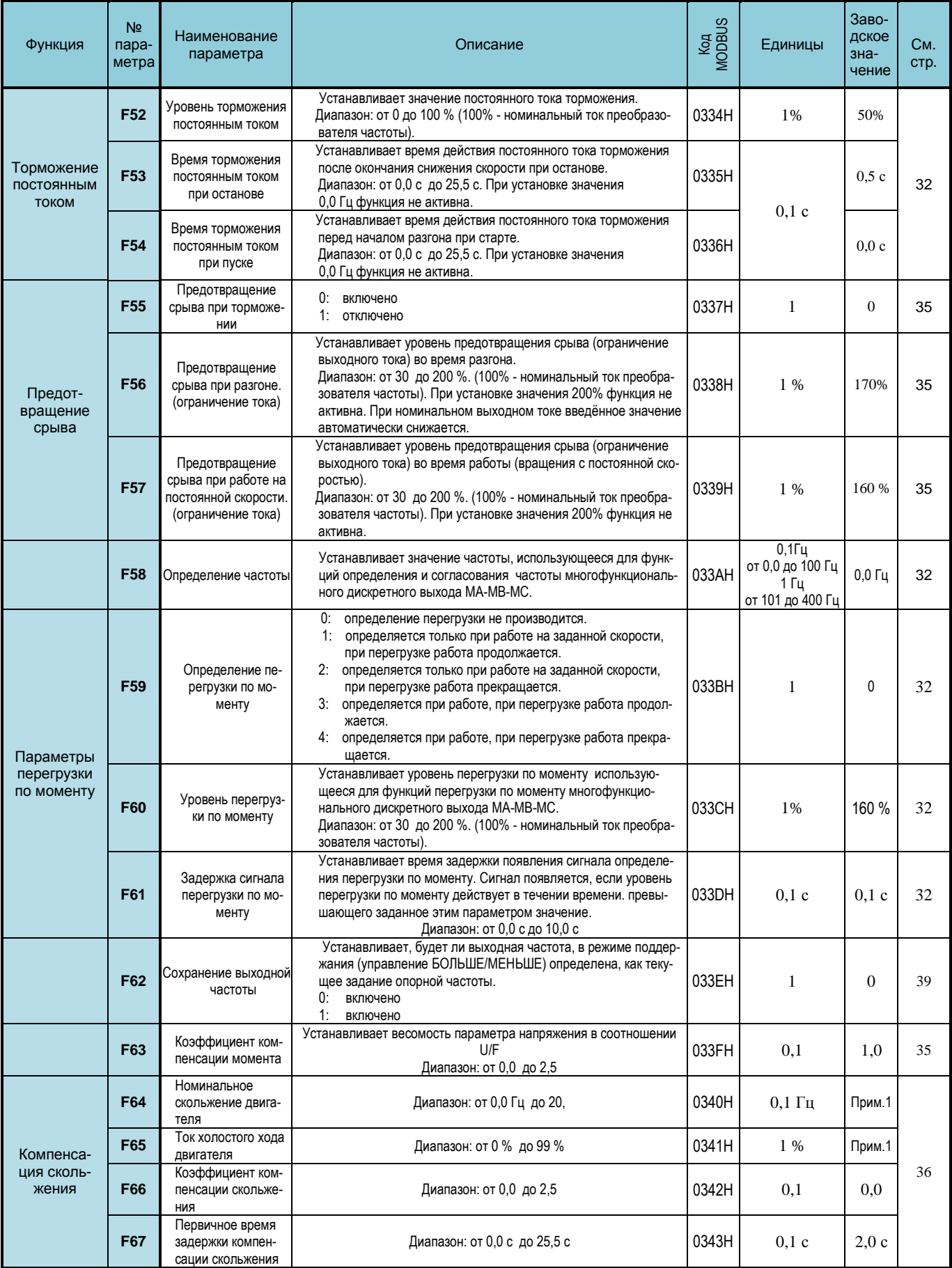

### **Список основных параметров (продолжение)**

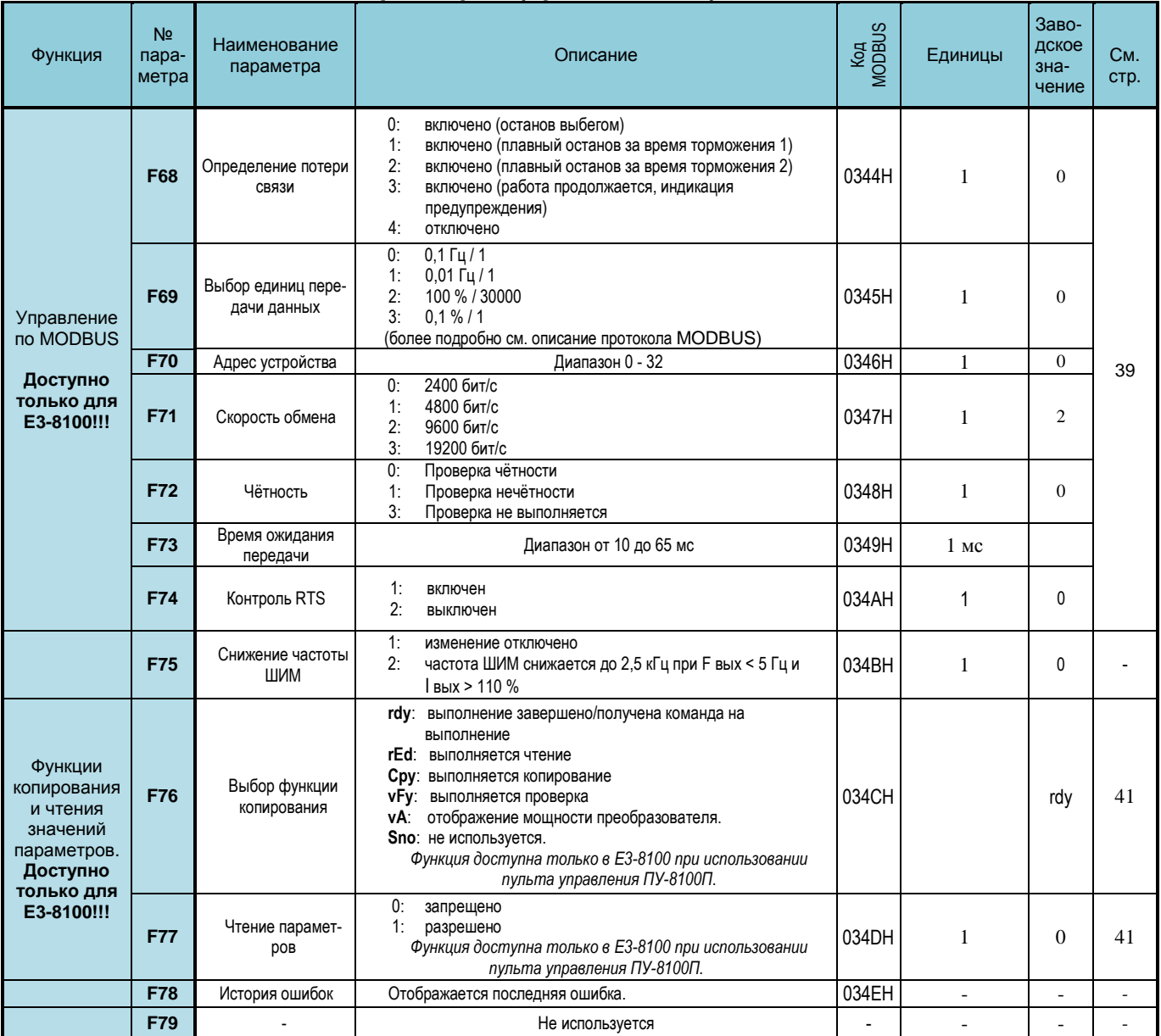

Примечание 1: Значение по умолчанию зависит от мощности преобразователя.

# ОПИСАНИЕ ПАРАМЕТРОВ

## 1. Установка параметров

### Выбор доступа / Инициализация (F01)

Таблица иллюстрирует выбор уровня доступа к основным параметрам, а так же варианты инициализации значений параметров при установке значений параметра F01.

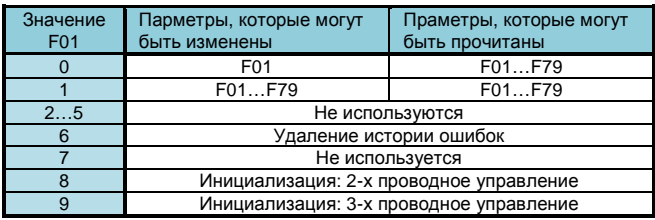

В следующих случаях на дисплее на одну секунду появляется сообщение об ошибке «Егг», а значение возвращается к установке по умолчанию:

Значения для многофункциональных входов S2 -S5 (F36-F39) одинаковы.

Не выполняются условия для характеристики U/F:

Максимальная выходная частота (F09) > Выходная частота при максимальном напряжении (F11) > Средняя выход-

ная частота (F12) > Минимальная выходная частота (F14)

Не выполняются условия задания частот перескока:

Частота перескока 2 (F50)  $\leq$  Частота перескока 1 (F49)

Нижнее ограничение задания частоты (F31) > Верхнее ограничение задания частоты (F30)

Номинальный ток двигателя (F32) > 120% от номинального тока преобразователя.

## 2. Моделирование характеристики U/f

### Установка параметров характеристики U/f

Устанавливайте параметры характеристики U/f, когда используется специальный электродвигатель (например, высокоскоростной и т.д.), или когда требуется специальный врашающий момент. Момент двигателя увеличивается путем увеличения значения параметра напряжения характеристики U/f. Но увеличение напряжения может привести к следующему:

- Увеличенный ток электродвигателя вызовет срабатывание защиты в преобразователе
- Двигатель будет вибрировать и перегреваться

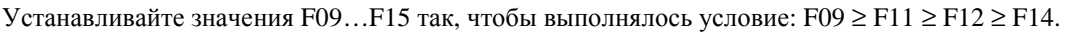

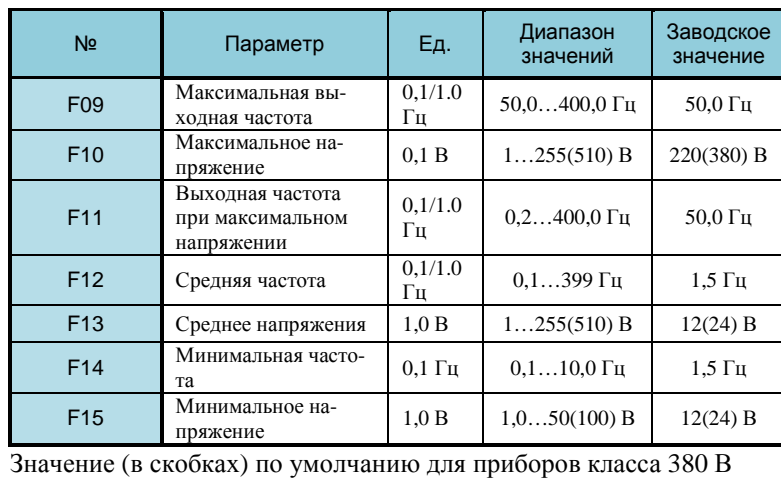

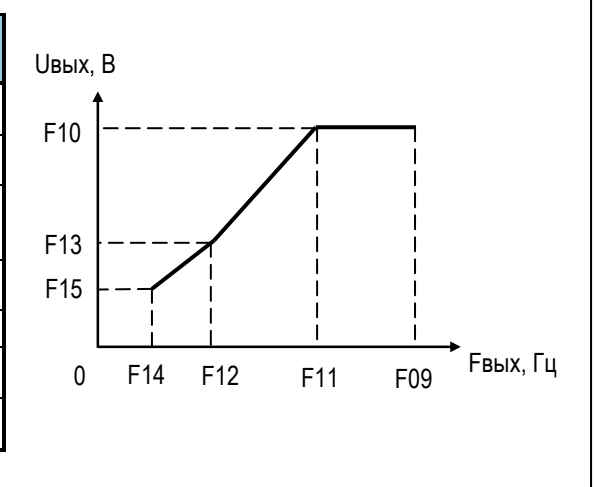

## **Рекомендуемые характеристики U/f для различных применений**

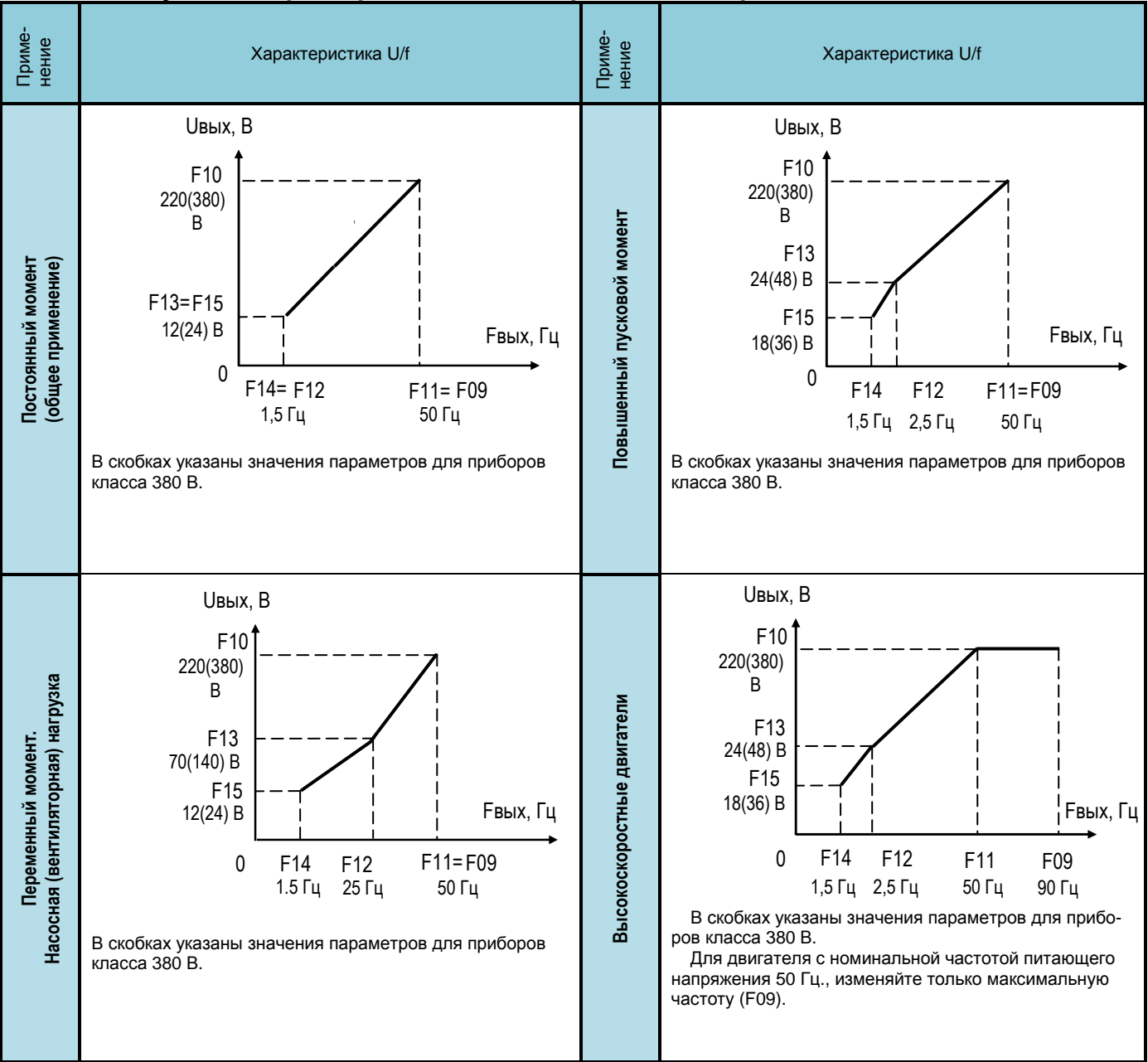

Примечания.

 $\overline{\phantom{a}}$ 

 1. Моделируемая характеристика U/f должна соответствовать характеристикам двигателя по напряжению и частоте.

2. Выбирайте высокий пусковой момент только в следующих случаях:

- кабели значительной длины (150 м и более);

- при пуске значительно снижается напряжение (высокий пусковой ток);

- на входе или выходе преобразователя имеются реакторы;

- мощность двигателя меньше, чем мощность преобразователя;

3. При управлении двигателем с номинальной частотой питающего напряжения 50 Гц. необходимо учитывать, что в области частот до 50 Гц. электропривод будет работать с постоянным моментом, а в области частот выше 50 Гц – с постоянной мощностью. Номинальный момент на валу электродвигателя, номинальная мощность и скорость вращения ротора связаны соотношением:

$$
M_{\rm H} = 9550 \times \frac{P_{\rm HOM}}{N}
$$

Как видно из соотношения, увеличение скорости вращения ротора **N** (увеличение выходной частоты преобразователя) приведёт к уменьшению номинального момента **Мн** на валу электродвигателя. Поэтому применение электродвигателя с номинальной частой 50Гц при повышенной частоте питающего напряжения, в конечном итоге, может привести к срыву управления, т.е собственный момент на валу двигателя может стать меньше момента нагрузки, приведённого к валу электродвигателя.

### **3. Установка условий работы**

### **Запрет обратного вращения** (F05)

Когда установлен запрет обратного вращения, команда реверса с клемм управления или с пульта управления не выполняется. Запрет реверса используется для применений, где обратное вращение может вызвать аварийную ситуацию.

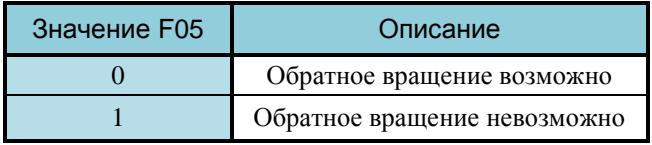

### **Многоступенчатое задание скорости Дискретное задание скоростей**

Комбинируя управление дискретными входами, можно задавать до 8 фиксированных скоростей.

#### **Пример формирования 8-ми фиксированных опорных частот.**

Режим работы:

l,

F02 =1 – ПУСК/СТОП от клемм управления;

 F03=1 - задание частоты от кнопок пульта управления. Значения опорных частот записываются в параметры, например:

F21 = опорная частота 1

- F22 = опорная частота 2
- F23 = опорная частота 3

F24 = опорная частота 4

F25 = опорная частота 5

F26 = опорная частота 6

- F27 = опорная частота 7
- F28 = опорная частота 8
- Программирование многофункциональных входов:

 F37=6 – дискретный вход S3 («Выбор фиксированного задания1»);

 F38=7 – дискретный вход S4 («Выбор фиксированного задания 2»;

 F39=8 – дискретный вход S5 («Выбор фиксированного задания 3»).

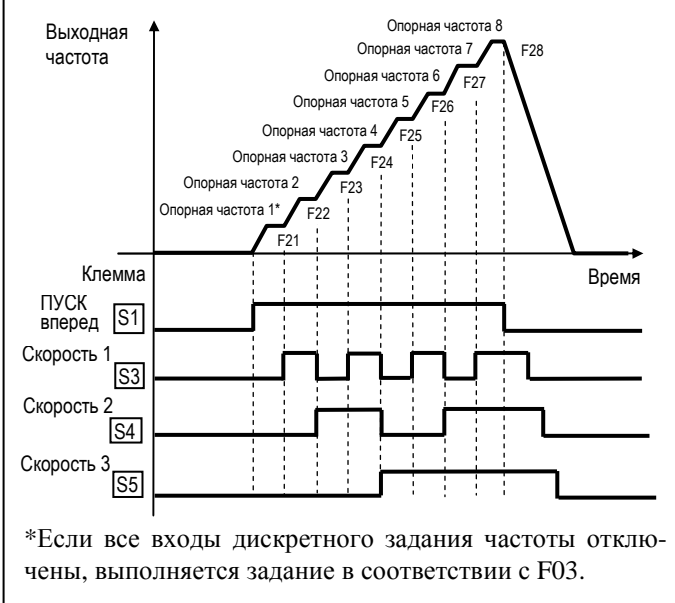

### **Вращение с малой (шаговой) скоростью**

Выберите дискретный вход (S2…S5) и установите для него функцию «Шаговая скорость». Затем подайте команды «Пуск вперед (назад)» и «шаговая скорость». Вращение будет выполняться с заданием

по частоте, установленной в параметре F29.

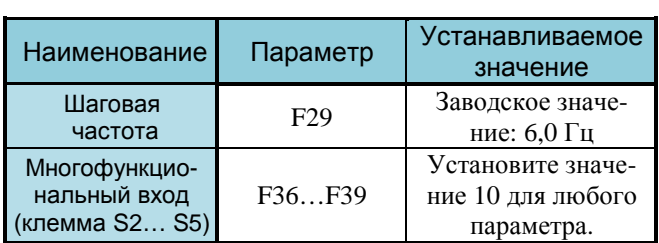

### **Настройка сигнала задания скорости**

Когда задание частоты производится с аналогового входа (клемма FR), может быть установлено соотношение между сигналом на аналоговом входе (напряжения или тока) и заданием опорной частоты.

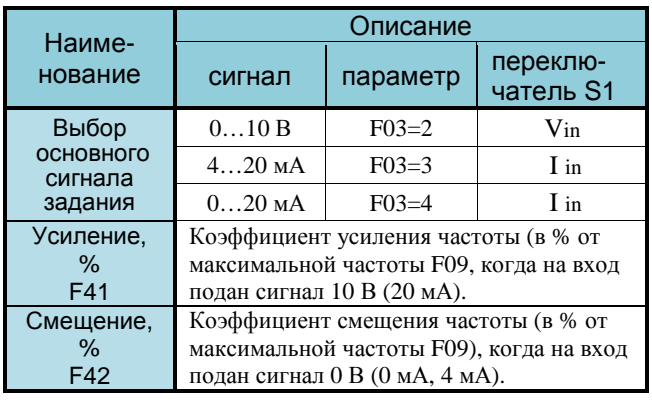

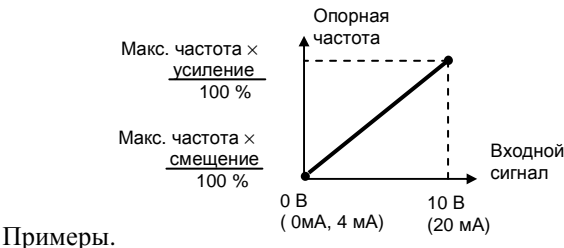

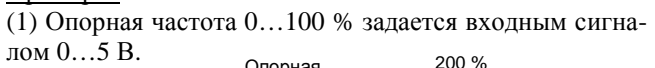

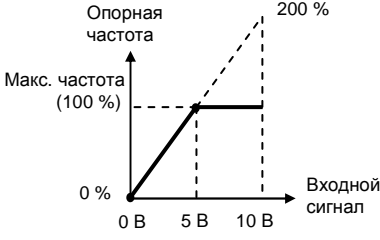

(2) Опорная частота 50…100 % задается входным сигналом 0…10 В. Опорная

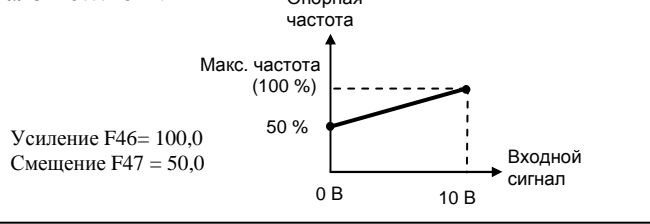

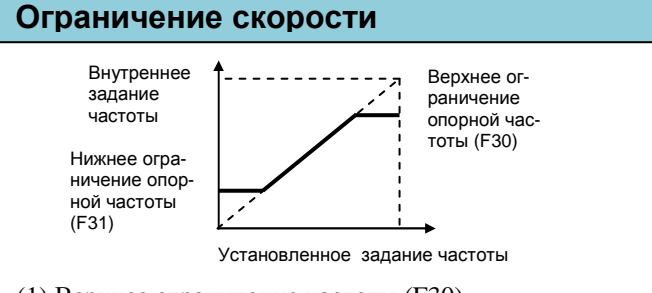

- (1) Верхнее ограничение частоты (F30) Установите верхнее ограничение опорной частоты в % от значения максимальной выходной частоты  $(F09 - 100\%)$ 
	- \* Заволское значение: 100 %
- (2) Нижнее ограничение частоты (F31) Установите нижнее ограничение опорной частоты в % от значения максимальной выходной частоты  $(F09 - 100\%)$

Когда задание частоты равно нулю, производится разгон до нижнего ограничения опорной частоты. Однако, если установленное нижнее ограничение частоты ниже минимальной выходной частоты (F14), вращение не выполняется.

\* Заволское значение: 0 %

### Использование разных времен разгона

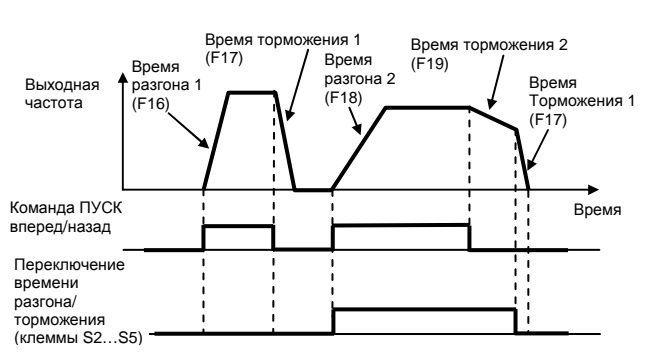

При выбранном способе останова - плавный останов с торможением  $(F \cap 4 = 0)$ 

Установите «11» для любой из клемм S2...S5 (параметры F36...F39).

Выбирайте 2 разных значения времен разгона / торможения замыканием/размыканием клеммы:

Замкнуто: Используются F18 (время разгона 2) и F19 (время торможения 2)

Разомкнуто: Используются F16 (время разгона 1) и F17 (время торможения 1)

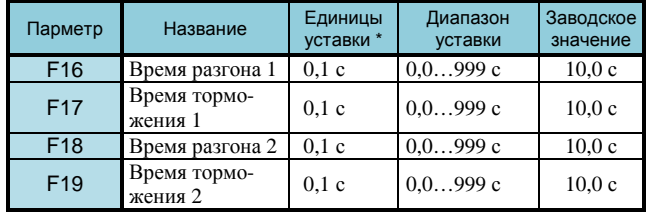

 $*1c$  лля времен более 100 с

 $\bullet$ Время разгона – время от состояния останова ло максимальной выходной частоты

Время торможения - время от максимальной вы- $\bullet$ ходной частоты до останова

### Мягкий пуск (параметр F20)

Разгон/торможение по S-характеристике позволяет предотвращать механические удары при пуске и останове

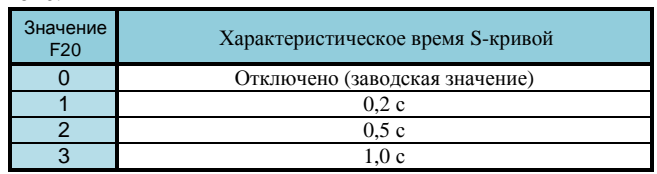

Примечание: Характеристическое время S-кривой это время, требуемое для достижения электродвигателем номинального темпа разгона, определенного временем разгона из состояния останова.

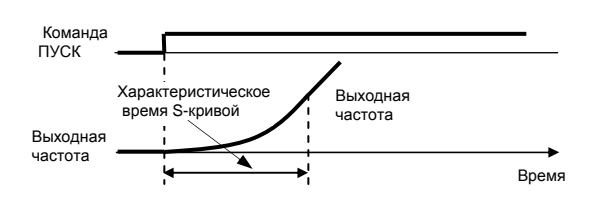

Следующая временная диаграмма иллюстрирует переключение направление вращения (вперед/назад) с применением S-кривых и остановом инжекцией постоянного тока после торможения.

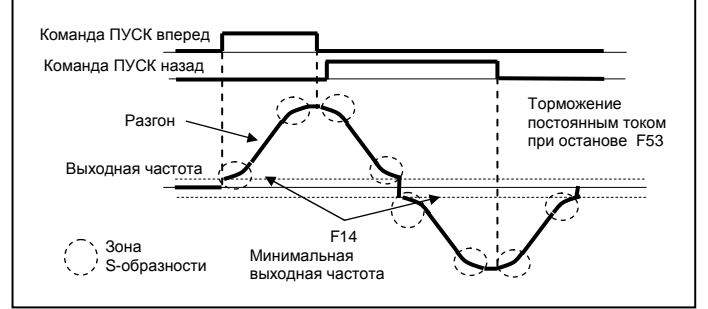

### Действие после провалов напряжения питания (параметр F47)

Если напряжение питания кратковременно пропалает. продолжение работы возможно после его восстановлепич

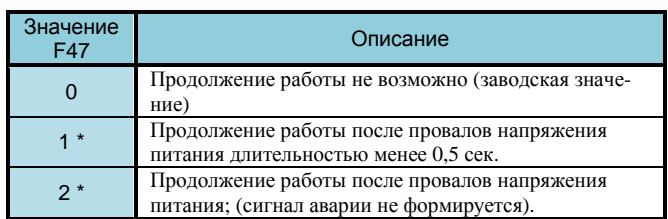

\* Лля продолжения работы после провалов напряжения питания сигналы управления должны сохраняться.

### **Определение момента**

При увеличении нагрузки на валу электродвигателя сверх допустимого значения увеличение тока может быть определено, и на дискретном выходе МА-МВ-МС (МА-МС для Е3-8100К) может быть выдан сигнал аварии.

Сигнал многофункционального дискретного выхода МА-МВ-МС **F40=6: НО контакты F40=7: НЗ контакты**

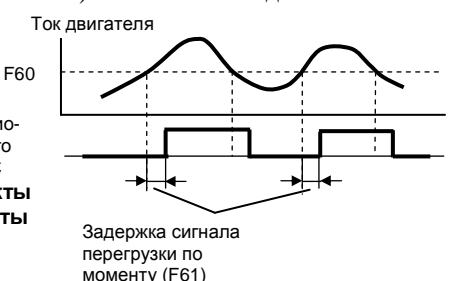

**а. Определение перегрузки по моменту (F59)** 

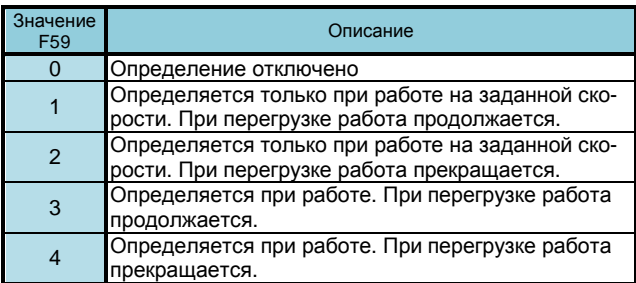

1. Для определения перегрузки по моменту во время разгона или торможения установите 3 или 4.

2. Для продолжения управления после определения перегрузки по моменту установите 1 или 3. Во время определения перегрузки на дисплее индицируется «OL3» (мигает).

3. Для остановки преобразователя после определения перегрузки по моменту установите 2 или 4. При определении перегрузки на дисплее постоянно индицируется «OL3».

#### **б. Уровень определения перегрузки по моменту (F60)**

Устанавливается уровень перегрузки по моменту в % от номинального тока преобразователя. Заводское значение 160%.

#### **в. Время определения перегрузки по моменту (F61)**

Сигнал определения перегрузки по моменту появляется в том случае, если ток двигателя превышает уровень перегрузки по моменту (F60) дольше заданного времени (F61).

### **Определение частоты**

Действует тогда, когда в функциях многофункционального выхода МА-МВ-МС, (МА-МС для Е3-8100К), установлена функция «Определение частоты 1» или «Определение частоты 2» (значение 4 или 5). Сигнал на дискретном выходе появляется, когда выходная частота больше или меньше уровня определения частоты (F58). Нижеследующие временные диаграммы поясняют работу функции при вращении вперед; определение частоты для обратного вращения – такое же.

#### **а. Определение частоты 1**

#### **F40= 4** F58 Гистерезис + 2 Гц Выходная частота Сигнал определения частоты Вкл **F58=** *требуемое значение частоты*

#### **б. Определение частоты 2**

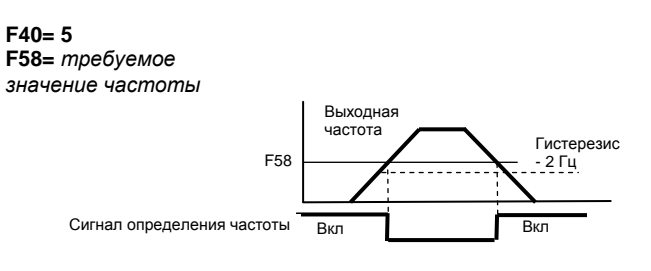

### **Перескок частот** (F49, F50, F51)

Резонансная частота может быть пройдена без остановки для исключения резонансных явлений механической системы. Может быть установлена зона нечувствительности. При установке значений параметров 0,0 Гц, функция перескока частот отключается.

При установке частот перескока 1, 2, необходимо соблюдать условия:

#### **F50** < **F49**

Если эти условия не соблюдаются, индицируется ошибка «*Err*».

Выходная частота F49 $\overline{\phantom{a}}$ F51 F50  $\overline{1}$ F51 Опорная частота

### **Продолжение управления путем автоматического перезапуска после ошибки (F48)**

В случае останова преобразователя по ошибке, производится самодиагностика, автоматический перезапуск и продолжение управления вращением. Количество попыток перезапуска устанавливается в

параметре F48 (до 10 попыток).

Автоматический перезапуск выполняется при следующих ошибках:

- GF неисправность цепи заземления
- OC перегрузка по току
- OV перенапряжение

Накопленное количество попыток автоперезапуска обнуляется в следующих случаях:

- Если новая ошибка не появляется в течение 10 мин. после послелнего сброса:
- Если после появления сигнала ошибки поступил сигнал сброса;
- При отключении напряжения питания

### **Использование сигнала аналогового выхода (F44)**

**Выбирается функция выходной частоты или выходного** тока аналогового выхода АМ-АС (AM-FC для Е3-8100К)

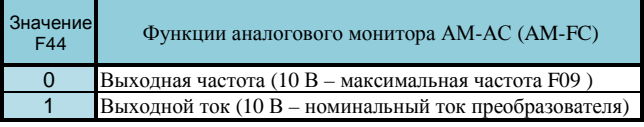

### **Калибровка аналогового выхода**

Коэффициент аналогового выхода – F45 Используется для настройки усиления аналогового вы-

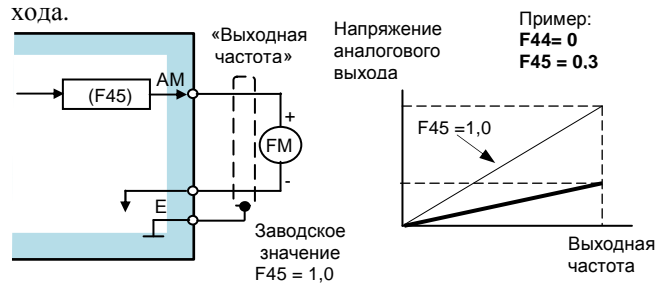

Устанавливается напряжение аналогового выхода частоты при выходной частоте преобразователя 100 %. Для приведенного выше примера индикация 0…(F09) Гц будет соответствовать сигналу 0…3 В:

 $10 B \times (F45 = 0.3) = 3 B$ 

Для продолжения управления вращением инерционно вращающегося электродвигателя используются поиск скорости или торможение постоянным током (перед пуском)

### (1) Поиск скорости Выбор функции входных клемм S2…S5 (F36…F39) = 15 или 16

Этот режим работы используется для подхвата управления электродвигателем, вращающемся по инерции, без его останова. Устанавливается функция поиска скорости (от максимальной выходной частоты или от заданной частоты) в одном из многофункциональных дискретных входов (S2 … S5). Данный режим возможен при совпадении направления свободного вращения двигателя и соответствующего режима вращении вперёд/назад частотного преобразователя.

Последовательность управления: команда вращения должна быть подана одновременно или после команды поиска скорости.

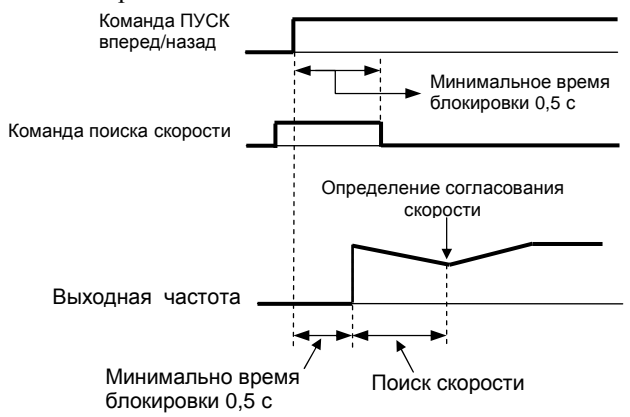

### (2) Торможение постоянным током при старте (F52, F54)

Этот режим работы используется для предварительного останова свободно вращающегося двигателя перед его пуском.

Уровень, (в **%**), постоянного тока торможения устанавливается в параметре F52. (100%- номинальный ток преобразователя).

Время действия постоянного тока при старте устанавливается в параметре F54 с точностью 0,1 с.

Когда установлено F54 = 0, торможение постоянным током не производится, и разгон выполняется, начиная с минимальной частоты (F14).

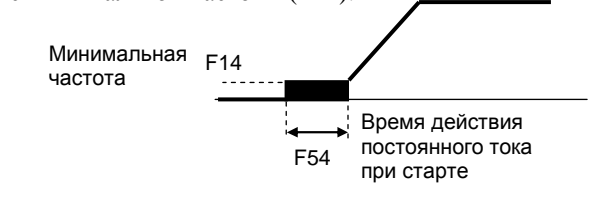

### **Выбор значения несущей частоты ШИМ** (F46)

2 5,0

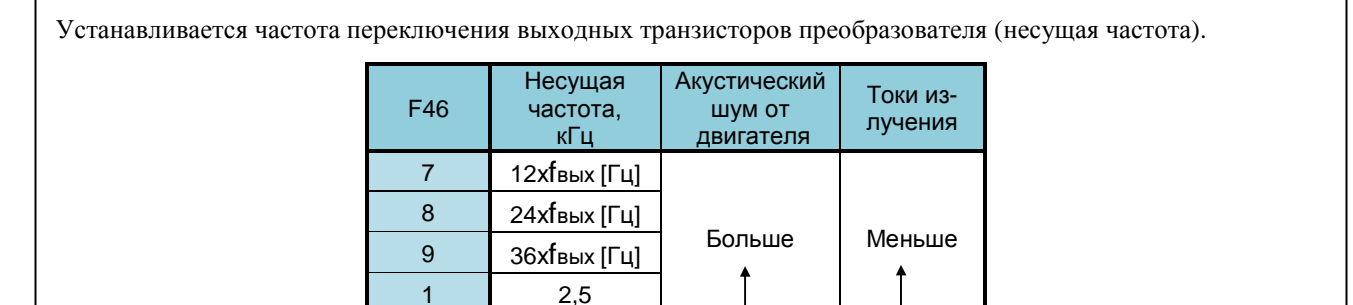

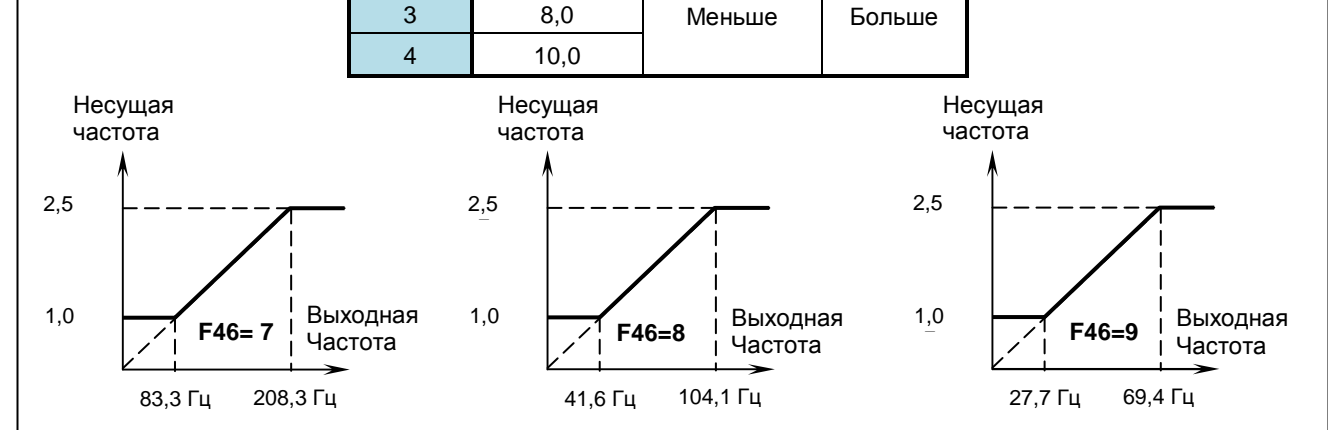

#### (1) Допустимый ток частотных преобразователей в длительном режиме работы снижается при увеличении частоты ШИМ до 10 кГц. Уровень снижения указан в таблице:

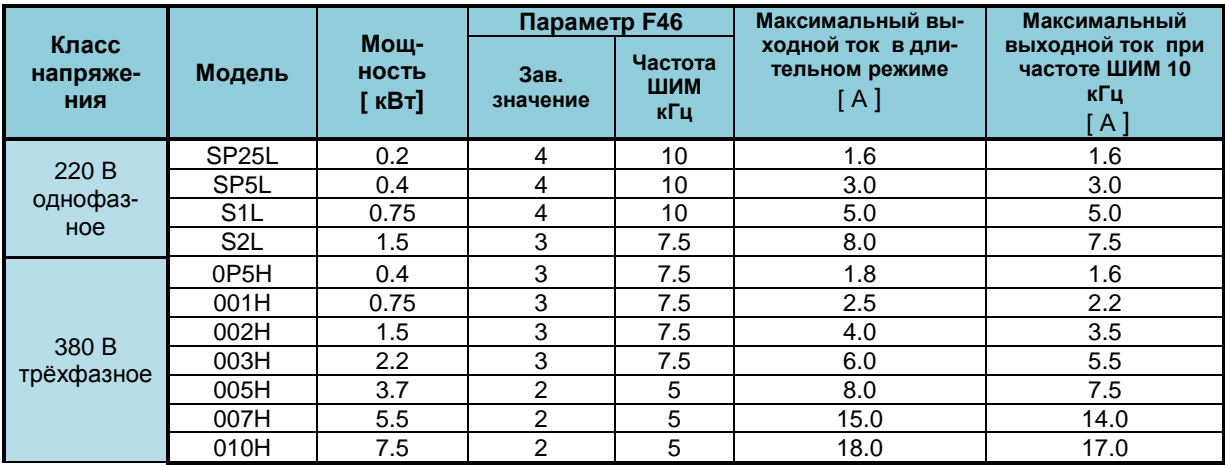

(2) При большой длине кабеля необходимо снижать частоту ШИМ:

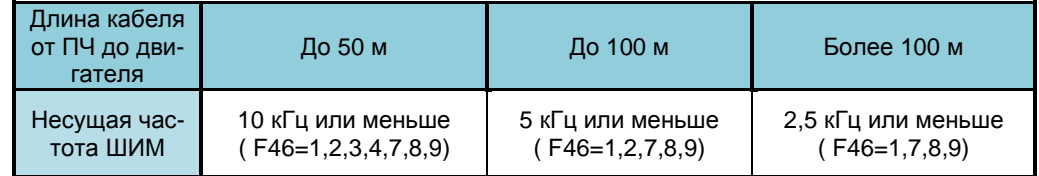

(3) При F75=1 частота ШИМ автоматически снижается до 2.5 кГц, если:

- выходная частота менее 5 Гц;

- выходной ток более 110% номинального тока преобразователя.

### **Предотвращение срыва вращения**

(1) Предотвращение срыва при торможении **F55.**

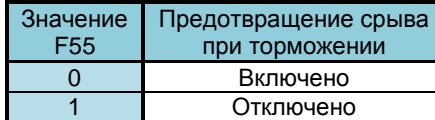

Чтобы исключить перегрузку по напряжению, либо уменьшить вероятность её возникновения преобразователь автоматически увеличивает время торможения в зависимости от напряжения звена постоянного тока

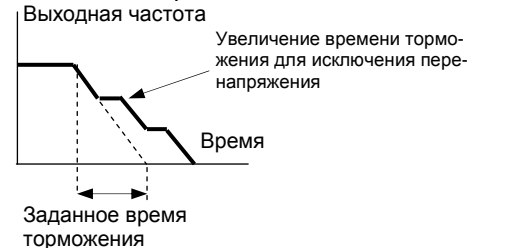

(2) Предотвращение срыва (ограничение тока) при разгоне. Параметр **F56.**  Гистерезис при разгоне

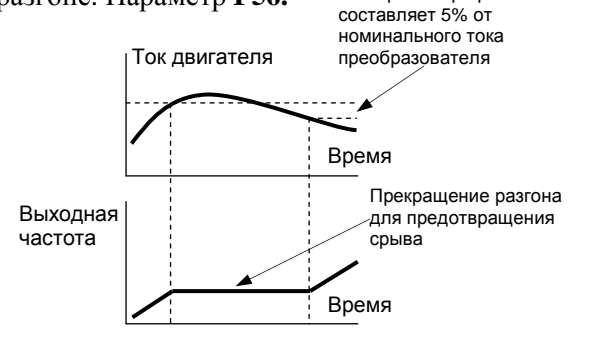

В зоне постоянной выходной мощности (выходная частота F21 больше частоты при максимальном выходном напряжении F11) уровень ограничения тока автоматически снижается по нижеприведённой зависимо-

### сти: **Когр[%]**=**КF56** х **КF11 / КF21**

где К - численное значение соответствующего параметра. Когр

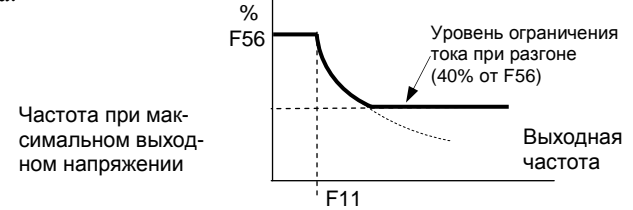

### (3)Предотвращение срыва (ограничение тока) при работе на постоянной скорости. Параметр **F57.**

Если при работе на постоянной скорости выходной ток превышает значение параметра F57 дольше 100 мс., начинается снижение выходной частоты.

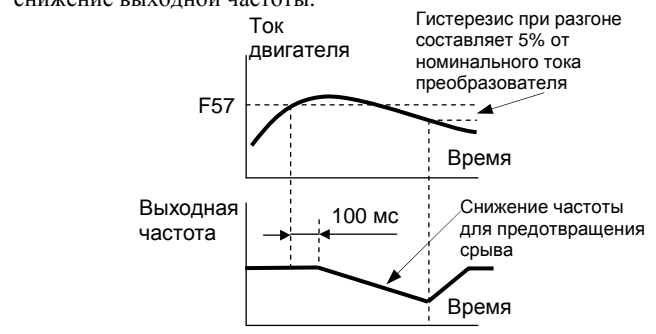

### **Компенсация момента (F63)**

При изменении момента нагрузки, приведённого к валу электродвигателя, изменяется необходимый собственный момент электродвигателя. Функция компенсации момента изменяет выходное напряжение в соответствии с необходимостью. Преобразователь частоты автоматически изменяет напряжение как в режиме работы на постоянной скорости, так и при разгоне. Необходимый момент рассчитывается преобразователем, обеспечивая бесперебойную работу и экономию энергии.

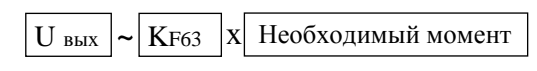

Обычно не требуется настройка коэффициента компенсации момента. Если длина кабеля между преобразователем и двигателем велика, или двигатель вибрирует при работе, можно изменить этот коэффициент. Так же может понадобиться настройка зависимости U/F (параметры F09…F15). Увеличение

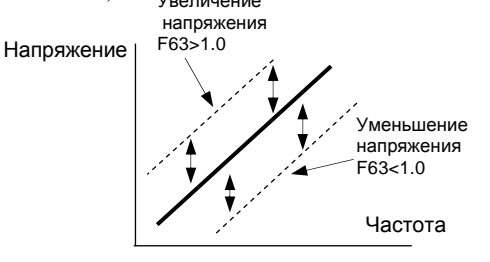

# **Согласование частоты**

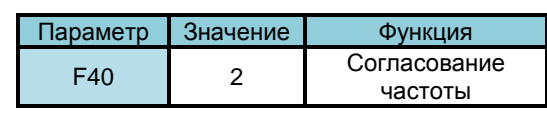

Выполнением данной функции является наличие сигнала на многофункциональном дискретном выходе МА-МС

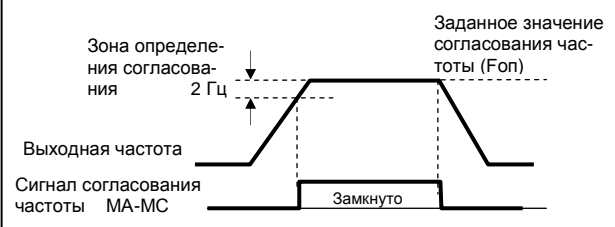

Заданное значение согласования частоты – значение опорной частоты, установленное, как основное задание частоты (F21), либо любое из "задание частоты 2"… "задание частоты 8" (F22…F28).

 гласования частоты: Зона определения согласования определяет момент появления сигнала (замыкание контактов МА-МС) со-

- если значение выходной частоты достигает значения согласования при изменении от меньшего значения, то  $F_{\text{COTJ}} = F_{\text{OII}} - 2 \Gamma_{\text{II}}$ ;

- если значение выходной частоты достигает значения согласования при изменении от большего значения, то  $F_{\text{COTJ}} = F_{\text{OII}} + 2 \Gamma_{\text{II}};$ 

### **Компенсация скольжения**

Функция компенсации скольжения поддерживает скорость вращения двигателя на постоянном уровне при изменениях нагрузки на валу двигателя.

При возрастании механической нагрузки возрастает величина скольжения и скорость двигателя снижается.

При увеличении выходного тока преобразователя ( при увеличении нагрузки), компенсирующее значение частоты добавляется к значению выходной частоты.

### Соответствующие параметры

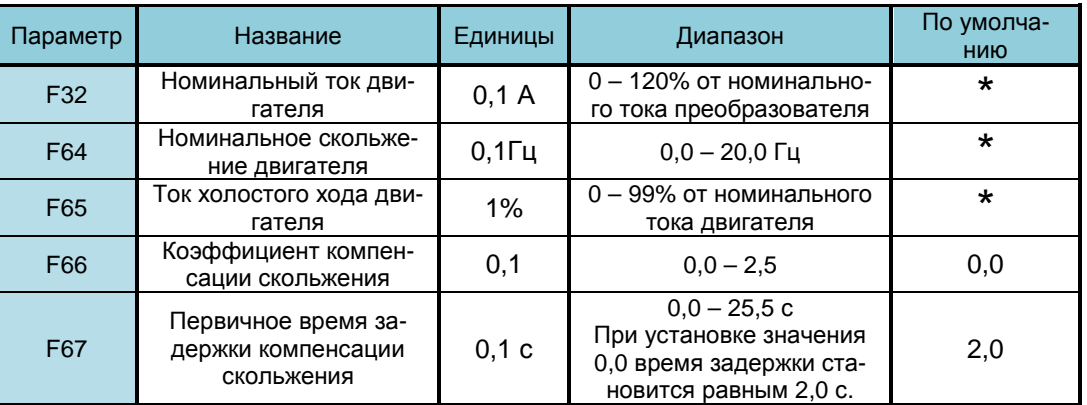

\*Значение зависит от мощности преобразователя.

Примечания: 1. Компенсация скольжения не выполняется, если выходная частота меньше минимальной выходной частоты F(14)/

> 2. Компенсация скольжения не выполняется, если значение номинального тока (F32) установлено равным 0,0 А.

### Значение<br>CD-004 Метод останова 0 Плавное торможение за заданное время 1 Инерционный останов (выбег) **Метод останова** (F04) (F04)

### а. Плавное торможение за заданное время  $(F04=0)$

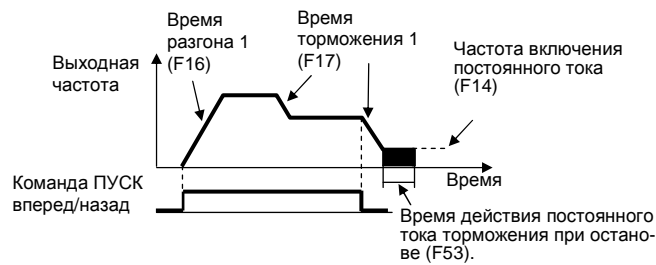

В примере показано время разгона/торможения 1. После снятия команды ПУСК ВПЕРЕД(НАЗАД) электродвигатель плавно останавливается с темпом торможения, соответствующим установленному времени торможения (F16), и торможение постоянным током включается непосредственно перед остановом. Если время останова мало или инерция нагрузки велика, при торможении может появиться ошибка перенапряжения (OV). В этом случае необходимо увеличить время торможения либо подключить тормозной резистор.

Тормозной момент:

- без тормозного резистора ≈ 20 %;
- с тормозным резистором  $\approx 150\%$
- Примечание: При использовании тормозного резистора
	- необходимо установить F55 = 1 (предотвращение срыва во время торможения отключено).

### б. Инерционный останов (F04 = 1)

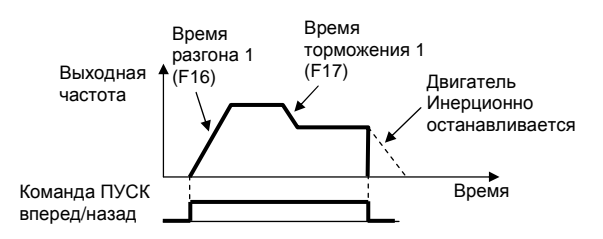

После снятия команды ПУСК ВПЕРЕД (НАЗАД) силовое напряжение мгновенно снимается с выхода частотного преобразователя и электродвигатель инерционно останавливается.

### **4. Выбор метода останова 5. Защита электродвигателя**

### **Определение перегрузки двигателя**

Защита электродвигателя от перегрузки осуществляется встроенной электронной термической защитой, использующей метод температурного моделирования.

#### а. Номинальный ток электродвигателя (F32)

В параметр F32 необходимо записать значение номинального тока двигателя в соответствии с его паспортными данными. Значение параметра F32=0 отключает защиту.

#### б: Электронная тепловая защита двигателя (F33)

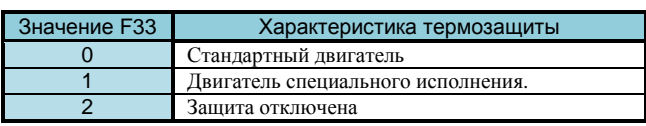

Функция электронной тепловой защиты контролирует температуру двигателя по значению выходного тока преобразователя, выходной частоте и времени, для защиты двигателя от перегрева. При срабатывании электронной термозащиты на дисплее индицируется «OL1» и отключается напряжение с выхода преобразователя, предотвращая дальнейший перегрев электродвигателя.

Если к частотному преобразователю подключен один электродвигатель, внешнее тепловое реле не требуется. Если к одному преобразователю подключено несколько электродвигателей, необходимо установить тепловое реле на каждый двигатель.

#### в: Стандартный двигатель и двигатель с независимым охлаждением

Для стандартного двигателя (с самоохлаждением) и двигателя с независимым охлаждением функция защиты двигателя от перегрузки ведет себя по-разному.

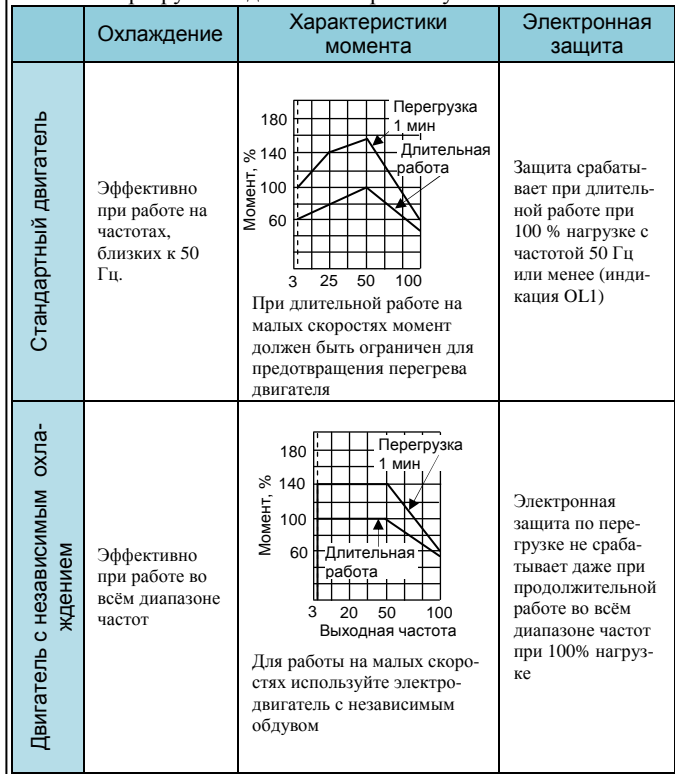

## **6. Построение связей с внешними приборами**

### **Применение входных сигналов** (S2 … S5)

Функции многофункциональных дискретных входов S2…S5 устанавливаются в параметрах F36…F39. Нельзя устанавливать одинаковые функции в разные параметры.

- Функция клеммы S2: устанавливается в F36
- Функция клеммы S3: устанавливается в F37
- Функция клеммы S4: устанавливается в F38
- Функция клеммы S5: устанавливается в F39

Выберите функции сигналов входных клемм S2…S5 цепей управления из таблицы ниже:

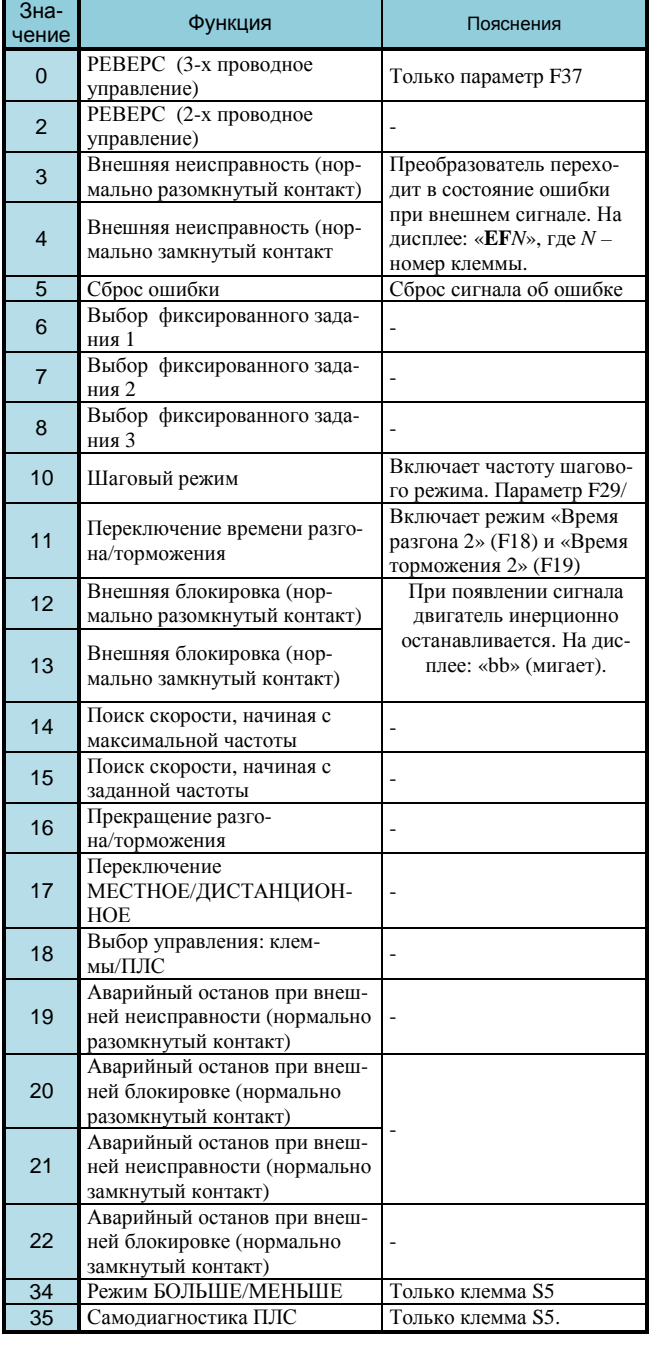

(1) 2-проводное управление пуском / остановом (F02=1, F36 = 2) (управление кнопками c фиксацией)

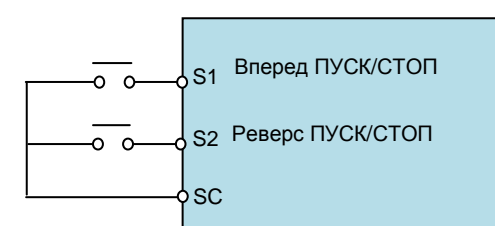

(2) 3-проводное управление пуском / остановом (F02=1, F37=0) (управление кнопками без фиксации)

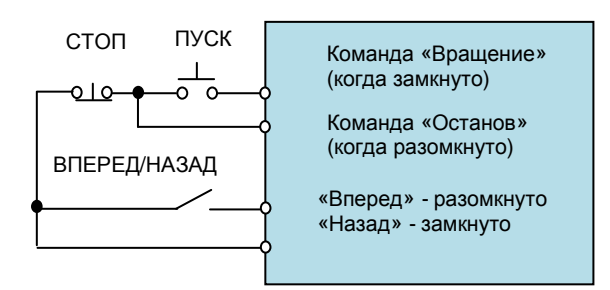

 (3) Прекращение разгона/торможения  $(F36...F39 = 16)$ 

 Во время действия команды значение выходной частоты неизменно. Если во время действия команды прекращения разгона/торможения поступила команда СТОП, произойдёт плавный останов привода.

 Если команда ПУСК поступит при наличии команды прекращения разгона/торможения, двигатель не начнёт работу.

 Если нижнее ограничение частоты (F31) будет установлено выше или равным минимальной выходной частоте (F14), то двигатель будет работать на уровне нижнего ограничения частоты.

#### (4) Переключение местное/дистанционное (F36…F39 = 17)

 Выбор управления от встроенного пульта управления («местное») или от внешних клемм управления («дистанционное»).

Переключение «местное/дистанционное» может производиться только при остановленном двигателе. Разомкнуто: Дистанционное управление. Работа в соответствии со значениями параметров F02, F03. Замкнуто: Работа в местном режиме с заданием скорости и пуском/остановом со встроенного пульта.

#### (5) Выбор управления «последовательная линия связи / клеммы» (F36…F39 = 18)

Разомкнуто: Работа в соответствии с параметрами режима дистанционного управления F02, F03. Замкнуто: Команды вращение вперед/назад и задание скорости – по последовательной линии связи от компьютера.

#### (5) Команда «больше/меньше» (F39=34)

Разгон/торможение до требуемой скорости могут быть выполнены при поданной команде «Вращение вперед/назад» без изменения опорной частоты, путем подачи внешних управляющих сигналов «больше» (клемма S4), «меньше» (клемма S5). Если параметром F39 определена функция увеличения/уменьшения частоты, значение параметра F38 игнорируется и клемма S4 используется для ввода команды увеличения часто-TЫ.

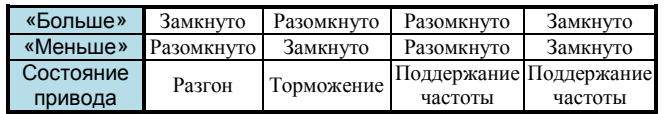

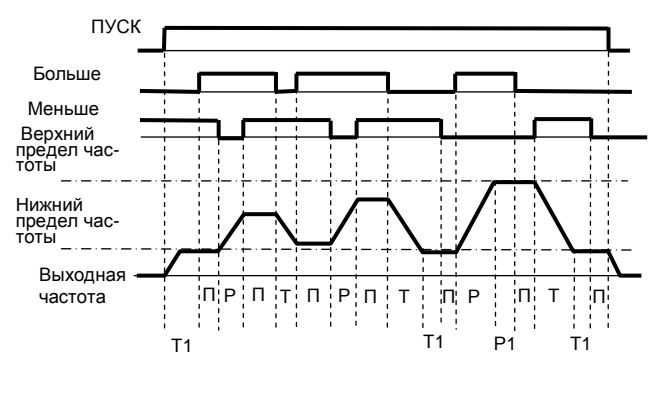

Обозначения: P - разгон

- T - торможение
- $\Pi$  поддержание частоты
- Р1 разгон, ограничен верхним
- Пределом частоты T<sub>1</sub>
- торможение, ограничено нижним пределом частоты

Замечания<sup>.</sup>

1. Изменение выходной частоты ограничено верхним и нижним пределом:

<u>Верхний предел частоты</u> = (F09)  $\times$ (F30)/100.

Нижний предел частоты - минимальная выходная частота (F14) или нижний предел задания частоты (F31) (большее из этих значений.

2. При подаче команды ПУСК работа начинается с нижнего ограничения частоты, без учёта команды БОЛЬШЕ/МЕНЬШЕ.

3. Команда работы в шаговом режиме имеет приоритет.

4. Команды выбора фиксированного задания 1-3 не работают при выполнении команд БОЛЬШЕ/МЕНЬШЕ. Выбор фиксированного задания действует только в цикле поддержания частоты.

5. Если параметр F62=1, то выхолная частота в никле поддержания частоты сохраняется как опорная частота.

## 7. Управление от компьютера (ПЛК) по последовательной линии связи (ПЛС) (протокол MODBUS)

### Работа по ПЛС возможна только в модели E3-8100!

(а) Организация сети MODBUS (RS-485)

Сеть MODBUS состоит из одного ведушего (ПЛК) и ведомых устройств. Количество ведомых может быть от 1 до 32. Последовательная связь между ведущим и ведомыми контролируется программой ведущего. Каждый ведомый имеет свой номер (адрес), который используется ведущим при формировании запроса. Ведомый, получивший запрос, выполняет указанную в нём функцию и отвечает ведущему.

Для подключения ПЧ к ПЛС используйте клеммы S+,  $S-, R+, R-.$ 

Переключатель S2 установите в положение ON только на ПЧ, подключенном в конце линии (в случае использования интерфейса RS-422 переключатель S2 установите в положение ОН на каждом ПЧ).

Максимальная длина линии связи - 1200м. Примечание: Прокладывайте кабель линии связи отдельно от силовых цепей. Используйте экранированный кабель (витая пара), подключайте экран кабеля к клемме заземления ПЧ.

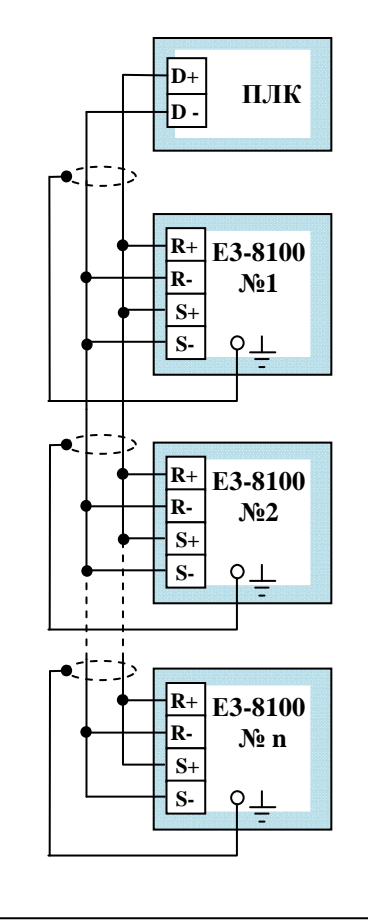

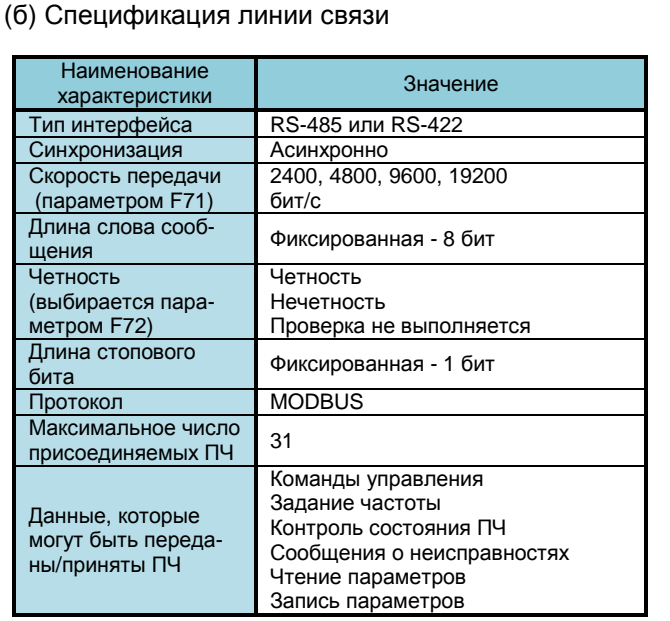

#### (в) Организация связи с ПЛК

в.1 Полключить кабель ПЛС между ПЛК и ПЧ при отключенном питании.

в.2 Подать питание и установить значения следующих параметров ПЧ:

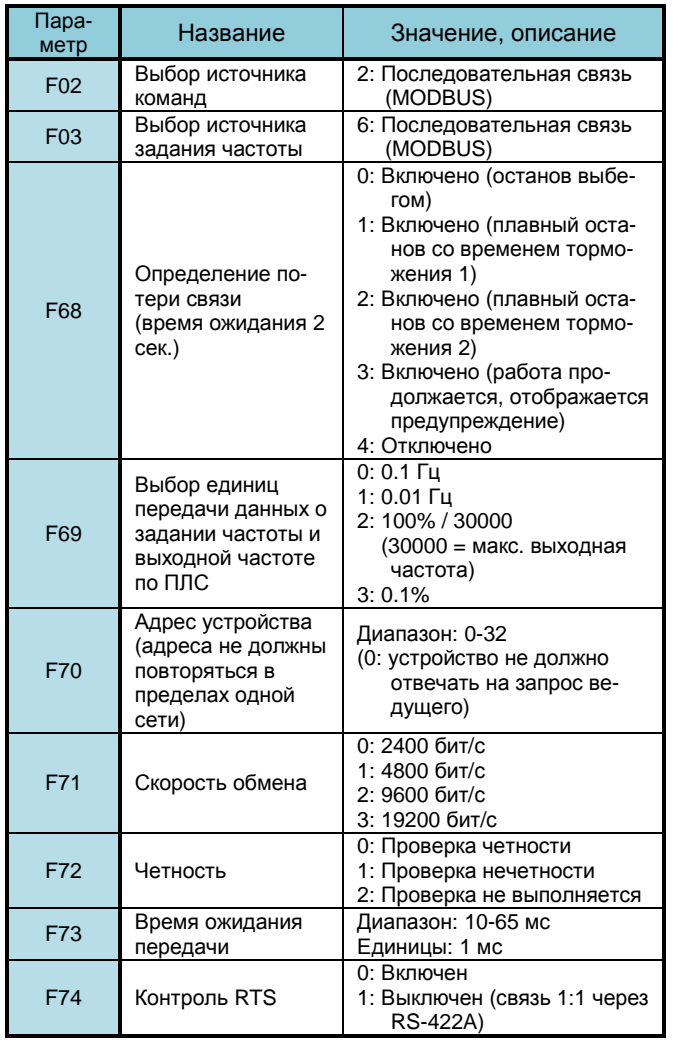

в.3 Подключить кабель ПЛС между ПЛК и ПЧ при отключенном питании.

в.3 Произвести перезапуск ПЧ: отключить питание ПЧ и дождаться погасания дисплея пульта управления. Вновь подать питание на ПЧ. Это необходимо для активирования новых значений параметров F68... F74. в.4 Проверьте связь ПЛК и ПЧ.

### (г) Диагностика порта интерфейса RS-485/422

Преобразователь имеет функцию проверки работоспособности порта интерфейса RS-485/422. Для проведения диагностики необходимо попарно соединить клеммы выхода и входа в группе клемм подключения ПЛС (R+ и S+; R- и S-). Проверяется отсутствие искажения данных при получении, а также корректность процесса получения данных.

- г.1 Подать питание на ПЧ
- г.2 Установить значение параметра F39=35
- г.3 Установить переключатель S2 в положение OFF
- г.4 Отключить питание ПЧ
- г.5 Соединить клеммы, как показано на рисунке:

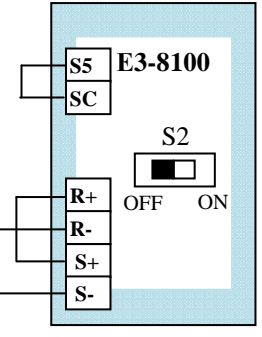

г.6 Вновь подать питание на ПЧ и проконтролировать индикацию на дисплее пульта управления.

При нормальной работе порта интерфейса RS-485/422 на дисплее ПЧ отображается значение опорной частоты. При неправильном функционировании отображается код ошибки "СЕ".

Более подробно - см. "Протокол управления преобразователями частоты серии ЕЗ-8100 по последовательной линии связи. Руководство пользователя".

Данное руководство в электронном виде можно найти на сайте www.vesper.ru, в разделе "ДОКУМЕНТАЦИЯ".

### **8. Дополнительные компоненты**

### **Выносной пульт управления ПУ-8100П с функцией копирования**

Ī

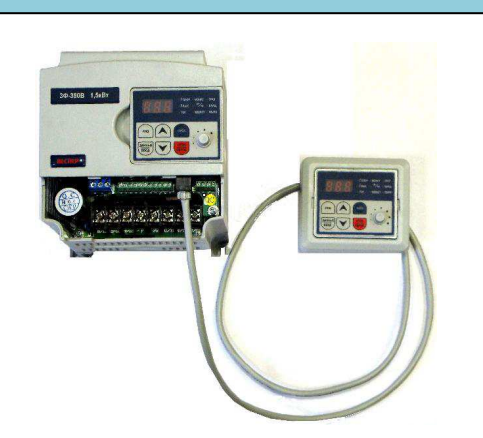

Выносной пульт управления ПУ-8100П применим только совместно с моделью **Е3-8100** и предназначен для копирования параметров ПЧ, а так же для удалённой (до 1 метра) работы с ПЧ вместо штатного пульта управления ПУ-8100, при этом работа последнего блокируется (возможно только считывание показаний дисплея и контроль состояния световых индикаторов). Подключение ПУ-8100П производится штатным соединительным кабелем длиной 1м.

#### (а) Чтение значений параметров (READ)

 В этом режиме производится считывание значений параметров ПЧ и запись их в память пульта управления ПУ-8100П. При этом, ранее хранившиеся в памяти пульта данные стираются и заменяются на новые.

Последовательность действий:

- подключить пульт ПУ-8100П к ПЧ и подать питание

- установить значение параметра  $F01=1$ 

- установить значение параметра F77=1 (разрешение чтения)

- установить значение параметра F76= rEd

- нажать кнопку ДАННЫЕ/ВВОД – начнётся процесс чтения. В течении процесса индикация **"rEd"**мигает. По завершении процесса появится индикация **"End"**.

- установить значение параметра F77=0 (запрещение чтения)

- отключить питание и пульт ПУ-8100П от ПЧ.

(б) Копирование значений параметров (COPY)

 В этом режиме производится копирование значений параметров из памяти пульта управления ПУ-8100П и запись их в память ПЧ. При различной мощности ПЧ на дисплее появится индикация "**VAE**", и следующие параметры не будут изменять значения: F09-F15, F32, F46, F64, F65. Последовательность действий:

- подключить пульт ПУ-8100П к ПЧ и подать питание

- установить значение параметра F01=1

- установить значение параметра F76= CPy

- нажать кнопку ДАННЫЕ/ВВОД – начнётся процесс копирования. В течении процесса индикация **"CPy"**мигает. По завершении процесса появится индикация **"End"**.

- нажать кнопку ДАННЫЕ/ВВОД: индикация **"F76"** 

- отключить питание и пульт ПУ-8100П от ПЧ.

Проверка записанных значений на предмет совместимости и нахождения в допустимом диапазоне производится после окончания записи. При обнаружении несоответствий записанные значения заменяются предыдущими.

#### (в) Проверка значений параметров (VERIFY)

 Сравнение значений параметров в памяти пульта управления ПУ-8100П и в памяти ПЧ. Если значения параметров соответствуют друг другу, то отображается сообщение **"End".** В противном случае индицируется номер несовпадающего параметра. Последовательность действий:

- установить значение параметра F01=1

- установить значение параметра F76= uFy

- нажать кнопку ДАННЫЕ/ВВОД – начнётся процесс копирования. В течении процесса индикация **"uFy"**мигает. По завершении процесса и соответствии

параметров появится индикация **"End"**. При несоответствии параметров процесс проверки приостановится и на дисплее появится номер несовпа-

дающего параметра. Однократное нажатие кнопки ДАННЫЕ/ВВОД позволит прочитать значение этого параметра в ПЧ, повторное нажатие кнопки ДАННЫЕ/ВВОД позволит прочитать значение этого параметра в пульте ПУ-8100П. Для продолжения процесса проверки нужно нажать кнопку $|{\sf \Lambda}|$ .

### (г) Проверка кода мощности ПЧ

Последовательность действий:

- подключить пульт ПУ-8100П к ПЧ и подать питание

- установить значение параметра F01=1
- установить значение параметра F76= uA

- нажать кнопку ДАННЫЕ/ВВОД – индикация в формате **"4X.X"**(где Х- цифры от 0 до 7). Сопоставить значение индикации с данными таблицы и определить мощность ПЧ

- нажать кнопку ДАННЫЕ/ВВОД: индикация **"F76"** 

- отключить питание и пульт ПУ-8100П от ПЧ. Например:

индикация **"41,5"** соответствует мощности 1.5 кВт.

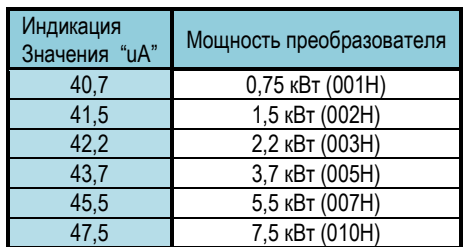

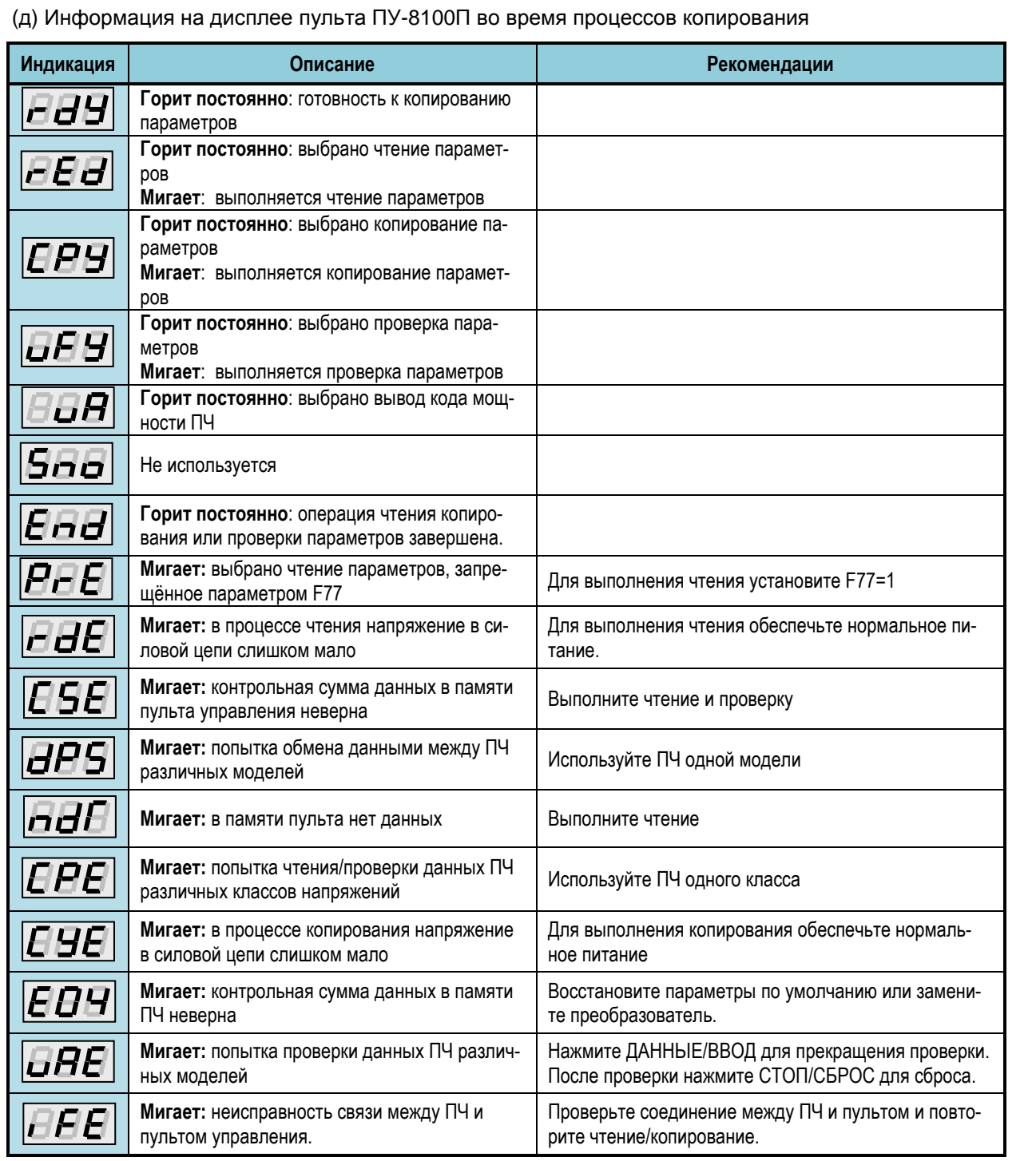

### **Удлинительный кабель пульта управления УК-8100-ХХ в комплекте с монтажной рамкой**

Позволяет вынести штатный пульт управления частотного преобразователя Е3-8100 на переднюю панель электротехнического шкафа, пульт оператора и т.п. При этом сохраняются все функции пульта управления.

В конструкции рамки предусмотрены защёлки, которые позволяют быстро и надёжно установить в неё и зафиксировать штатный пульт управления ПЧ, а так же установить саму рамку на выносной панели. При этом никакого дополнительного крепежа не требуется.

Данное оборудование в базовую комплектацию ПЧ не входит и заказывается отдельно. Обозначение при заказе следующее:

- **"УК-8100-1"** кабель длиной 1 м;
- **"УК-8100-3"** кабель длиной 3 м;

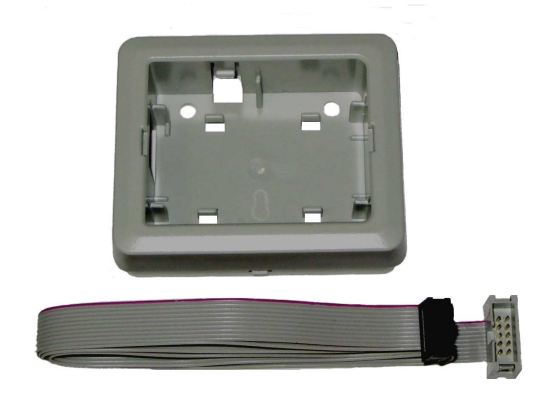

Подключение кабеля к преобразователю частоты и к пульту управления необходимо производить при отключенном питании ПЧ.

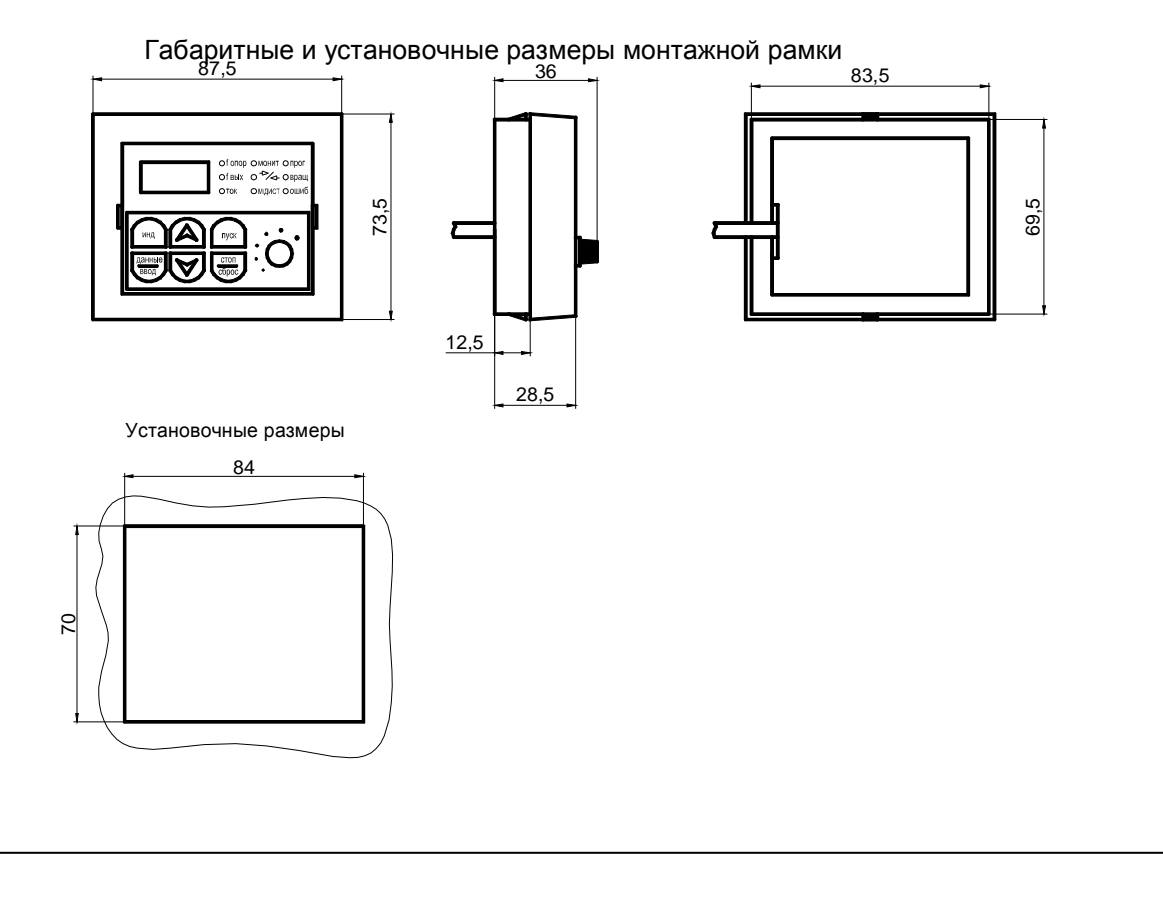

## **Диагностика аварийных ситуаций**

l

### **Сигналы об аварийных ситуациях и действия по их устранению**

Ï Сигналы об аварийных ситуациях делятся на Предупреждения и Неисправности.

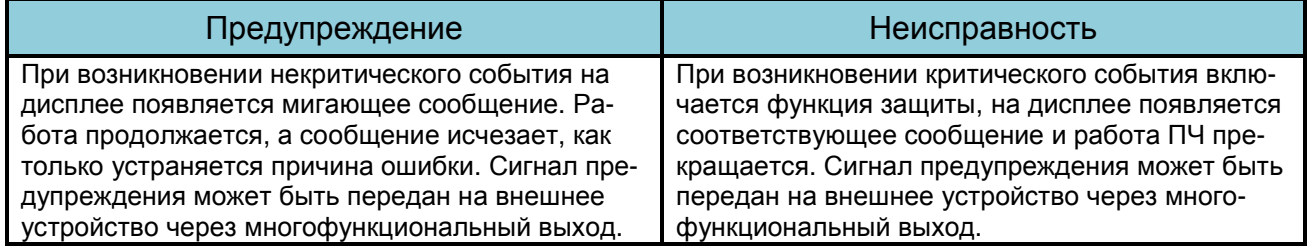

 **Внимание! Если сигнал пуска отсутствует, сброс ошибки возможен подачей сигнала на вход S3 ("сброс ошибки"), нажатием кнопки СТОП/СБРОС, или перезапуском напряжения питания. При наличии сигнала ПУСК, сброс ошибки невозможен.**

### **(а) ПРЕДУПРЕЖДЕНИЯ (состояние индикации – мигает)**

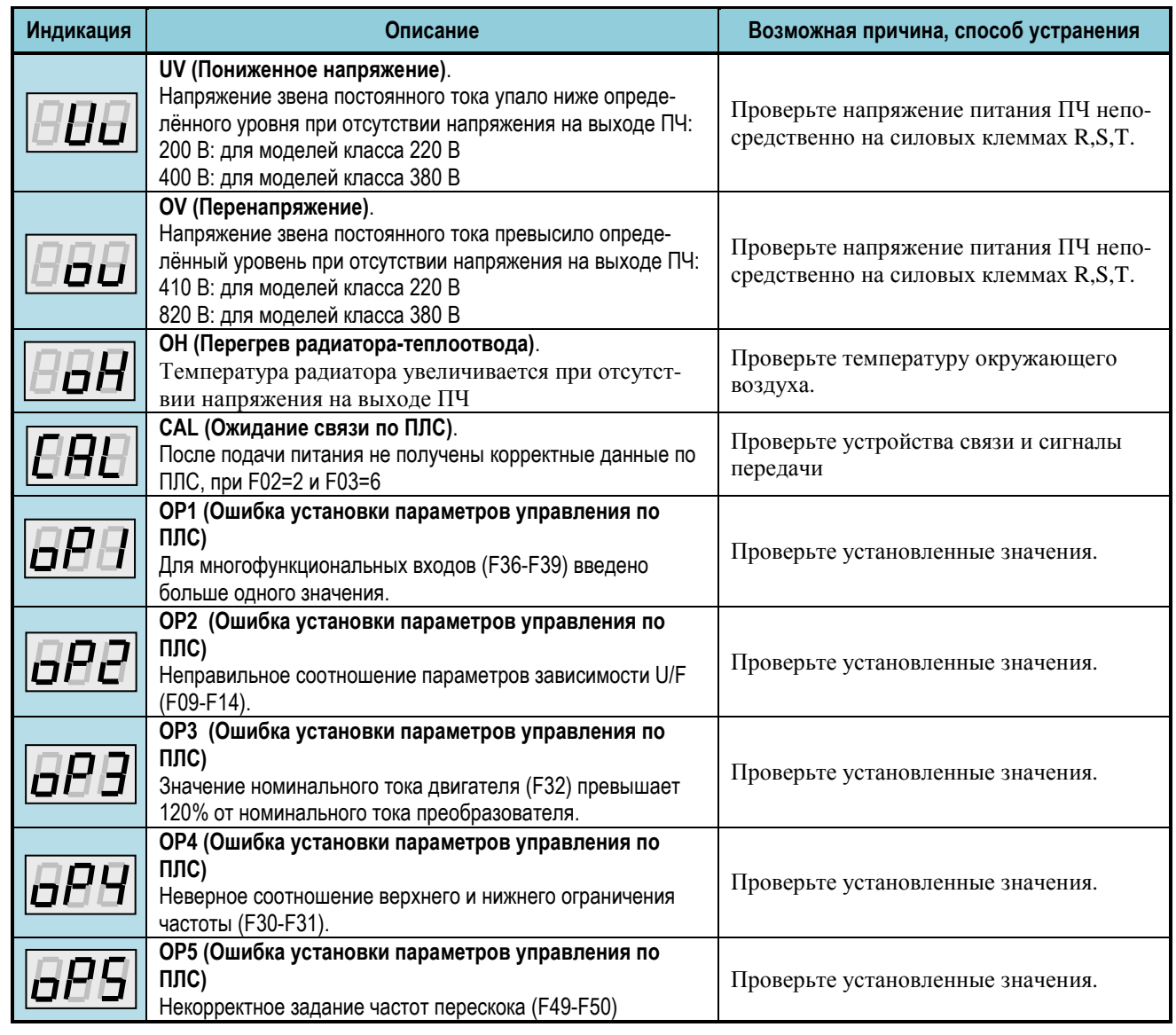

#### **(а) ПРЕДУПРЕЖДЕНИЯ (продолжение) Индикация Описание Возможная причина, способ её устранения ОL3 (Перегрузка по моменту)**  Уменьшите нагрузку. ורו Ток двигателя превысил значение F60 Увеличьте время разгона/торможения. **SER (Неверная команда)** Преобразователь получил команду выбора Проверьте внешние цепи (последовательность AAF МЕСТНОЕ/ДИСТАНЦИОННОЕ или переключение управсигналов) ления с клемм на ПЛС во время работы. **bb (блокировка)**  Активна внешняя команда блокировки на многофункцио-Проверьте внешние цепи (последовательность 66 нальном входе. Выходное напряжение преобразователя сигналов) снято. Двигатель останавливается выбегом. **EF (Одновременная подача команд ВПЕРЁД/НАЗАД)** При одновременной подаче команд ВПЕРЁД/НАЗАД в Проверьте внешние цепи (последовательность EE течении 500 мс преобразователь останавливается в сосигналов) ответствии с параметром F04 **STP (Рабочий останов)** Нажата кнопка СТОП/СБРОС при работе по командам Проверьте внешние цепи (последовательность ВПЕРЁД/НАЗАД с клемм управления или по ПЛС. Происсигналов) ходит останов в соответствии с параметром F04. **STP (Аварийный останов)**  Проверьте внешние цепи (последовательность Преобразователь получил команду аварийного останова. сигналов) Происходит останов в соответствии с параметром F04. **FAN ( Неисправность вентилятора)** Проверьте вентилятор и его подключение. **CE (MODBUS)**<br>Неисправность ПЛС Проверьте устройства и сигнала ПЛС

### **(б) НЕИСПРАВНОСТИ (состояние индикации – горит постоянно)**

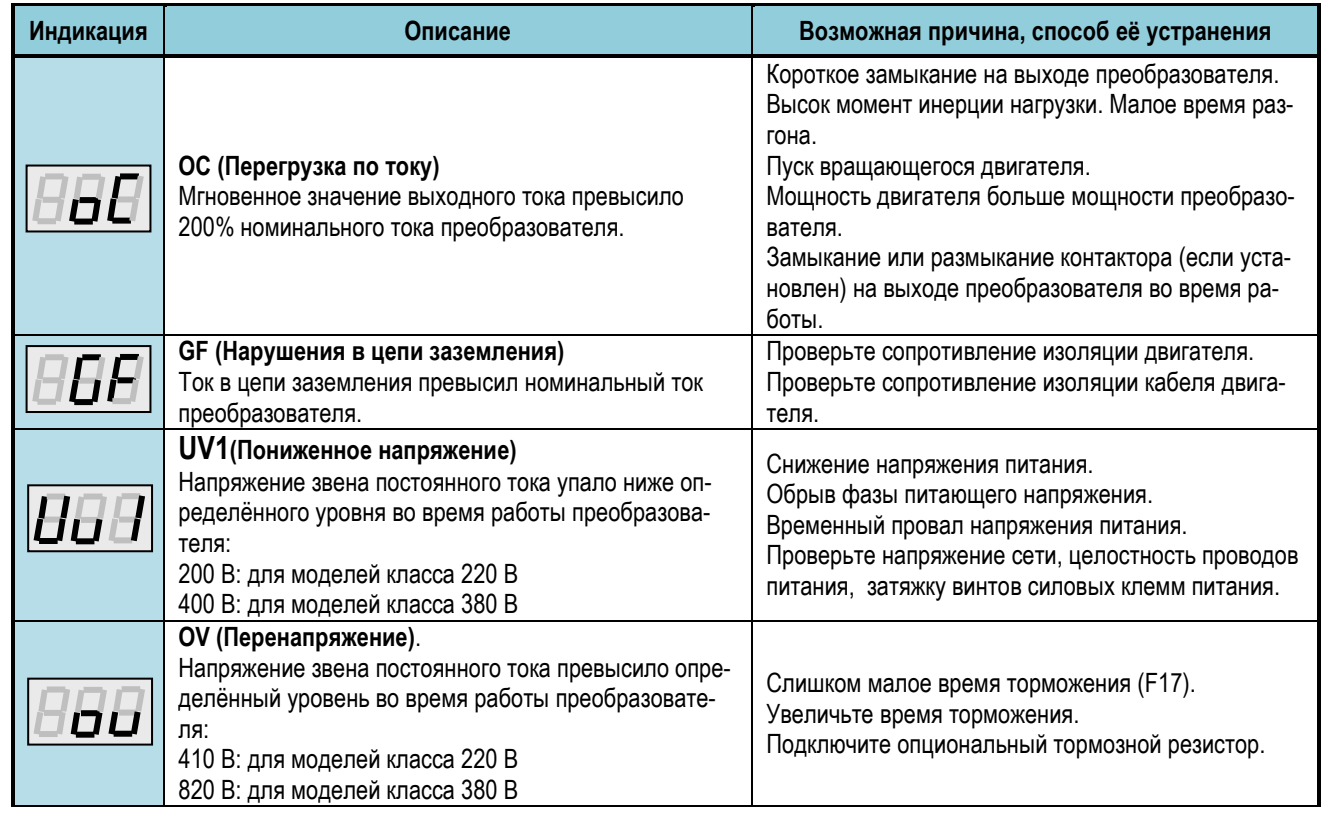

## **(б) НЕИСПРАВНОСТИ (продолжение)**

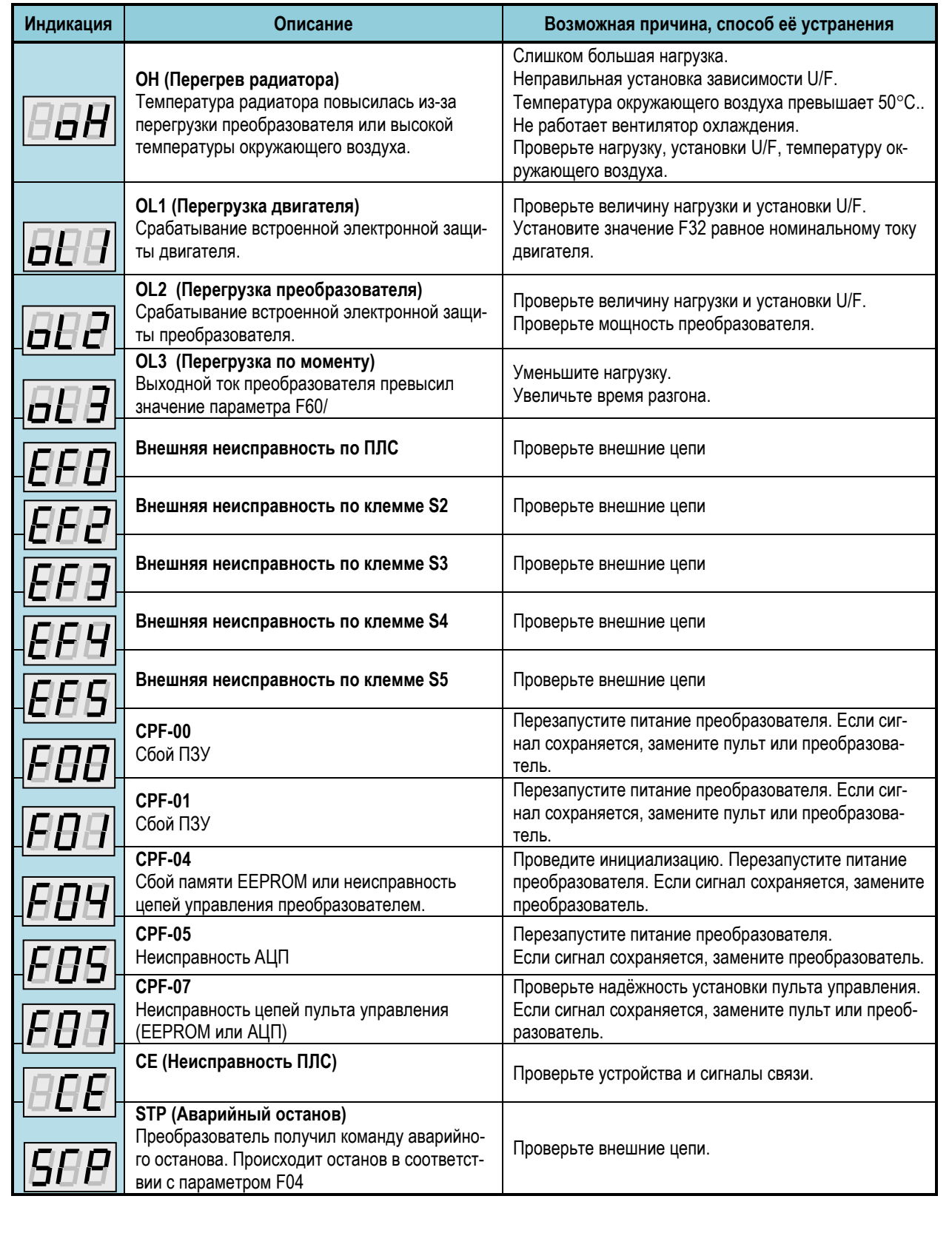

# **Внешнее оборудование для работы частотного преобразователя**

~ Сеть 380 В 3Ф 50 Гц

 $\mathbf{r}$ 

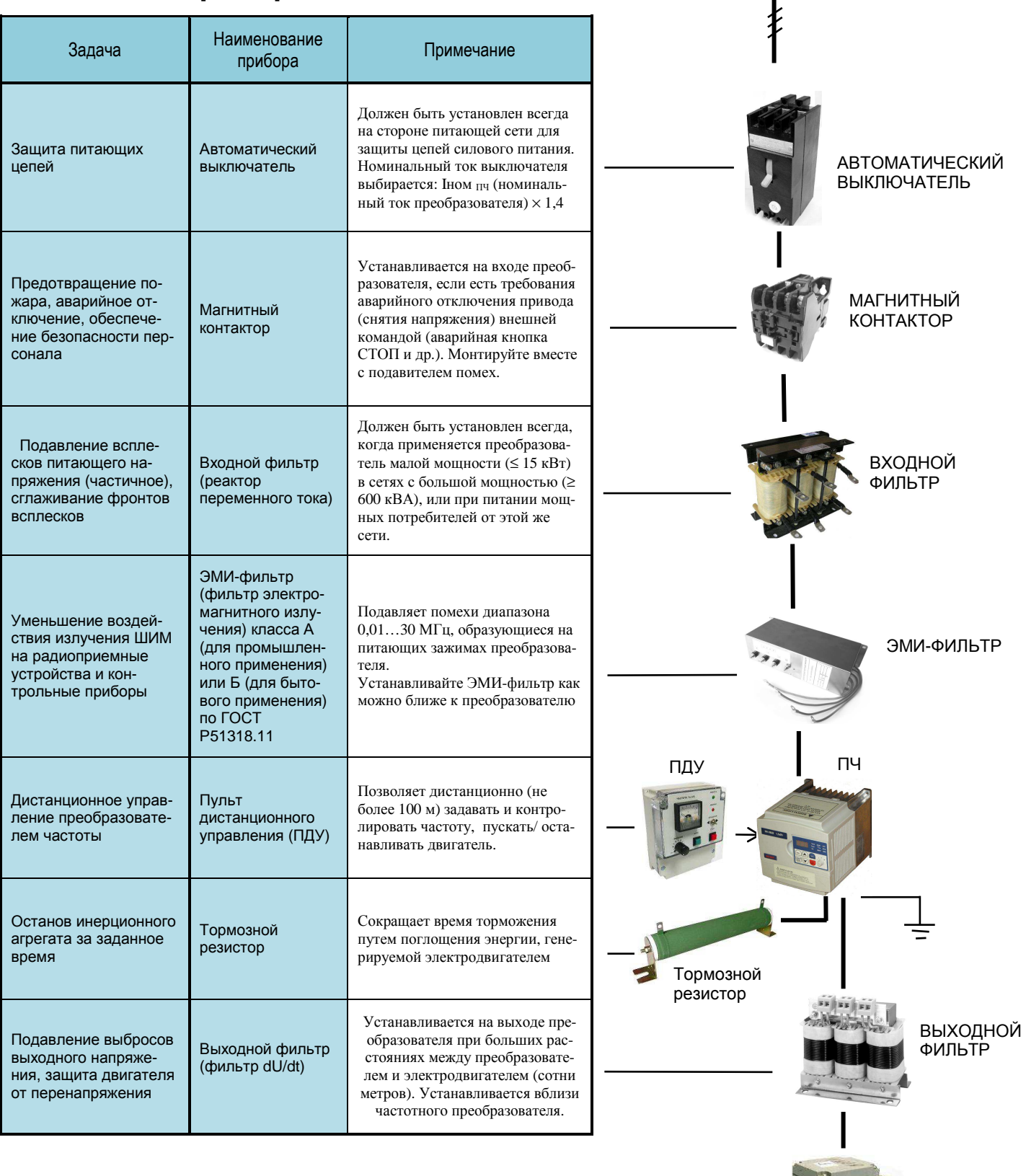

ЭЛЕКТРОДВИГАТЕЛЬ

### **Входной фильтр (реактор переменного тока)**

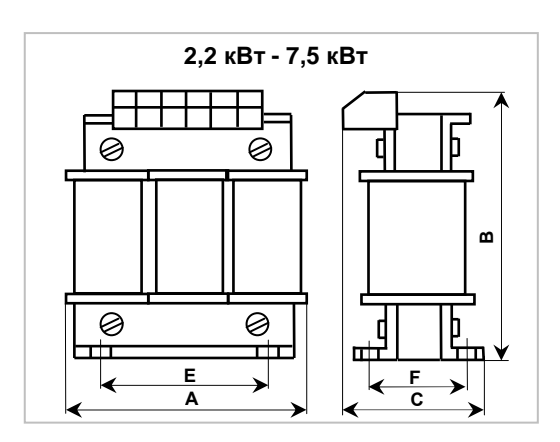

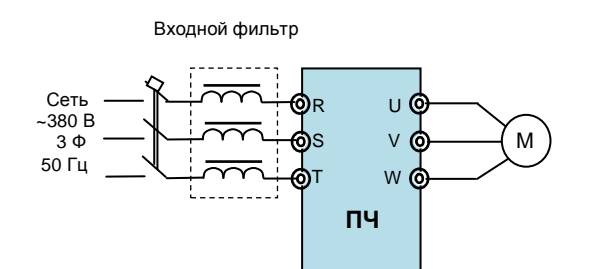

**Схема включения входного фильтра**

#### **Характеристики входных фильтров**

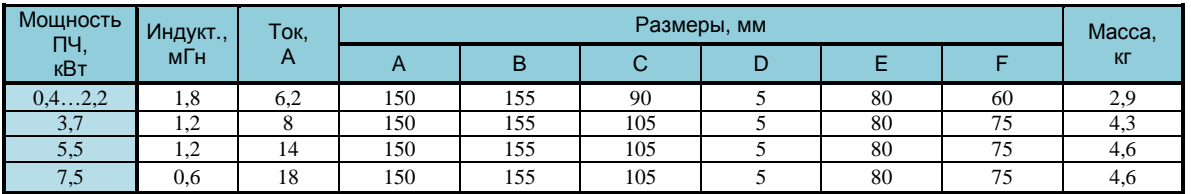

### **Входной RL-фильтр**

Фильтр специального применения. Устанавливается при наличии в питающей сети дребезга силовых контактов (например, троллейное питание мостового крана и др.). Защищает входные полупроводниковые цепи преобразователя от всплесков напряжения. Выбирается в зависимости от применяемой мощности частотного преобразователя. Изготавливается на основе входных фильтров (см. таблицу выше).

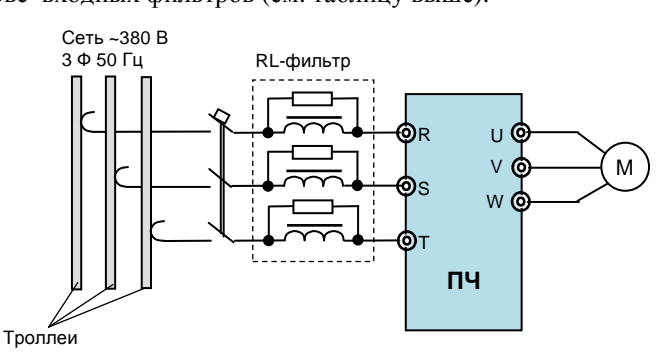

#### **Схема подключения входного RL-фильтра при троллейном питании**

#### **Выходной фильтр (моторный) 7,5 кВт 2,2 кВт - 5,5 кВт** Ø ⊘ d b **BB**⊜ ⊝ ⊜ ⊜ D ┯┿┑ + щ **Е Е F F А С А С** ПЧВыходной фильтр **E3-8100**  $\equiv$ Сеть R பெ ~380 В M 3 Ф ີລາ V 50 Гц T W **Схема включения выходного фильтра Характеристики входных фильтров**  Мощность Размеры, мм  $\overline{C}$   $\overline{D}$   $\overline{E}$   $\overline{E}$   $\overline{E}$   $\overline{K}$ Индукт., Ток, ПЧ, мГн А A | B | C | D | E | F | <sup>KT</sup> кВт 0,4…2,2 | 1,8 | 6,2 | 150 | 155 | 90 | 5 | 80 | 60 | 3,9

3,7 1,2 8 150 155 105 5 80 75 4,5 5,5 1,2 14 150 155 105 5 80 75 5,0 7,5 0,6 18 150 180 96 5 80 75 5,6

### **Фильтр электромагнитных помех (ЭМИ-фильтр)**

#### $\overline{a}$ **Производители: Epcos, Omron, и др.**

#### **Назначение**

- Уменьшение влияния высокочастотных помех, возникающих в процессе работы частотного преобразователя, на других потребителей электроэнергии. Эффективность фильтра зависит от его класса.
- Улучшение качества питающей сети.

#### **Показания к применению**

• Наличие в питающей сети потребителей электроэнергии, чувствительных к воздействию высокочастотных помех (контрольно-измерительное оборудование и т. п.)

#### **Выбор**

• Фильтр выбирается в соответствии с номинальным током ПЧ и требуемой эффективностью подавления помех.

#### **Подключение**

• Фильтр устанавливается в непосредственной близости от входных клемм ПЧ.

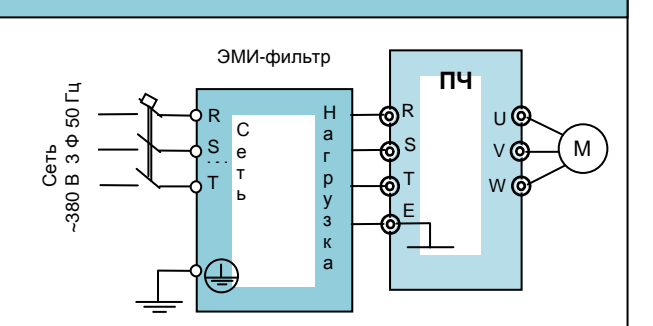

#### **Схема подключения ЭМИ-фильтра**

# **ПРИБОРЫ ДИСТАНЦИОННОГО УПРАВЛЕНИЯ**

## **Пульт управления ПУ3С**

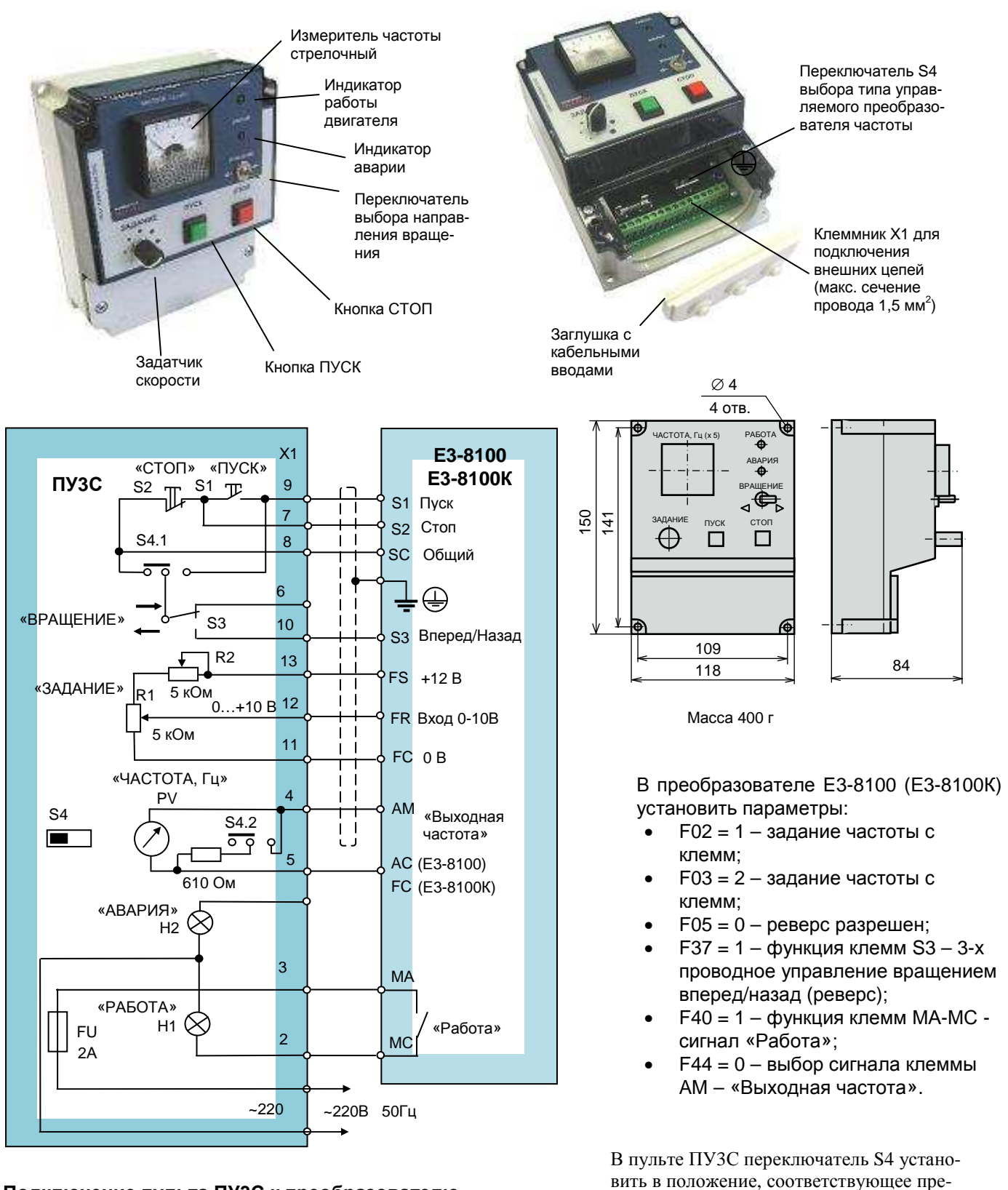

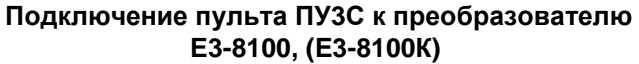

образователю частоты E3-8100.

## **Пульт управления ПУ3Ц**

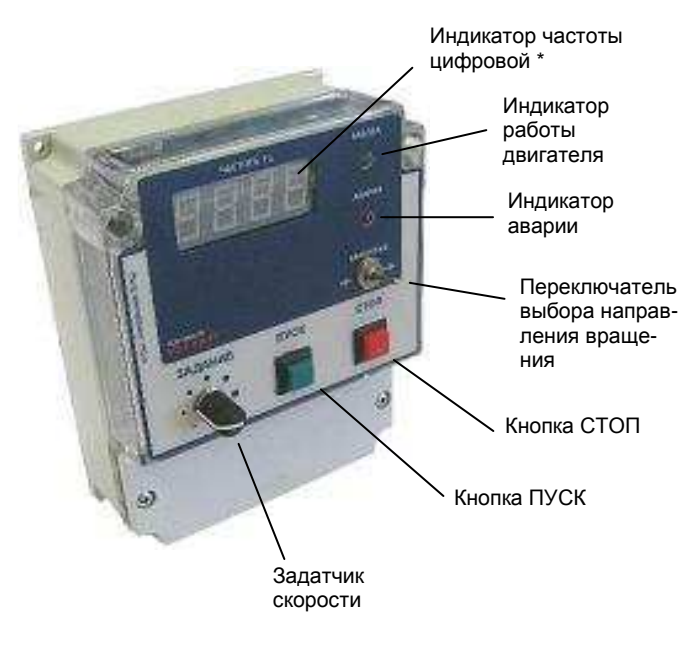

Заглушка с

кабельными вводами

Переключатель S4 выбора типа управляемого преобразователя частоты

Клеммник Х1 для подключения внешних цепей (макс. сечение провода 1,5 мм<sup>2</sup>)

\* В стандартной поставке ПУ3Ц максимальные показания индикатора выходной частоты: «50,0 Гц»

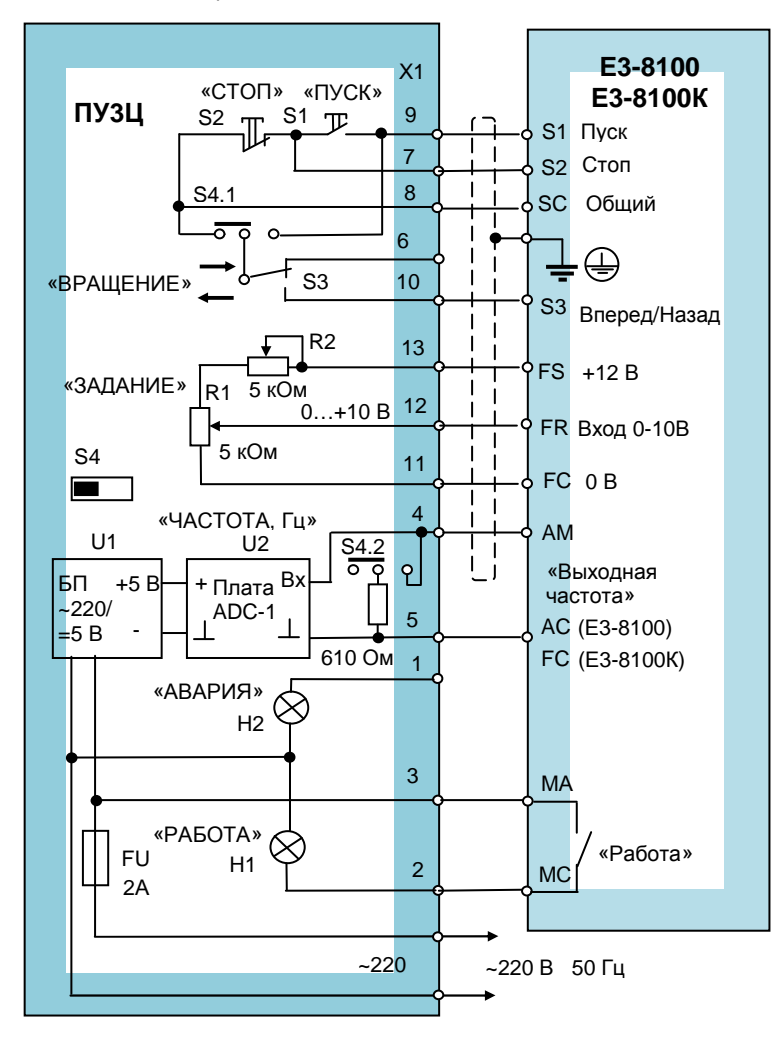

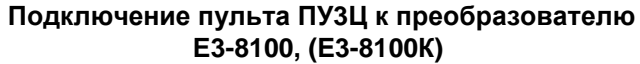

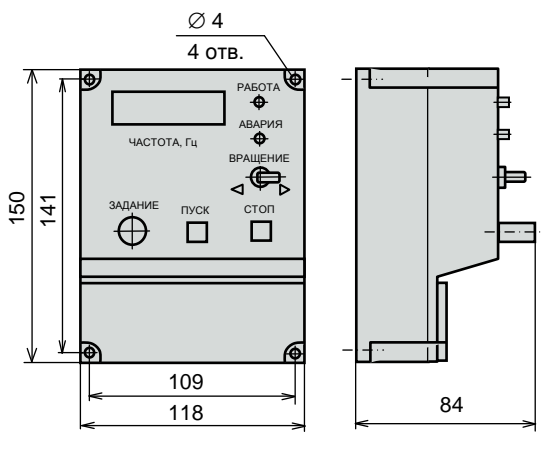

Масса 460 г

В преобразователе E3-8100 (Е3-8100К) установить параметры:

- F02 = 1 задание частоты с клемм;
- $F03 = 2 3a$ дание частоты с клемм;
- $F05 = 0 -$  реверс разрешен;
- $F37 = 1 \text{dy}$ икция клемм S3 3-х проводное управление вращением вперед/назад (реверс);
- $F40 = 1 \phi$ ункция клемм МА-МС сигнал «Работа»;
- $F44 = 0 B$ ыбор сигнала клеммы AM – «Выходная частота».

 В пульте ПУ3Ц переключатель S4 установить в положение, соответствующее преобразователю частоты E3-8100.

## **Пульт управления ПУ1/220V**

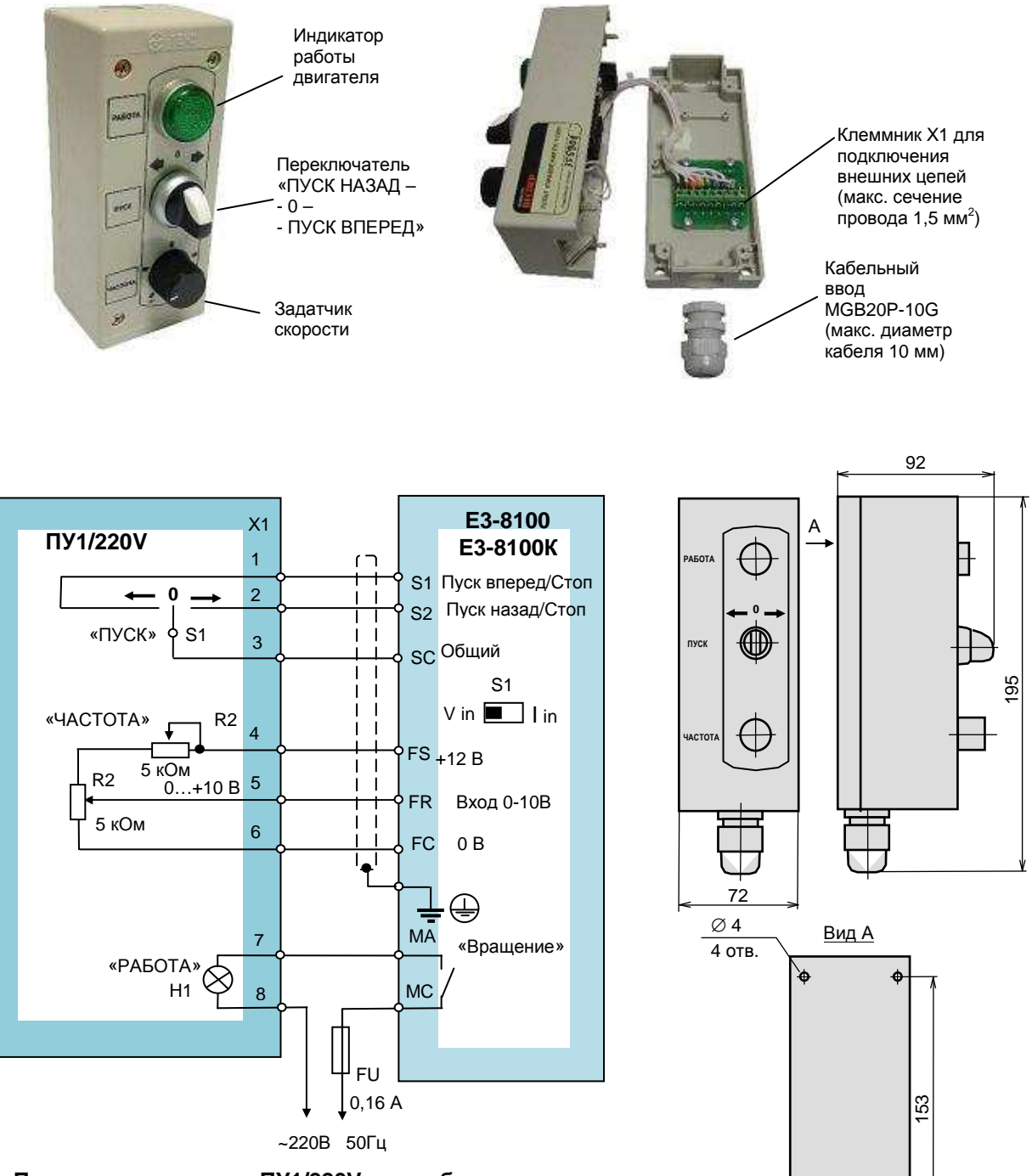

### **Подключение пульта ПУ1/220V к преобразователю E3-8100(Е3-8100К)**

В преобразователе E3-8100 (Е3-8100К) установить параметры:

- $FO2 = 1 \frac{7}{2}$   $T = T \cdot 7$   $T = T \cdot 7$
- $F03 = 2 3a$ дание частоты с клемм, сигнал 0-10 В;
- $FO5 = 0 p$ еверс разрешен;
- $F40 = 1 \phi$ ункция клемм МА-МС сигнал «Работа»;

52

54

### $\frac{23}{1}$  $\varnothing$  4 4 отв.  $\frac{3}{4}$  $\overline{\Omega}$  $\circ$ +5В Uвх 57 J 65 Клеммник для подключения внешних цепей (макс. сечение провода 1,5 мм<sup>2</sup>)

Плата АЦП предназначена для отображения значения выходной частоты преобразователя в цифровом виде. Стандартная поставка – индикация максимальной частоты 50,0 Гц. На заказ возможны опции с другими значениями (например, частоты вращения двигателя в об/мин). Значение индицируется на четырехразрядном 7-сегментном индикаторе. Может применяться как отдельное устройство при проектировании и изготовлении пультов и шкафов управления. Питание платы осуществляется от внешнего источника постоянного тока напряжением 5 В. Потребляемый ток не более 100 мА.

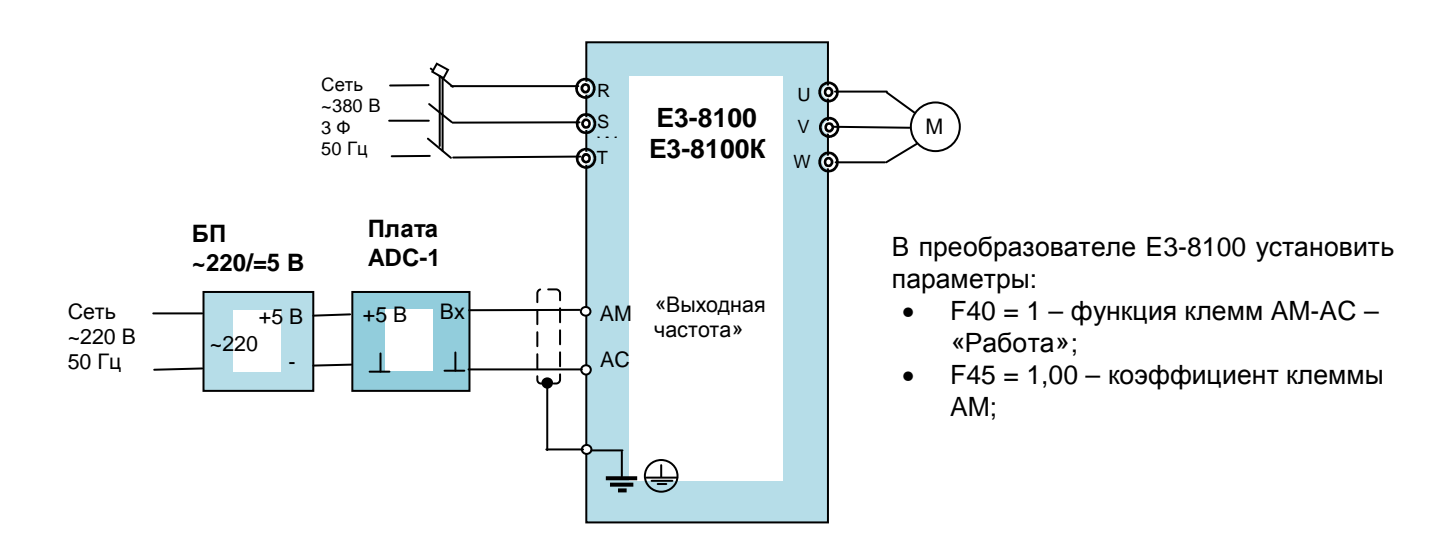

**Подключение платы АЦП к преобразователю E3-8100** 

## **Плата АЦП с индикатором (ADC-1)**

## ТОРМОЗНЫЕ РЕЗИСТОРЫ

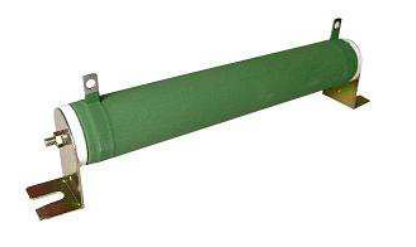

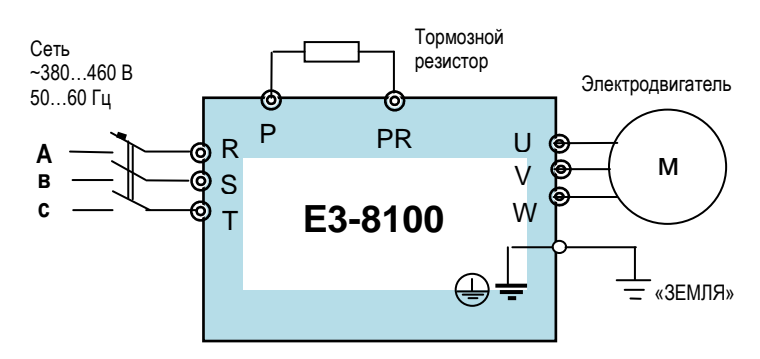

### Выбор тормозного резистора

Приведенные параметры тормозных резисторов и прерывателей соответствуют режимам торможения, когда отсутствуют внешние дополнительные источники механической энергии, например, обкатка двигателей внутреннего сгорания, длительное опускание груза подъемным устройством и т.д. Для этих случаев расчет тормозных резисторов производится отдельно.

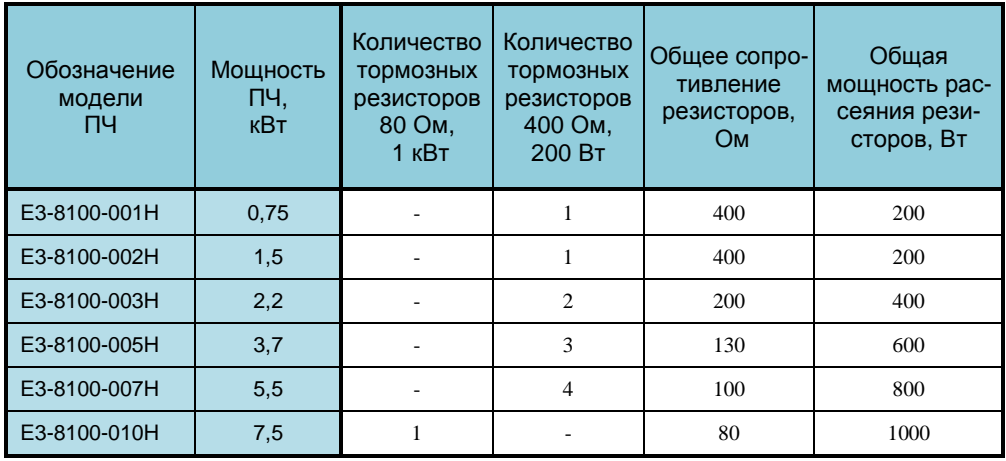

## **Тормозной резистор 80 Ом 1 кВт**

Пожаростойкий проволочный резистор

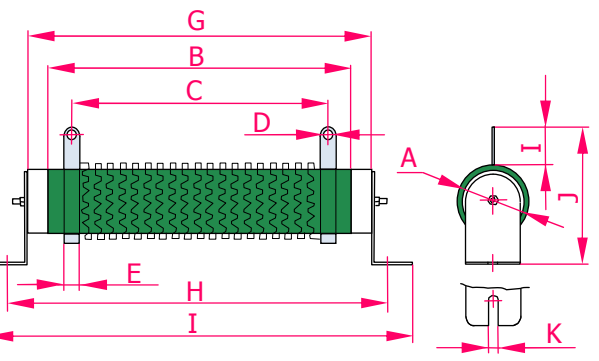

Размеры, мм

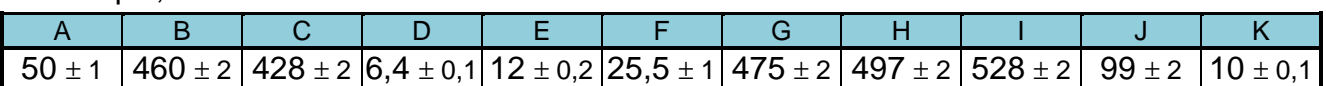

### Электрические параметры

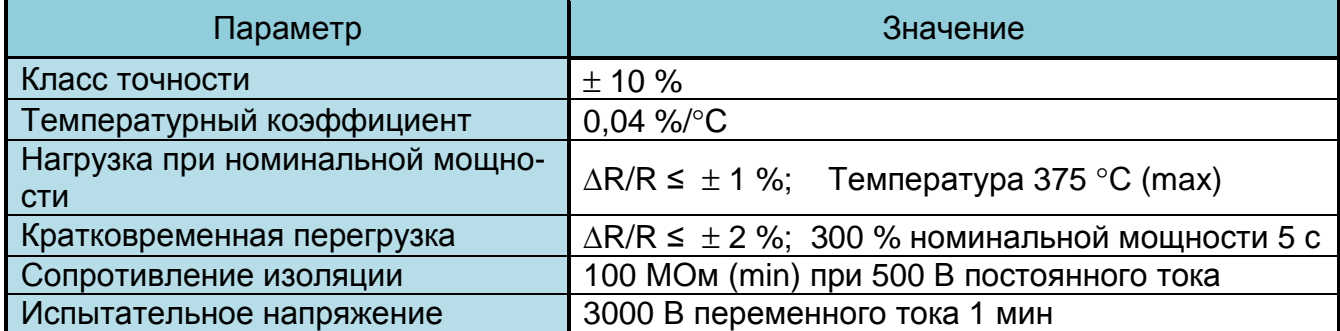

### Кривая допустимой мощности

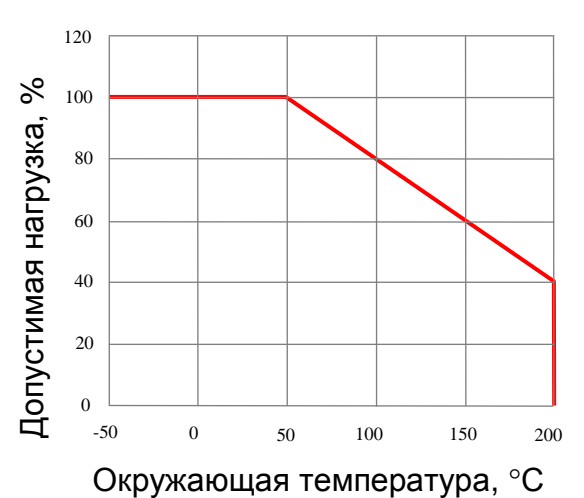

### Нагрев при нагрузке

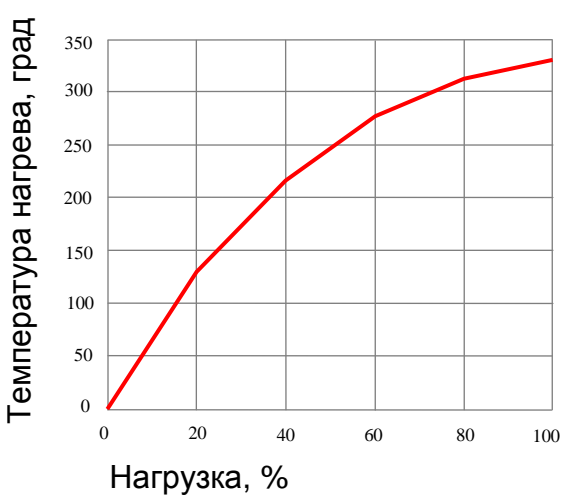

### Кратковременная перегрузка

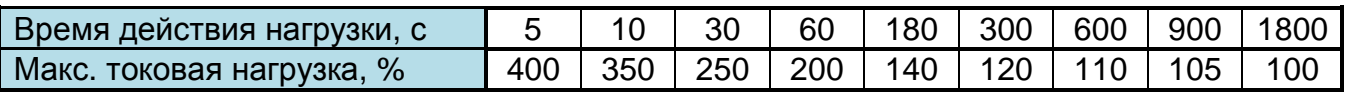

### Циклы работы-отключения

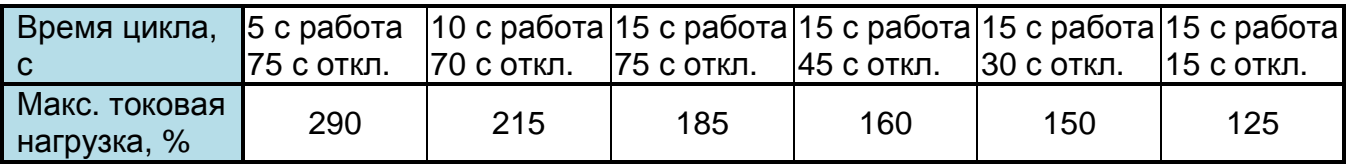

## **Тормозной резистор 400 Ом 200 Вт**

Пожаростойкий проволочный резистор

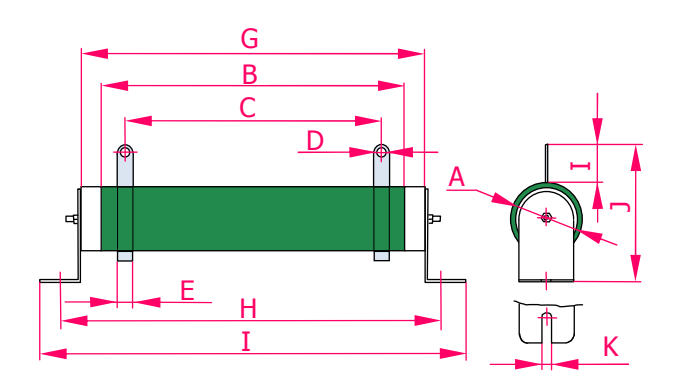

Размеры, мм

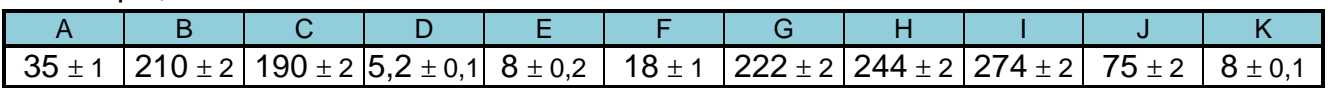

### Электрические параметры

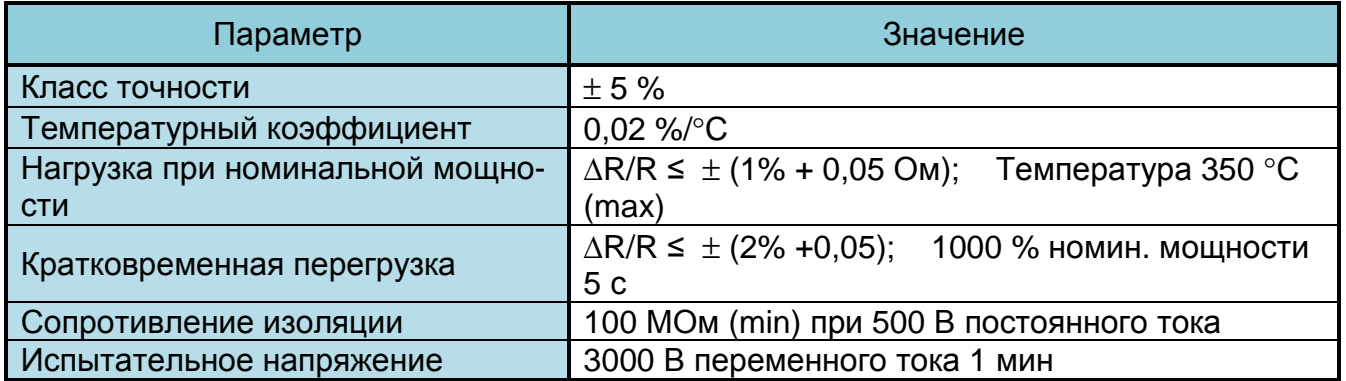

### Кривая допустимой мощности

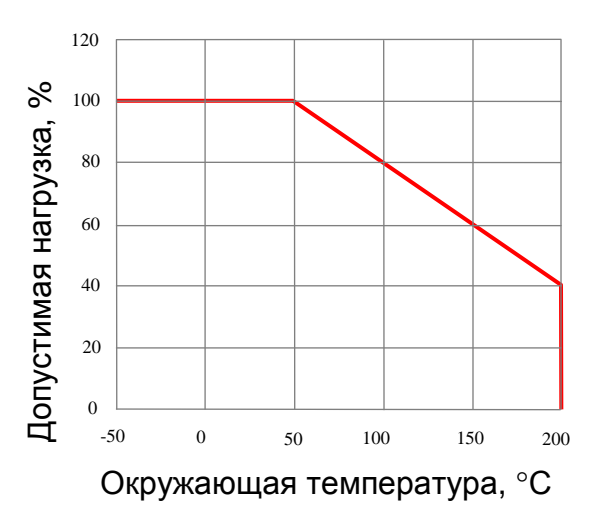

### Кратковременная перегрузка

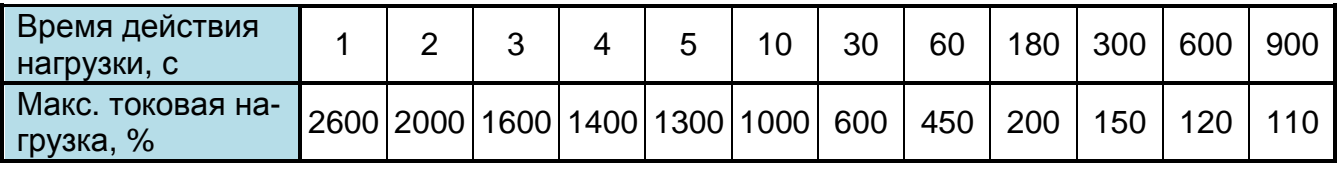

# **АВТОМАТИЧЕСКИЙ ЗАЩИТНЫЙ ВЫКЛЮЧАТЕЛЬ**

Автоматический защитный выключатель обязательно должен быть включен между источником напряжения питания и входными силовыми цепями R, S, T частотного преобразователя.

Рекомендуемые значения номинальных токов автоматических выключателей для моделей частотных преобразователей E3-8100 с рабочим напряжением ~380 В и E3-8100K с рабочим напряжением ~220 В, ~380 В приведены в таблице ниже.

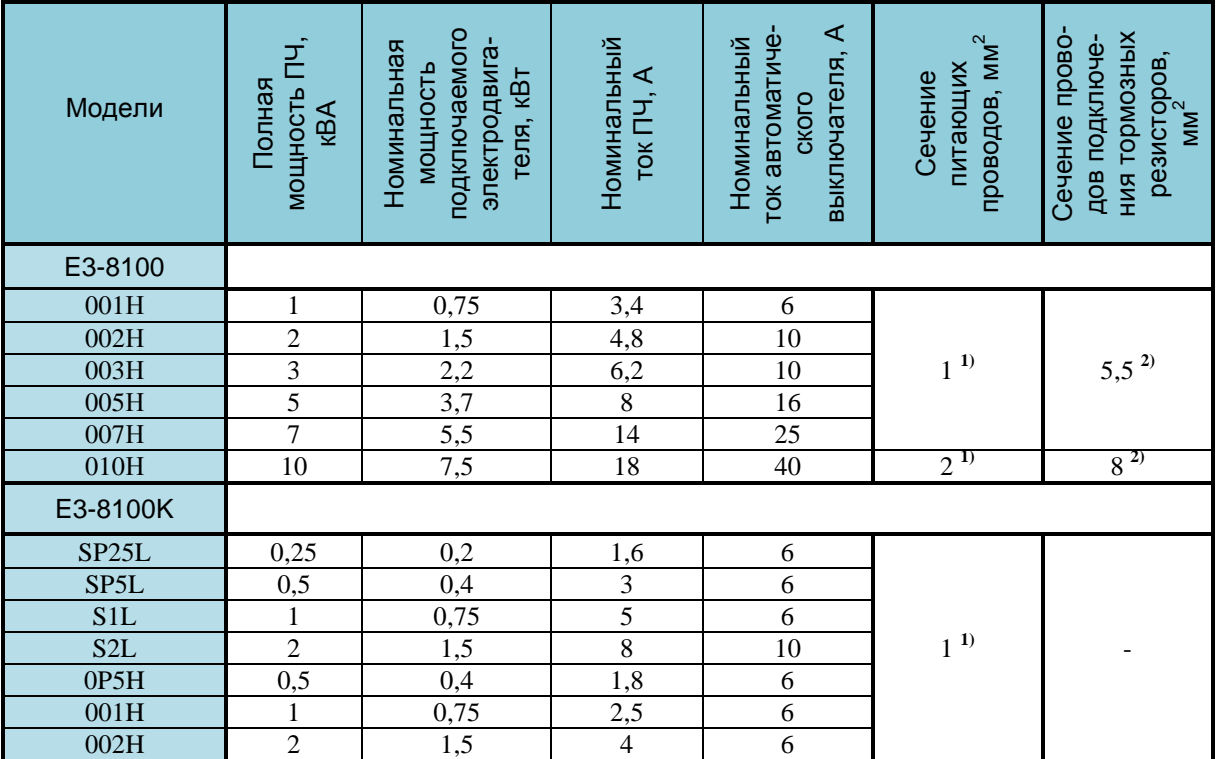

Примечания.

1) Кабель с медными жилами с резиновой и поливинилхлоридной изоляцией, проложенный в трубе (ПУЭ, 6-е изд., табл.1.3.4);

2) Медный провод с резиновой и поливинилхлоридной изоляцией, проложенный открыто (ПУЭ, 6-е изд., табл.1.3.4).

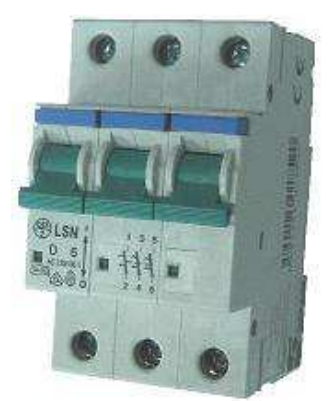

# **РЕКОМЕНДАЦИИ**

## **Применение частотного преобразователя**

### **Выбор**

- Устанавливайте реактор переменного тока на стороне питающего напряжения, когда преобразователь подключен к питающей сети с трансформатором большой мощности (более 600 кВА на расстоянии ближе 10 м) или когда подключены конденсаторы повышения коэффициента мощности. В противном случае экстратоки и выбросы напряжения питающей цепи могут привести к повреждению преобразователя.
- Если применяется специальный электродвигатель, или более одного двигателя подключено к одному преобразователю, выбирайте частотный преобразователь с номинальным током в 1,1 раза большим по отношению к суммарному току двигателей.

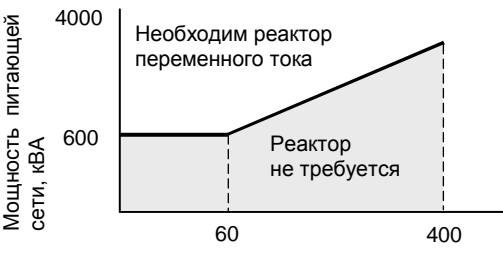

Мощность преобразователя, кВА

- Пусковые и разгонные характеристики двигателя, управляемого преобразователем ограничены диапазоном токовой перегрузки преобразователя. По сравнению с пуском двигателя напрямую от электросети, момент вращения меньше. Если необходим больший стартовый момент, используйте преобразователь большей мощности или одновременно увеличивайте мощность преобразователя и электродвигателя.
- При возникновении неисправности, выходной контакт реле неисправности замыкается и на выходе преобразователя напряжение мгновенно снимается. Однако, электродвигатель не может остановиться мгновенно. Используйте механический тормоз или устройство захвата для быстрого останова.

### **Размещение**

- Исключите масляный туман и пыль. Установите преобразователь на чистую поверхность или заключите его в закрытую оболочку так, чтобы не было проникновения пыли. При использовании закрытой оболочки выберите метод охлаждения и размеры оболочки, чтобы температура воздуха вокруг преобразователя была в допустимых пределах (см. стр. 13).
- Не устанавливайте преобразователь на поверхность, подверженную горению, например, деревянную.
- При монтаже на стену или вертикальную поверхность преобразователь должен быть ориентирован наибольшей стороной вертикально.

### **Программирование**

- Частотный преобразователь может разогнать двигатель до 400 Гц командой с его встроенного пульта управления. Ошибки программирования могут привести к опасной ситуации. Устанавливайте ограничение скорости, используя функцию верхнего ограничения частоты. (Заводское значение максимальной выходной частоты при задании от внешнего входного сигнала ограничено 50 Гц).
- Большие значения инжекции постоянного тока и времени действия постоянного тока могут привести к перегреву двигателя.
- Времена разгона/торможения двигателя определяются генераторным моментом двигателя, моментом нагрузки, и моментом инерции нагрузки. Если функция предотвращения срыва активируется во время разгона/торможения, устанавливайте увеличенные времена разгона/торможения. После активации функции предотвращения срыва участки времени разгона/торможения удлиняются так, что преобразователь сам себя контролирует. Для сокращения времен разгона/торможения увеличивайте мощность преобразователя и, по возможности, двигателя.

### **Работа**

- Подача сетевого напряжения питания на выходные клеммы U, V, W может привести к разрушению выходных силовых цепей преобразователя. ДОПОЛНИТЕЛЬНО ПРОВЕРЯЙТЕ ПРОВОДА И ИХ ПОДСОЕДИНЕНИЕ ДО ПОДАЧИ НАПРЯЖЕНИЯ ПИТАНИЯ.
- Если на стороне подачи напряжения питания используется магнитный контактор, не используйте его для пуска и останова электродвигателя при управлении скоростью. В противном случае срок службы преобразователя сокращается.
- После отключения напряжения питания электрический заряд на внутренних конденсаторах временно сохраняется. Подождите, пока погаснет индикатор ЗАРЯД, прежде чем касаться внутренних частей преобразователя.
- Используйте специальный инструмент для обжима наконечников проводов при подсоединении их к клеммам преобразователя.

### **Применение внешних приборов**

### **Установка и выбор автоматического выключателя**

На стороне подачи питающего напряжения должен быть установлен автоматический выключатель для защиты проводов питания. Коэффициент мощности преобразователя (зависящий от питающего напряжения, выходной частоты и нагрузки) должен быть учтен при расчете автоматического выключателя. Если должен быть установлен полный автоматический выключатель с электромагнитным расцепителем, выбирайте больший номинал, т.к. рабочие характеристики изменяются в результате воздействия гармонических токов. Рекомендуется устройство защитного отключения с порогом срабатывания 200 мА и более.

### **Применение магнитного контактора на стороне питания**

Частотный преобразователь может использоваться без магнитного контактора на стороне питающего напряжения. Магнитный контактор может быть применен для предотвращения автоматического перезапуска после отключения и последующего восстановления напряжения питания при дистанционном управлении. Однако, не используйте магнитный контактор для пуска/останова при частотном регулировании, в противном случае он приведет к снижению надежности преобразователя. Когда используется управление от собственного пульта управления, автоматический повторный пуск после потери питания невозможен, и автоматическое повторное включение контактора невозможно. Магнитный контактор может отключить напряжение питания от преобразователя, но регенеративное торможение при этом невозможно, и двигатель инерционно останавливается. Когда используется тормозной резистор с термовыключателем, проектируйте систему управления так, чтобы контактор отключался при перегреве тормозного резистора.

### **Применение магнитного контактора на стороне электродвигателя**

В общем случае нет необходимости в установке магнитного контактора на стороне электродвигателя. Пуск двигателя вместе с подключением к преобразователю приведет к большим выбросам тока и срабатыванию токовой защиты. Если используется магнитный контактор для переключения двигателя на сеть, переключение контактора производите только при остановленном двигателе и преобразователе. Для переключения двигателя от сети к преобразователю при вращающемся двигателе используйте функцию поиска скорости (см. стр. 33).

### **Использование встроенного реле токовой перегрузки**

Преобразователь содержит функцию электронной термической защиты электродвигателя от перегрева. При подключении нескольких двигателей к одному преобразователю необходимо установить тепловое реле отдельно на каждый двигатель. В этом случае необходимо отключить термическую защиту электродвигателя - установить  $F33 = 2.$ 

### **Улучшение коэффициента мощности (исключение фазосдвигающего конденсатора)**

Для улучшения коэффициента мощности установите реактор переменного тока на стороне питающего напряжения.

Не устанавливайте фазосдвигающие конденсаторы или подавители помех на выходе преобразователя, т.к. они могут быть повреждены гармоническими составляющими на выходе преобразователя. Также, увеличенный выходной ток приведет к срабатыванию защиты по токовой перегрузке.

### **Радиочастотное излучение**

Из-за наличия высших гармонических составляющих в силовых входных и выходных цепях преобразователя возможно наведение помех на приборы радиосвязи (длинно- и средневолнового диапазона) и контрольноизмерительные приборы, расположенные вблизи преобразователя. Для подавления этих помех необходим ЭМИ-фильтр класса А (для промышленных помещений, ослабление до уровня 80 дБ) или класса Б (для бытового применения, ослабление до уровня 65 дБ) по ГОСТ Р51318.11-99. Используйте силовой кабель между преобразователем и двигателем с заземленным металлическим экраном.

### **Сечение проводов и длина кабеля**

Если длина силового кабеля между преобразователем и двигателем велика (особенно, при малой выходной частоте), момент вращения двигателя уменьшается из-за падения напряжения на кабеле. Используйте силовой провод достаточного сечения.

Собственный пульт управления преобразователя, при необходимости, может быть вынесен для дистанционного управления на длину не более 3 м при применении удлинительного шлейфа пульта управления (см. стр. 43).

Для дистанционного управления аналоговым сигналом расстояние между преобразователем и источником сигнала должно быть не более 100 м (сечение сигнальных проводов не должно приводить к падению напряжения и искажению сигнала задания частоты). Кабель аналогового управления должен быть проложен отдельно от силовых и дискретных цепей управления. Если

предполагается управление от внешнего контроллера задания частоты, используйте «витую пару» в экране с заземлением экрана, как показано на рисунке.

## **ПРИМЕНЕНИЕ ЭЛЕКТРОДВИГАТЕЛЯ**

### **Применение существующих стандартных двигателей**

Стандартный электродвигатель, управляемый частотным преобразователем, вырабатывает немного меньшую мощность, чем при управлении напрямую от сети. Эффект ухудшения охлаждения на малых скоростях приводит к повышению его температуры и уменьшению момента вращения. Допустимые нагрузочные характеристики стандартного электродвигателя показаны на рисунке. Если требуется длительный 100 % момент Момент, % на малых скоростях, используйте электродвигатель с независимым обдувом.

### •**Работа на повышенных скоростях**

Если стандартный электродвигатель используется на частотах силового напряжения свыше 50 Гц, необходимо учесть, что момент вращения двигателя пропорционально уменьшается.

### •**Характеристики момента**

Характеристики момента электродвигателя изменяются, когда вместо сети двигатель управляется частотным преобразователем. Проверьте характеристики момента нагрузки оборудования, подключаемого к преобразователю (для характеристик момента при управлении от преобразователя).

### •**Вибрации**

При выборе высокого значения несущей частоты преобразователь Е3-8100 (Е3-8100К) может уменьшить вибрации двигателя до уровня, сравнимого с уровнем при управлении от сети стандартного напряжения и частоты. Увеличенная вибрация может быть по следующим причинам:

(1) Реакция механической системы на резонансной частоте.

Особое внимание следует обратить на машины, которые ранее вращались на постоянной скорости, а в настоящее время управляются от преобразователя при разных скоростях. В этом случае рекомендуется установка антивибрационных резиновых покрытий под основание двигателя и управление перескоком частот резонанса (см. стр. 32).

(2) Остаточный разбаланс вращающейся части.

Особое внимание следует уделить при работе на частоте 50 Гц и более.

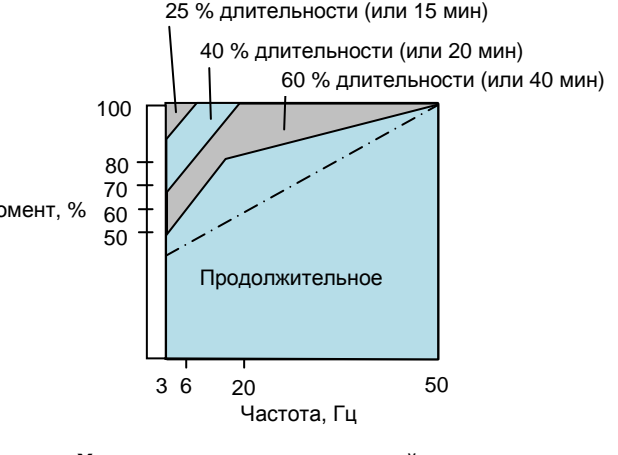

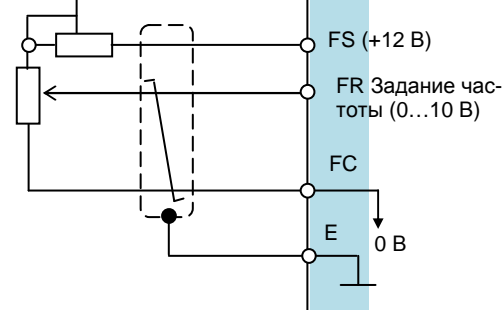

**Характеристики допустимой нагрузки для стандартного электродвигателя**

### **Применение электродвигателей специального назначения**

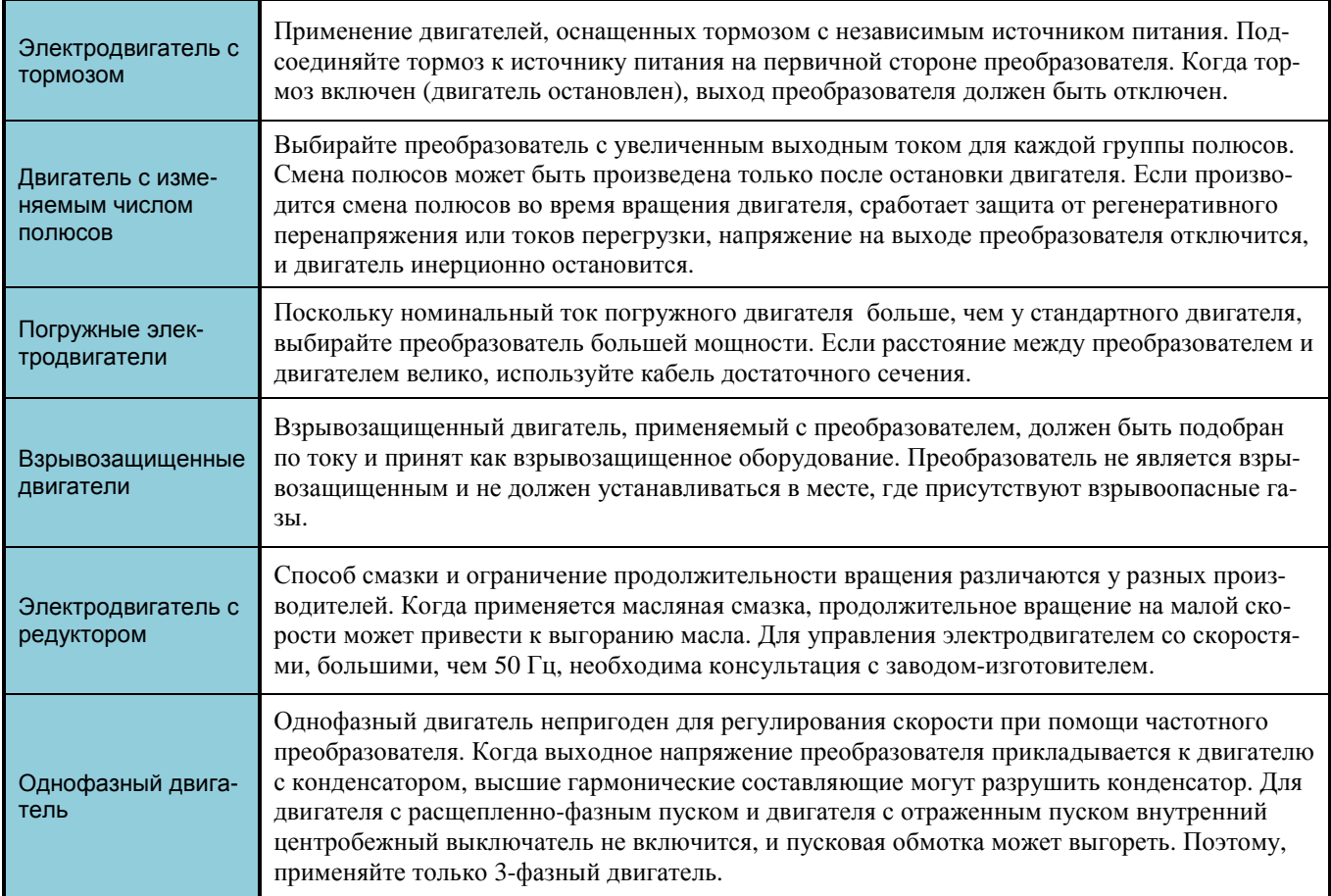

### **Передаточный механизм (зубчатый редуктор, ременная передача, цепная передача)**

Когда коробки передач с масляной смазкой используются в трансмиссионных системах, продолжительное вращение на малой скорости уменьшает преимущество масляной смазки. Также, работа на скоростях, больших, чем 50 Гц, может привести к появлению шума, уменьшению срока службы и т.д.

# **ПРИЛОЖЕНИЯ Выбор мощности преобразователя**

### **Мощность преобразователя для длительного вращения**

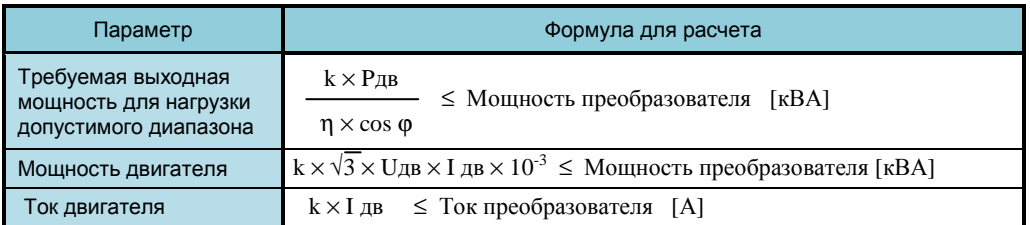

### **Мощность преобразователя для группового привода**

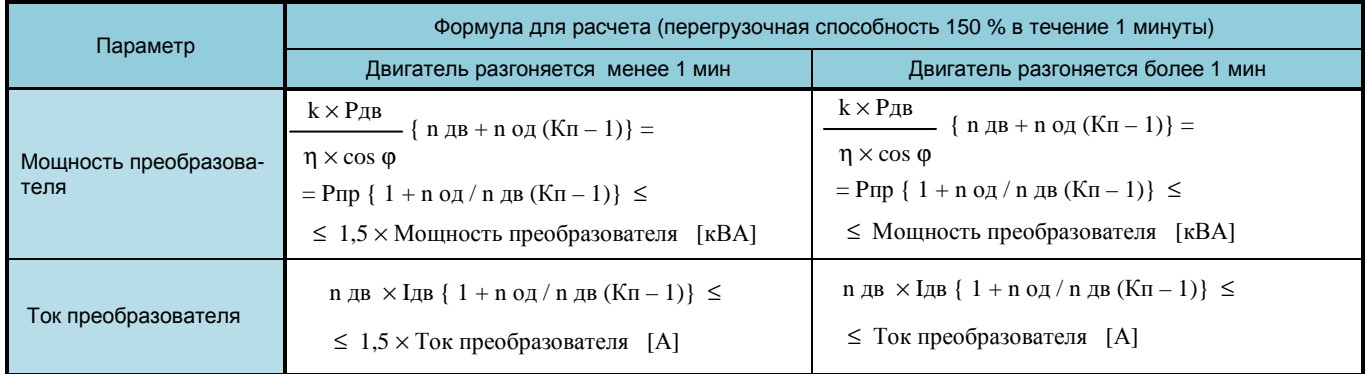

### **Мощность преобразователя для пуска электродвигателя**

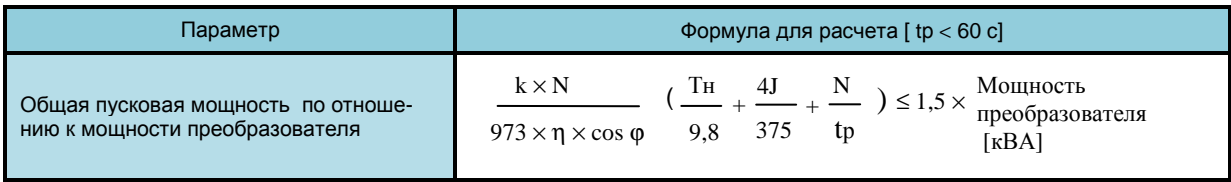

### **Обозначения в таблицах выше**

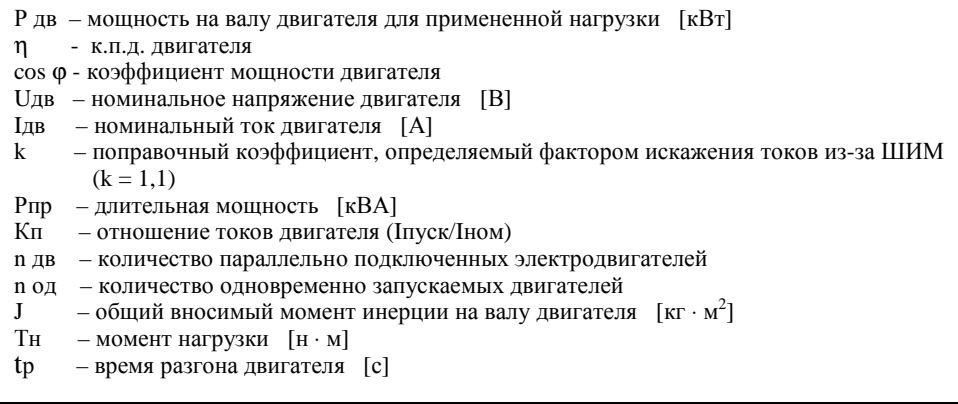

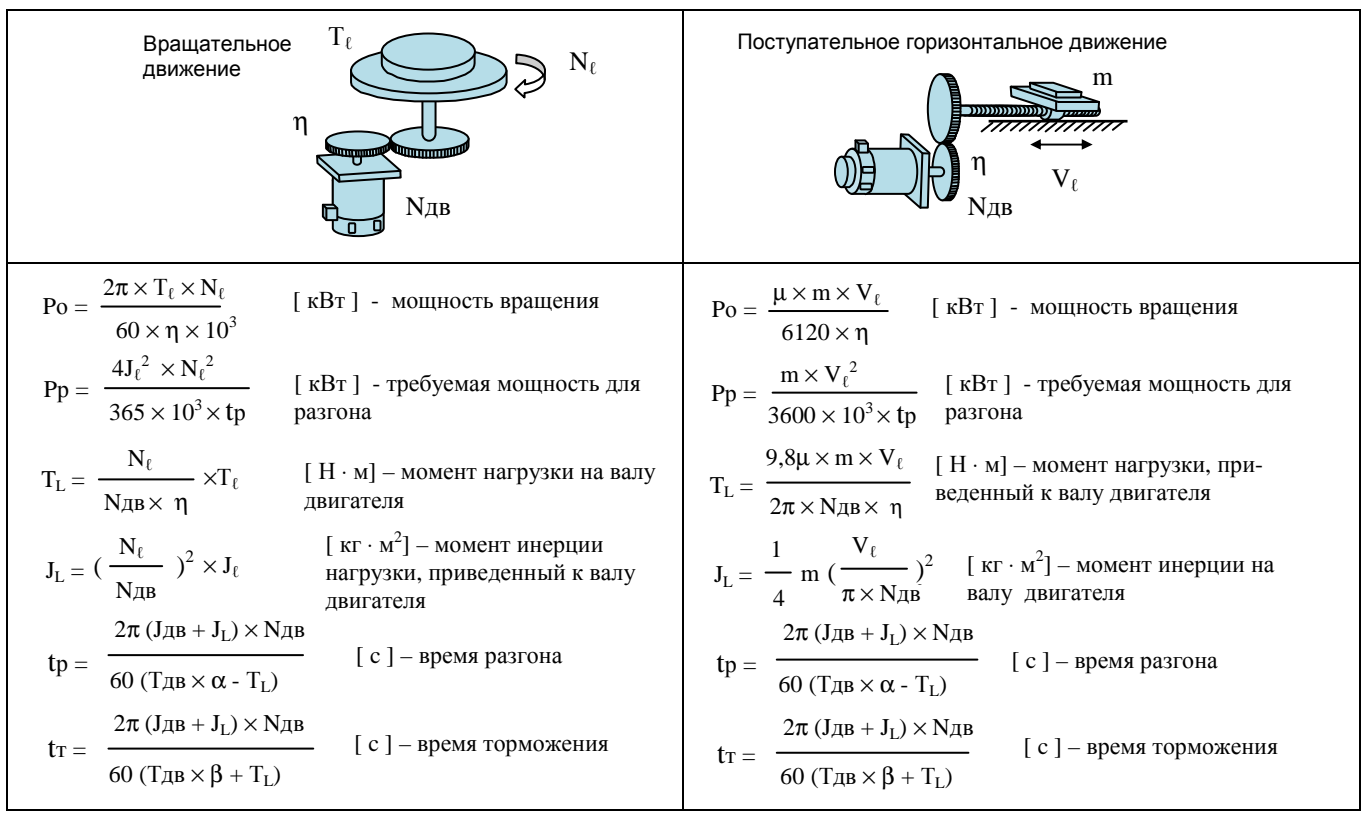

## **Формула для вычисления мощности электродвигателя**

### **Обозначения**

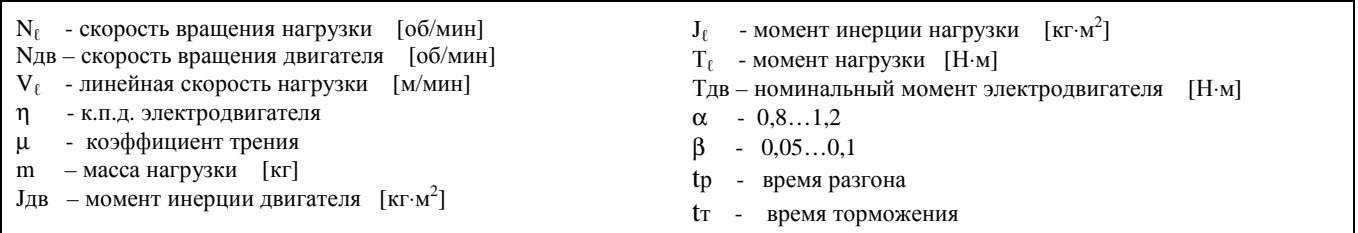

### **ТЕРМИНОЛОГИЯ**

### **(1) Оптимальный разгон/торможение**

Предотвращение срыва – это специальное управление для предотвращения опрокидывания двигателя:

Ток не превышает значение ограничения во время разгона.

Напряжение на шине постоянного тока не превышает значение ограничения во время торможения.

Время разгона/торможения увеличивается. Во время разгона оптимальное управление автоматически увеличивает или сокращает установленное время разгона, основываясь на установленном ограничении тока и установленном отклонении тока (быстром увеличении или медленном увеличении). Во время торможения оптимальное управление напряжением на шине постоянного тока выполняется так, чтобы предотвратить перегрузку, основываясь на уровне допустимого напряжения и номинальных значениях отклонений постоянного напряжения.

### **(2) Регенеративное торможение**

Двигатель работает как генератор, превращая механическую энергию в электрическую, генерируя тормозной момент и возвращая энергию обратно в преобразователь. Энергия возвращается в сглаживающие конденсаторы в преобразователе в состоянии регенерации (двигатель в состоянии регенеративного торможения), где она накапливается и затем расходуется при вращении двигателя.

### **(3) Автоматическая компенсация момента**

Производится компенсация потери напряжения на сопротивлении статора при управлении по закону U/f с учетом момента нагрузки.

### **(4) U/f**

Отношение выходного напряжения преобразователя к выходной частоте.

### **(5) Токи утечки**

Токи утечки существуют всегда, когда напряжение прикладывается к любому компоненту, даже если он изолирован. Преобразователь с широтно-импульсной модуляцией содержит высокочастотные составляющие в выходном напряжении, особенно увеличивающие токи утечки, протекающие через паразитные емкости цепей. Тем не менее, высокочастотные токи утечки (несколько килогерц) не представляют опасности для персонала.

### **(6) Помехи**

Помехи, появляющиеся при работе преобразователя, могут воздействовать на окружающие электронные приборы радиочастотного диапазона. Средой передачи этих помех может быть окружающее пространство (электрические волны), силовые выходные цепи, цепи питания и т.д.

Помехи могут быть предотвращены путем заключения каждого преобразователя в металлический экран (шкаф), обеспечения соответствующего заземления, или заключения электронных цепей в электромагнитный экран. Также, иногда требуется установить ЭМИ-фильтр для снижения радиопомех до приемлемого уровня – класса А (для промышленного применения, подавление помех до уровня 80 дБ) или класса Б (для бытового применения, подавление помех до уровня 65 дБ) по ГОСТ Р51318.11-99.

## **КОМПЛЕКТНОСТЬ ПОСТАВКИ ЧАСТОТНОГО ПРЕОБРАЗОВАТЕЛЯ**

Комплект поставки частотного преобразователя E3-8100 может включать различное дополнительное оборудование и опции в соответствии с таблицей:

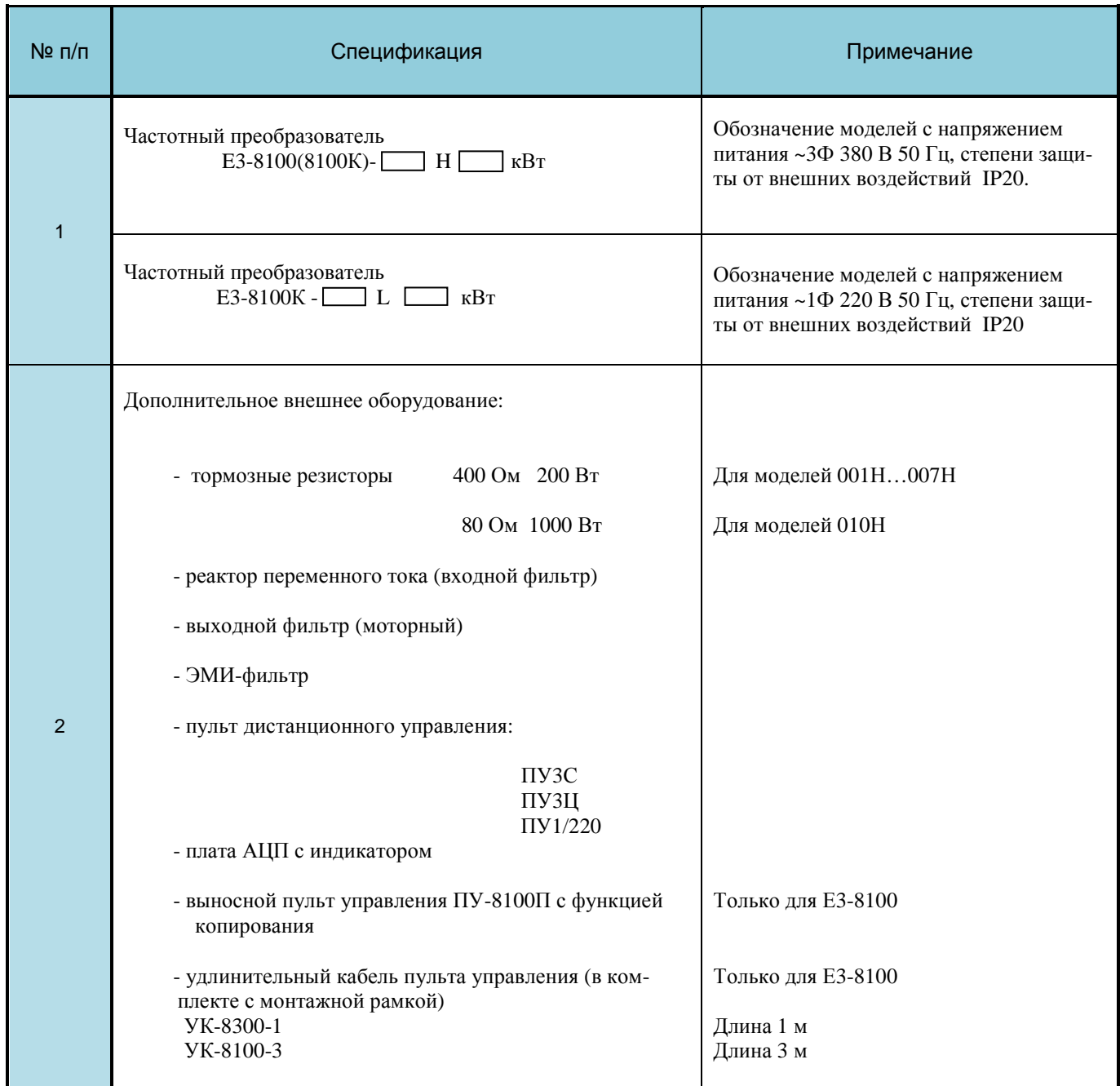